### INCIDENCIA TÉCNICA Y ECONÓMICA EN EL USO DE UN MODELO DE ANÁLISIS ESTRUCTURAL PLANO Y UNO TRIDIMENSIONAL PARA EL ANÁLISIS DE ESTRUCTURAS

PEDRO ANDRÉS VERDUGO DAZA

UNIVERSIDAD DE NARIÑO FACULTAD DE INGENIERÍA DEPARTAMENTO DE INGENIERÍA CIVIL SAN JUAN DE PASTO 2009

### INCIDENCIA TÉCNICA Y ECONÓMICA EN EL USO DE UN MODELO DE ANÁLISIS ESTRUCTURAL PLANO Y UNO TRIDIMENSIONAL PARA EL ANÁLISIS DE ESTRUCTURAS

# PEDRO ANDRÉS VERDUGO DAZA

Trabajo presentado como requisito parcial para optar al Título de Ingeniero Civil

### Director: JAIRO GONZÁLEZ GUDIÑO Ing. Civil

Codirector: Eduardo Muñoz Santander Ing. Civil

UNIVERSIDAD DE NARIÑO FACULTAD DE INGENIERÍA DEPARTAMENTO DE INGENIERÍA CIVIL SAN JUAN DE PASTO 2009

"Las ideas y conclusiones aportadas en el trabajo de grado son responsabilidad exclusiva del autor"

Artículo 1<sup>ro</sup> del acuerdo No 324 del 11 de octubre de 1966, emanado del Honorable Consejo Directivo de la Universidad de Nariño.

Nota de Aceptación

<u> 1989 - Johann Barn, mars eta bainar eta baina eta baina eta baina eta baina eta baina eta baina eta baina e</u>

Firma de Director

Firma del Codirector

Firma del Jurado

Firma del Jurado

San Juan de Pasto, Noviembre 12 de 2009

### CONTENIDO

Pág.

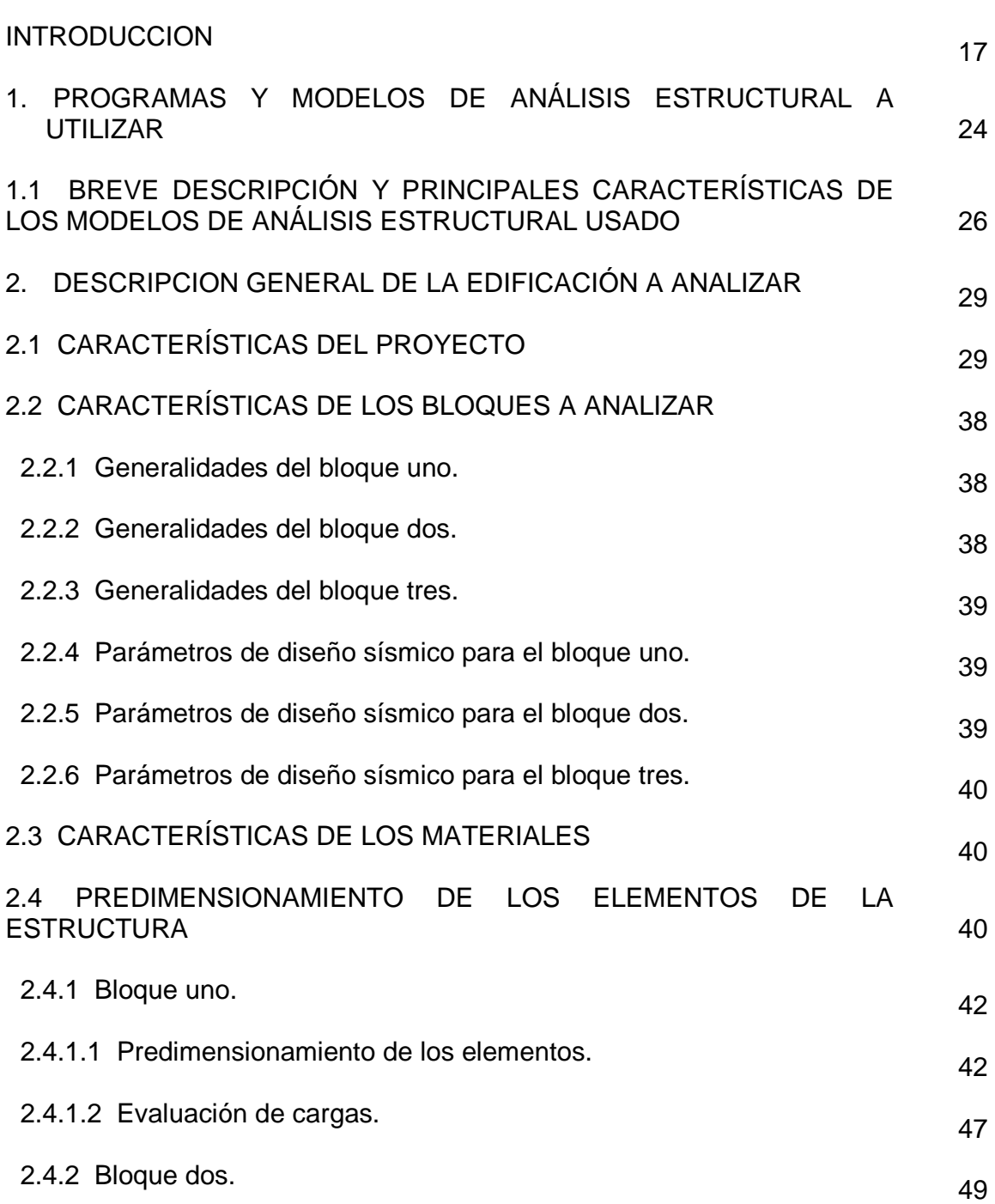

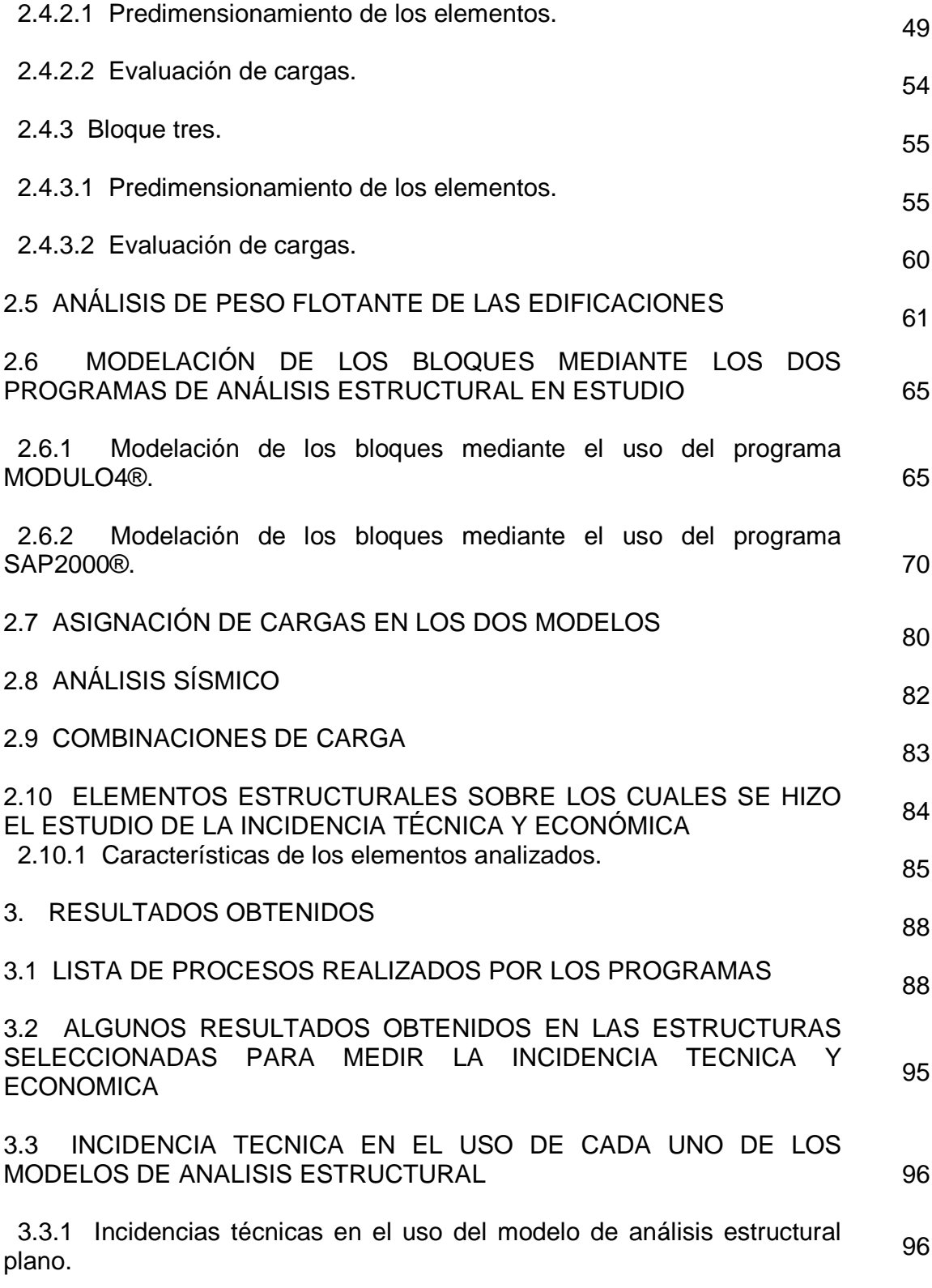

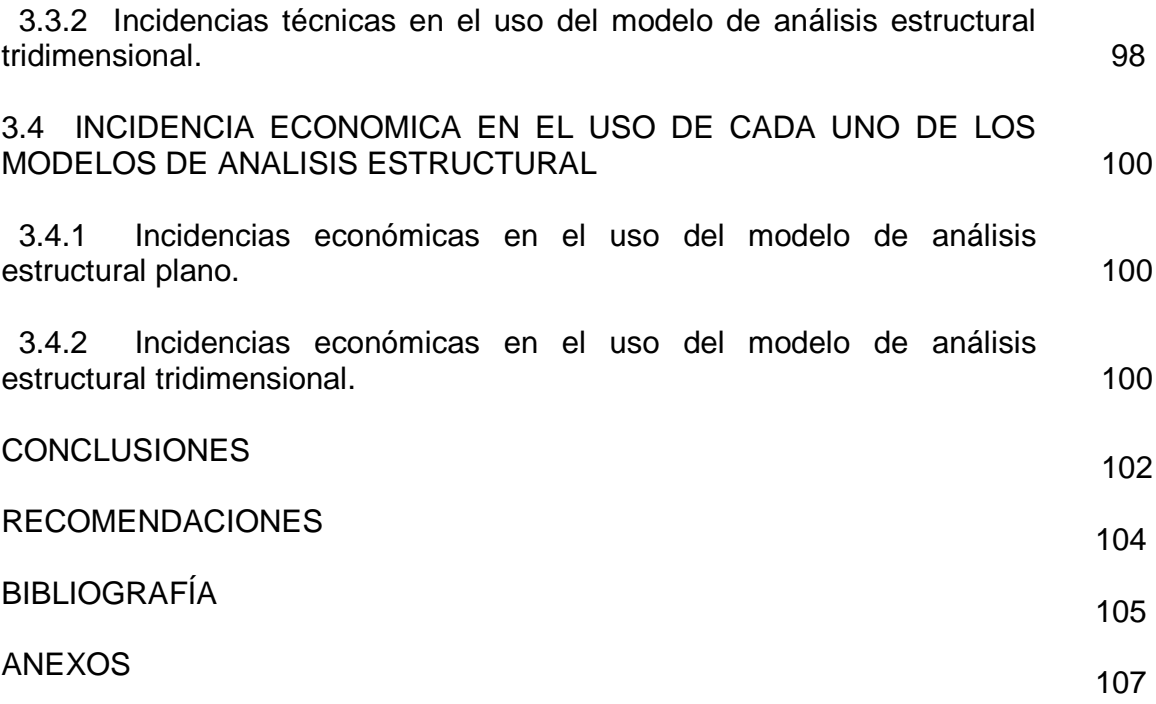

# LISTA DE TABLAS

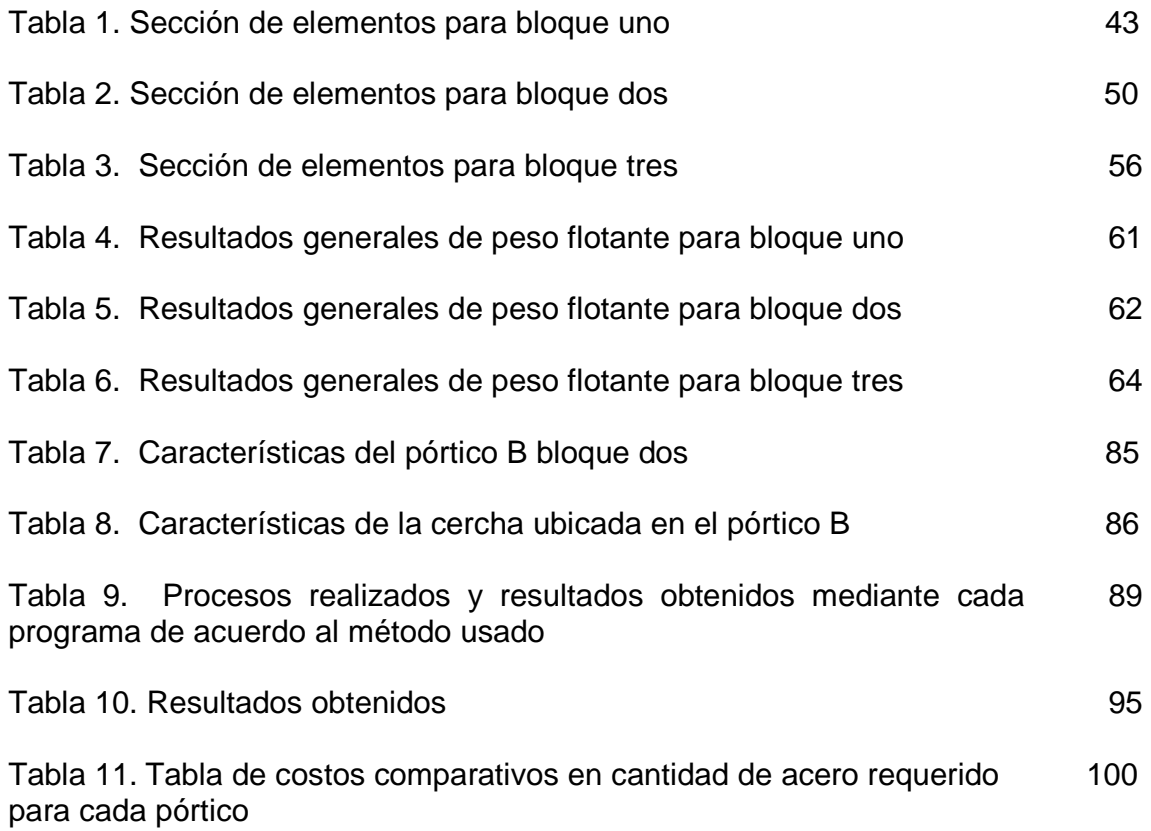

# LISTA DE FIGURAS

Pág.

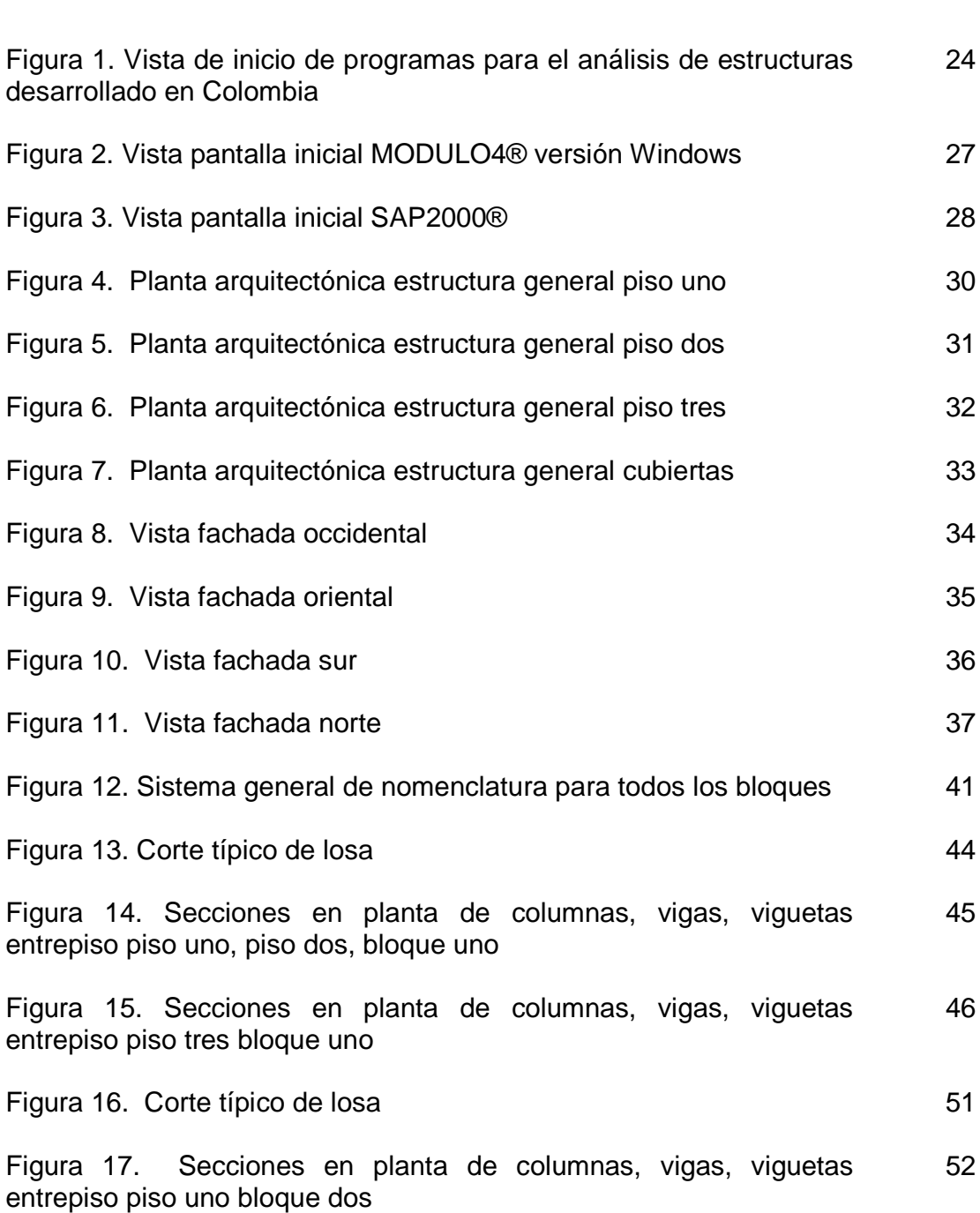

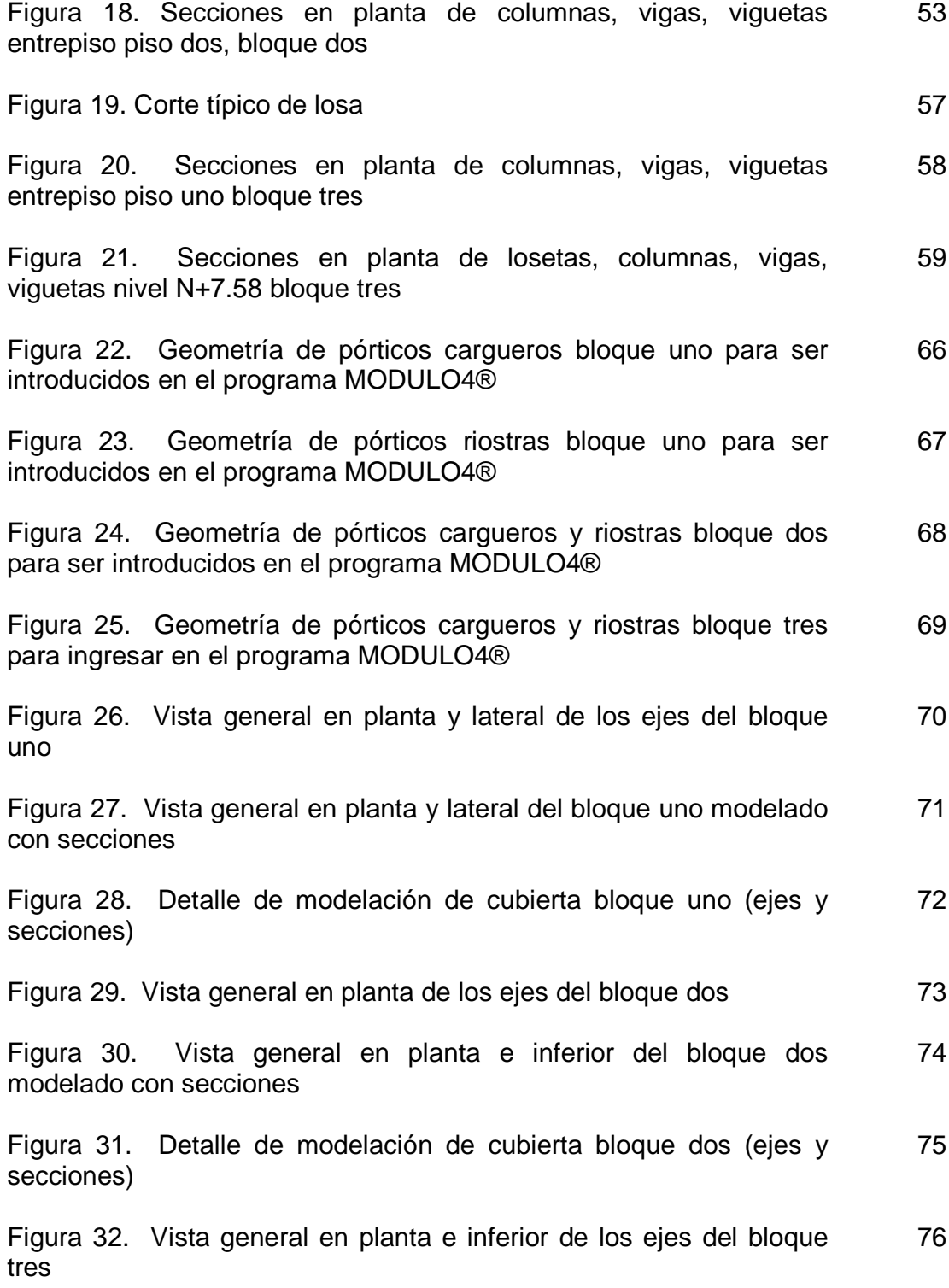

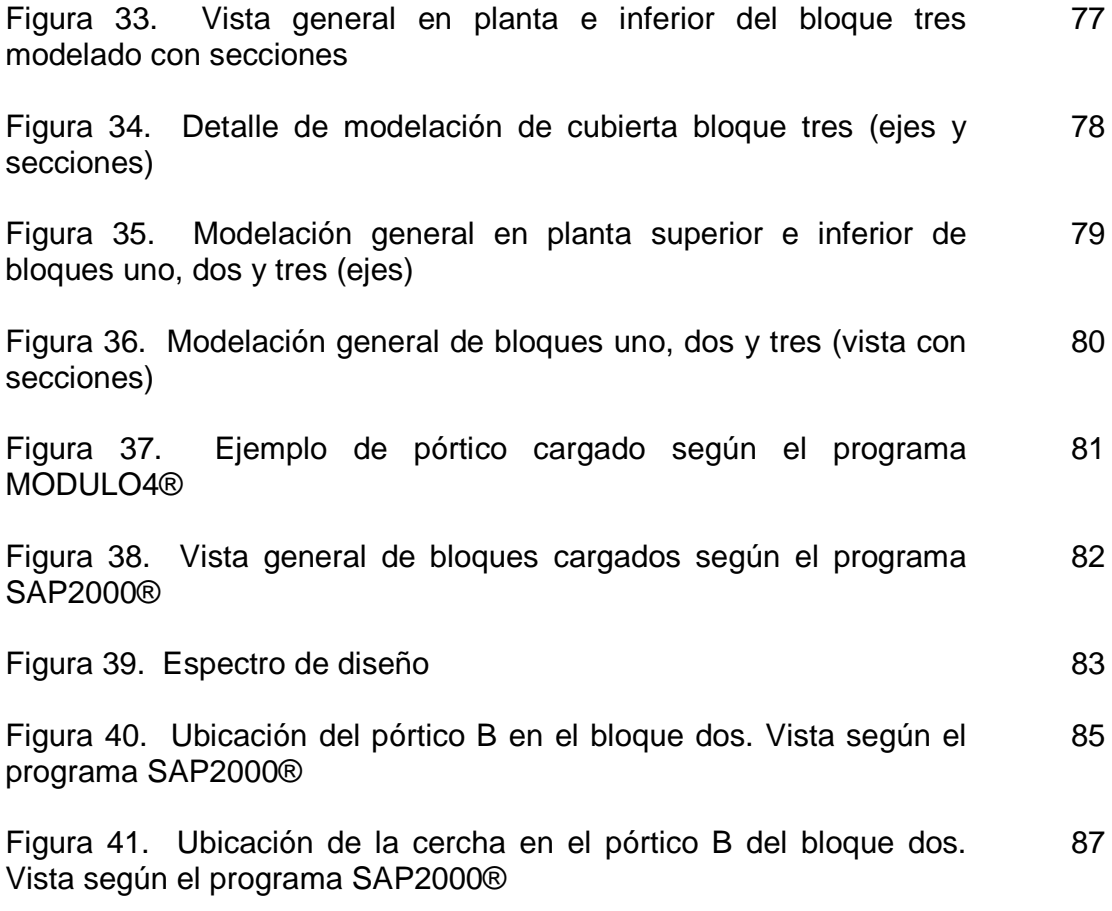

# ANEXOS

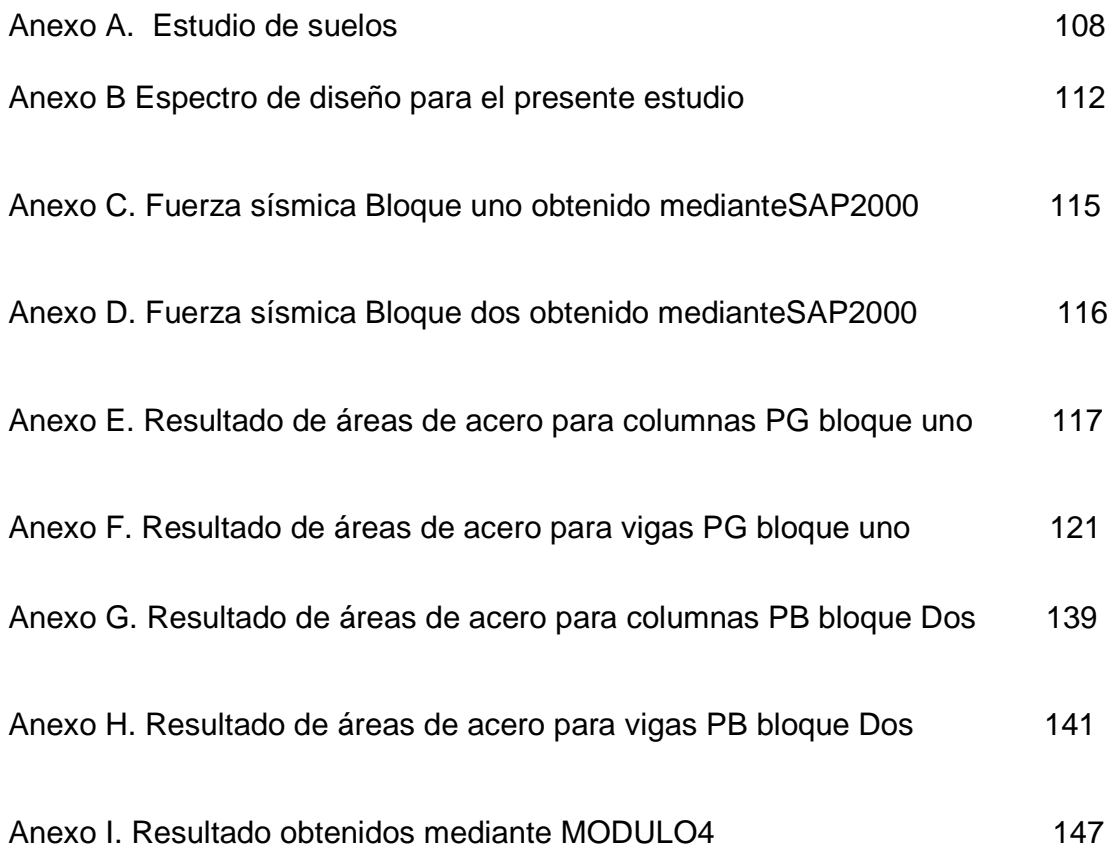

### GLOSARIO

Análisis estructural: procedimiento o algoritmo para determinar los efectos de las acciones.<sup>1</sup>

Diafragma rígido: de acuerdo al modelo estructural, puede suponerse el piso de cada nivel como un diafragma rígido o con flexibilidad. Si el diafragma es rígido, se indican los nudos dependientes del movimiento general del piso rígido, el cual se movería siguiendo dos desplazamientos mutuamente ortogonales y una rotación; existen programas que no necesitan esta especificación, pues asignan a los nudos de un mismo nivel la dependencia con el movimiento del piso.<sup>2</sup>

Diafragmas estructurales: conjuntos de elementos estructurales, tales como la losa de entrepiso o de cubierta, que transmitan las fuerzas inerciales a los elementos del sistema de resistencia sísmica.<sup>3</sup>

Método de los elementos finitos: sirve para determinar los efectos de la carga y fuerzas, y el estado de esfuerzos dentro de los materiales que componen las estructura. <sup>4</sup>

Modelo estructural: idealización del sistema estructural utilizado para el análisis, cálculo y verificación.<sup>5</sup>

Movimiento Sísmico de diseño: es una caracterización de los movimientos del terreno, en el sitio donde se encuentra localizada la edificación, que se producirían como consecuencia de la ocurrencia del sismo de diseño.<sup>6</sup>

<sup>&</sup>lt;sup>1</sup> MINISTERIO DE VIVIENDA. Código técnico de la edificación española. CTE. Parte 1: Madrid, España. Ed. Acribia. Segunda edición. 2006. p. SE-17.

<sup>&</sup>lt;sup>2</sup> SALINAS, B. Rafael. Fundamentos del análisis dinámico de estructuras. Universidad Nacional de Ingeniería. Bogotá. 1998, p. 87

<sup>&</sup>lt;sup>3</sup> ASOCIACIÓN COLOMBIANA DE INGENIERÍA SÍSMICA. Normas colombianas de diseño y construcción sismo resistente. Tomo 2: titulo C. Bogotá: AIS, 1998. p. C-7.

<sup>4</sup> Ibíd. p. C-55.

<sup>5</sup> MINISTERIO DE VIVIENDA, Op. cit., p. SE-7.

<sup>6</sup> ASOCIACIÓN COLOMBIANA DE INGENIERÍA SÍSMICA. Normas colombianas de diseño y construcción sismo resistente. Tomo 1: titulo A. Bogotá: AIS, 1998. p. A-96.

Pórtico espacial: es un sistema estructural tridimensional, compuesto por elementos interconectados de tal manera que el conjunto actúe como una unidad, con o sin la ayuda de diafragmas horizontales o sistemas de arriostramiento horizontal.<sup>7</sup>

Pórtico plano: es un pórtico en el cual todos sus elementos están contenidos dentro de un plano vertical. Este tipo de pórticos no puede utilizarse a menos que existan elementos estructurales que restrinjan los desplazamientos en la dirección perpendicular al plano del pórtico, tales como otros pórticos o muros estructurales y que exista un diafragma que amarre horizontalmente el conjunto.<sup>8</sup>

Sismo de diseño: es la caracterización de los movimientos sísmicos mínimos que deben utilizarse en la realización del diseño sismo resistente. <sup>9</sup>

 7 Ibíd. p. A-97.

<sup>8</sup> Ibíd. p. A-97.

<sup>&</sup>lt;sup>9</sup> Ibíd. p. A-98.

#### RESUMEN

Este trabajo se realizó mediante el uso de dos programas de análisis estructural que actualmente se usan en el ámbito del análisis estructural: SAP2000®, y MODULO4®, los cuales son programables a las necesidades que requieren las normas colombianas de diseño y construcción sismo resistente; en primera instancia se escogió una estructura de importancia para realizar las incidencias tanto de tipo técnico como económico y que es representativa para la aplicación de los modelos y programas al igual que tiene un impacto positivo dentro de una comunidad específica y real.

Se propuso trabajar con un proyecto de construcción de un bloque de aulas para el Instituto tecnológico del Putumayo; que se localizará en el Departamento del Putumayo, en el municipio de Mocoa; barrio José Antonio Galán; el área del bloque para las aulas de nuevas tecnologías será de 2761.78 m<sup>2</sup>, se planea un diseño de tres niveles. Se tuvo en cuenta iguales condiciones correspondientes a las características de las estructuras cuando los programas lo permitieron; se observaron las diferencias que se obtuvieron en resultados para ciertos elementos considerados como críticos y en estos se analizó las incidencias técnicas y económicas.

El presente trabajo se delimitó, a las condiciones geográficas y de diseño que las normas Colombianas de diseño y construcción sismo resistente indican para este tipo de edificaciones y a las características propias tanto del entorno como de las estructuras. Igualmente este trabajo queda enmarcado dentro de las características y condiciones propias de los modelos y programas de análisis estructural que se usó. Para la realización del mismo, se mencionan solo algunos de los programas para analizar estructuras que tienen gran acogida en nuestro país, debido a la pluralidad de estos en todo el mundo, y se hace referencia de manera superficial a programas elaborados en Colombia.

En este trabajo no se incluyen planos ni memorias de cálculo ya que a pesar de ser en parte un trabajo de análisis estructural, el entregarlos resultaría en una cantidad voluminosa de documentos; resultado de analizar este proyecto de gran envergadura mediante los modelos a través de los dos programas de análisis estructural; es por eso que para el fin del trabajo, se extractan elementos estructurales críticos dentro del proyecto y sobre estos se analizan los resultados y las incidencias consideradas.

### **ABSTRACT**

This work was carried out by means of the use of two programs of structural analysis that at the moment are used in the environment of the structural analysis: SAP2000®, and MODULO4®, which are programmable to the necessities that require the Colombian norms of design and construction resistant earthquake; in first instance a structure of importance was chosen to carry out the so much incidences of technical type as economic and that you are representative for the application of the models and programs the same as you have a positive impact inside a specific and real community.

It intended to work with a project of construction of a block of classrooms for the technological Institute of Putumayo; that will be located in the Department of Putumayo, in the municipality of Mocoa; neighborhood José Antonio Gallant; the area of the block for the classrooms of new technologies will be of 2761.78 m2, one plans a design of three levels. One kept in mind you equal conditions corresponding to the characteristics of the structures when the programs allowed it; the differences were observed that were obtained in results for certain elements considered as critical and in these you were analyzed the technical and economic incidences.

The present work was defined, to the geographical conditions and of design that the Colombian norms of design and construction resistant earthquake indicate for this type of constructions and to the characteristics own point of the environment like of the structures. Equally this work is framed inside the characteristics and conditions characteristic of the models and programs of structural analysis that it were used. For the realization of the same one, they are mentioned alone some of the programs to analyze structures that have great welcome in our country, in the entire world due to the plurality of these, and reference in a superficial way is made to programs elaborated in Colombia.

In this work plans are not included neither calculation memoirs since in spite of being partly a work of structural analysis, giving them would be in a voluminous quantity of documents; result of analyzing this project of mediating great span the models through the two programs of structural analysis; you are for that reason that for the end of the work, structural critical elements are summarized inside the project and envelope these the results and the considered incidences are analyzed.

#### INTRODUCCIÓN

El auge de nuevas tecnologías hace que cada día la ingeniería se vuelva una ciencia más exacta, y específicamente la salida al mercado de programas de análisis estructural que hacen que esta área de la ingeniería dé pasos gigantescos, obliga a la actualización en esto de aquellos profesionales que gustan del análisis estructural y que no pueden hacerse a un lado frente a la continua evolución del medio en que se desenvuelven. Sin embargo, en un país en donde a pesar del talento humano presente, existen lugares en donde aún no se cuenta con las suficientes herramientas tecnológicas para desarrollar al máximo dicho talento, es por eso que aún se puede observar cómo se trabaja aún con métodos antiguos de cálculo; sin implicar que ello induzca a un error, siempre y cuando se tenga práctica en hacerlo. Pero el hecho va más allá de trabajar o no con un procedimiento de cálculo antiguo u otro moderno (siempre y cuando los dos cumplan con los requisitos de norma pre establecidos); ya que al final primará por sobre todas las cosas el buen y correcto criterio usado al interpretarse los resultados obtenidos; hecho que se adquiere ya por la experiencia del ingeniero que realiza el cálculo o por la facilidad con que la técnica usada entregue esos resultados; la cuestión en si se usa o no la técnica que sea, va ligada a diferentes factores tales como: tiempo, representado en que un buen resultado entregado a su debida hora redundará en beneficios económicos para el ingeniero calculista y mayor dedicación a obligaciones de la profesión; eficiencia, ya que si el ingeniero conoce a fondo el método que trabaja podrá salvar sin ningún inconveniente cualquier problema que se le presente, efectividad, por cuanto se logrará dar siempre una respuesta acertada y su trabajo será sinónimo de calidad.

En este trabajo, se buscó realizar un pequeño aporte a los procesos de trabajo que día a día se realizan en el área de la Ingeniería, para este caso; en el área de las estructuras, porque la mayoría de entidades que ofrecen trabajo buscan un recién egresado que tenga un criterio analítico bien definido y capaz de ponerse a prueba ante cualquier situación que se presente; si bien es cierto no siempre se tendrán las respuestas precisas y se necesitará la guía de la voz de la experiencia, el sólo hecho de ponerse a prueba y exigirse ante nuevos retos significa un acto de decisión que merece ser reconocido. De esta manera la presentación de un trabajo final de grado en donde se aplicaron los conocimientos adquiridos en las aulas de clase, para la solución de un problema real mediante la utilización correcta de las herramientas informáticas que día a día se ofrecen como son los programas especiales, en nuestro caso, de análisis estructural; es una forma de hacerlo.

En este afán de formar un carácter analítico y adquirir experiencia laboral, el presente trabajo sirvió para obtener además una serie de resultados provenientes de elementos estructurales de una edificación que fue analizada acorde a las normas Colombianas de diseño y construcción sismo resistentes con dos programas de análisis estructural que muy comúnmente se usan en este medio, pero que poseen grandes diferencias, ya que uno de ellos trabaja en dos dimensiones y el otro lo hace en tres dimensiones, hecho que marca de manera significante los resultados, éstos luego sirvieron para realizar las incidencias que se tienen en cuanto a resultados técnicos y económicos, e igualmente aportar a la Universidad de Nariño elementos pedagógicos para que sean usados en la vida diaria por profesionales y estudiantes inquietos por el área de estructuras.

Este trabajo se organiza así: en la primera parte se da a conocer el problema mediante la descripción del mismo, las causas que han llevado a que este problema se presente y qué se está haciendo para buscar una solución, la formulación del problema y su posterior sistematización, luego se enumera los objetivos que se proyectaron y alcanzaron con la terminación del presente trabajo, se justifica la elaboración de este trabajo y se muestran los antecedentes que este problema ha tenido, se indica la metodología usada y que se obtuvieron como resultados finales, proponiendo unas serie de recursos tanto humanos y materiales que se usaron en el desarrollo del presente trabajo.

En la última parte se hace el análisis de la incidencia técnica y económica en el uso de los dos modelos de análisis estructural, lo que lleva a una serie de recomendaciones y conclusiones que aportarán a los interesados sino nuevas luces al momento de definirse para usar un modelo y programa de análisis estructural en particular, al menos herramientas para entender como inciden el uso de diferentes modelos y programas en sus proyectos de construcción.

## DESCRIPCIÓN Y PLANTEAMIENTO DEL PROBLEMA.

Actualmente al presentar las memorias de cálculo de un análisis estructural para la construcción de cualquier edificación, ante la entidad encargada de aprobarlas se muestran los resultados que se obtienen (en su mayoría) mediante el uso de cualquier modelo (plano o tridimensional) representado en el uso o no de programas sistematizados, que tienen sus propias características de diseño internas y que utilizan como regla, para nuestro caso, las exigencias de la norma Colombiana de diseño y construcción sismo resistente NSR 98. Como todos los resultados obtenidos finalmente se encuentran enmarcados dentro de las NSR 98; las memorias de cálculo son aprobadas, pero si se tiene en cuenta que entre algunos programas, no se obtienen los mismos resultados técnicos, más aun cuando algunos modelos (por ende los programas) trabajan en dos dimensiones y otros efectúan los cálculos tomando en cuenta las tres dimensiones, éstos pueden desembocar finalmente en: una variación en la cantidad de acero a usar, y otros factores de carácter sísmico que a la postre afectarán a la estructura, así como el aumento o disminución del presupuesto para la construcción. De igual manera, el no tener en cuenta los nuevos programas de análisis estructural que cada día salen al mercado, en donde se observa que son programas que se ciñen mucho mejor a las normas Colombianas requeridas y seguir trabajando con programas que pueden acarrear problemas de tipo técnico y económico al usuario de estos programas y más aún; el no mostrar un estudio comparativo de éstos y bajo que modelos trabajan, desembocará en una proliferación a largo plazo de estructuras con fallos de alguna índole estructural si son proyectos que se ubican en zonas de amenaza sísmica alta.

El presente trabajo pretende por tanto dar a conocer de manera pedagógica y con un ejemplo real las consecuencias técnicas y económicas que se obtienen al trabajar con dos programas de análisis estructural sistematizado que realizan los cálculos bajo un modelo bidimensional y otro que los hace en tres dimensiones.

### Causas:

- **1.** El desarrollo de nuevos programas de análisis estructural sistematizado que se pueden trabajar programar bajo las normas Colombianas de diseño y construcción sismo resistente NSR 98.
- **2.** Desconocimiento por parte de muchos profesionales del alcance de los programas de análisis estructural, ya que los usan sin tener en cuenta si los resultados obtenidos son o no los adecuados.
- **3.** La competencia generada por el aumento de profesionales que se desempeñan en el ramo de las estructuras, quienes se dedican a realizar análisis de estructuras al ver la facilidad en el manejo de programas de análisis estructural.
- **4.** la inclinación, por parte de algunos profesionales a seguir usando programas de cálculo estructural bidimensional que ya han dejado de ser no tan útiles a pesar que tienen conocimiento de la aparición de nuevos programas de análisis estructural que trabajan con modelos tridimensionales.
- **5.** La inexistencia en nuestro medio de un estudio comparativo de un modelo y programa de análisis estructural sistematizado bidimensional y otro tridimensional, en donde se muestren las diferentes incidencias que tienen su uso.

Consecuencias:

- **1.** La presentación de memorias de cálculo de análisis estructurales con distintos modelos sistematizados, sean bidimensionales o tridimensionales, desconociendo las generosidades o falencias de algunos de los programas usados por parte de usuarios con poca experiencia.
- **2.** Algunos de los profesionales con mayor experiencia que antiguamente hacían sus cálculos manualmente, se han visto, en ciertos casos, desplazados por la aparición de éstos nuevos programas y en la mayoría de los casos se han visto en la necesidad de ponerse a la par de los nuevos profesionales que poseen mayor conocimiento en cuanto a la utilización de programas de análisis sistematizado ya que el mercado en general lo exige.
- **3.** Al no existir un estudio comparativo de demuestre la incidencia técnica y económica en el uso de dos programas de análisis estructural, se pueden seguir presentando edificaciones con falencias de cualquier tipo, casos en los cuales se deben realizar los correctivos necesarios.

### FORMULACIÓN DEL PROBLEMA

¿Cómo se puede escoger la mejor alternativa de diseño para una estructura de uso especial que sea analizada con dos modelos y programas de análisis estructural sistematizado como son SAP2000® y MODULO4® y cómo influirá técnica y económicamente el uso de estos modelos al momento de comenzar la construcción de una obra de gran relevancia?

### SISTEMATIZACIÓN DEL PROBLEMA

¿Qué modelos y programas de análisis estructural plano y tridimensional se deben estudiar para el presente trabajo?

¿Cuáles son las ventajas y/o desventajas que presentan cada uno de los modelos y programas de análisis en consideración y en qué manera afectan el resultado del diseño final de la estructura?

¿Para futuras consideraciones que modelo de análisis será el más conveniente de los dos escogidos para que no se produzcan fallas en el diseño final?

¿Qué consecuencias técnicas y económicas se presentan al hacer un diseño estructural con los dos modelos a través de los programas de análisis estructural sistematizado referidos?

¿En qué tipo de estructuras se notará la diferencia al usar los programas de análisis estructural mencionados?

¿Qué apreciaciones se pueden hacer a edificaciones que han sido analizadas con los modelos y programas de análisis estructurales estudiados en este trabajo?

**OBJETIVOS** 

OBJETIVO GENERAL

Realizar el estudio de la incidencia técnica y económica en el uso de un modelo de análisis estructural plano y uno tridimensional para el análisis de estructuras.

## OBJETIVOS ESPECÍFICOS

- Dar a conocer la incidencia técnica y económica en el uso de un modelo de análisis estructural plano y uno tridimensional para el análisis de estructuras mediante el uso de dos programas que trabajan en dos y tres dimensiones.
- Conocer la ventajas y desventajas que ofrecen los dos métodos de análisis estructural (SAP2000® y MÓDULO4®) y como afectan el resultado final del diseño de una estructura.
- Dar a conocer qué modelo y programa de análisis estructural de los estudiados ofrece un resultado final en el diseño de la estructura que cumpla adecuadamente con los requisitos que la NSR 98 ordena.
- Analizar y dejar abierta la discusión acerca de hasta qué punto es factible el uso o no de programas de análisis estructural planos y tridimensionales para el análisis de estructuras.

### METODOLOGÍA

El trabajo se realizó mediante la aplicación de técnicas y métodos, que ayudaron a desarrollar la incidencia técnica y económica en el uso de un modelo de análisis estructural plano y uno tridimensional para el diseño de estructuras a través de dos programas de estructuras; para el desarrollo de este trabajo se inició con la recopilación de información secundaria tomando como referencia:

- Planos arquitectónicos elaborados para la construcción del bloque de aulas de nuevas tecnologías del Instituto Tecnológico del Putumayo.
- Procedimientos de cálculo usados para el análisis de estructuras y que deben ser incluidos en todo estudio de estructuras.
- Investigaciones y estudios elaborados sobre el diseño de edificios de uso estudiantil.
- Teoría de estructuras.
- Investigación de modelos y programas de análisis estructural sistematizado usados frecuentemente en nuestro medio.
- Documentos Legales, tales como:
- LEY 400 DE 1997 $^{10}$ .
- DECRETO 33 DE 1998 (Norma Colombiana de diseño y construcción sismo resistente NSR-98)
- Herramientas metodológicas, como:
- Programa de computador MÓDULO4® versión Windows (programa de diseño de estructuras bajo la norma NSR -98) la elección de este programa obedece a que es uno de los múltiples programas que trabaja en dos dimensiones, es de fácil acceso, fácil manejo y es uno de los programas que es usado por profesionales en el ramo de la ingeniería estructural. Varias de las características se podrán ver más adelante en el desarrollo del presente trabajo.
- Programa de computador SAP2000® (Programa de diseño de estructuras), este programa de análisis estructural es, al igual que el anterior, uno de los más usados para analizar estructuras y su manejo y conocimiento forma parte de la enseñanza en una de las materias de la carrera de ingeniería civil en la Universidad de Nariño.
- Métodos manuales para el diseño de edificaciones sismo resistentes.
- Programa de computador para dibujo Autocad 2005.
- Apuntes y notas de clase.
- Bibliografía del área de estructuras.
- 

<sup>10</sup> <sup>10</sup> MINISTERIO DEL INTERIOR Y DE JUSTICIA. Republica de Colombia. Ley 400 de 1997, Decreto 33 de 1998; Santa Fe de Bogotá, 19

## 1. PROGRAMAS Y MODELOS DE ANÁLISIS ESTRUCTURAL A UTILIZAR

Existen en el mercado distintos programas de computador usados para analizar estructuras, que lo hacen en dos y tres dimensiones, han avanzado rápidamente en la medida que las computadoras lo hacen. Es así como han evolucionado desde lenguajes de computador o de calculadora como BASIC, TURBO C, que presentaban interfaces no muy agradables a la vista por que trabajaban bajo ambiente DOS y donde para cada método de análisis se usaba un programa distinto y el usuario debía reunir la información resultante y aplicarla a los requerimientos específicos que se necesitaban.

En Colombia; y especialmente en el entorno, se pueden citar unos pequeños ejemplos de programas básicos como: análisis sísmico por medio del método de la fuerza horizontal equivalente y modal, rigidez de piso usando el método de Wilbur<sup>11</sup> y torsión en edificios, desarrollados por Juan Manuel Mosquera y adaptados por Cesar Caicedo Caicedo, modelos estos que trabajan bajo DOS, así como el programa de cálculo MÓDULO4®, versión DOS, desarrollado por el Ingeniero Fernando Medina Romero, y cuya versión bajo Windows fue utilizada en el desarrollo de este trabajo. Figura 1.

Figura 1. Vista de inicio de programas para el análisis de estructuras desarrollado en Colombia

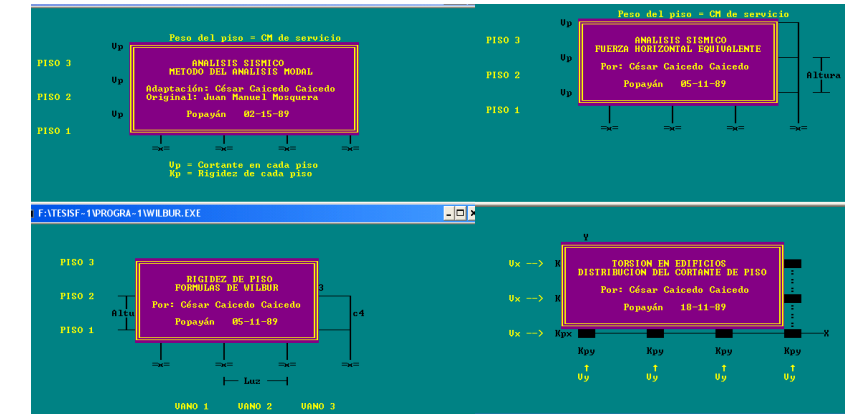

Fuente: Programas: análisis modal, fuerza horizontal equivalente, rigidez de piso método de Wilbur, torsión en edificios.

l

<sup>&</sup>lt;sup>11</sup> LIMA, MESÍAS. Claudia. Estudio de suelos, diseño estructural y diseño de instalaciones hidrosanitarias del edificio para las aulas, biblioteca y observatorio astronómico (sic) universidad de Nariño-postgrado. Pasto, 2000. Trabajo de Grado. (Ingeniera Civil) Universidad de Nariño. Facultad de Ingeniería civil. Área de Estructuras. p 120

Además de programas que trabajan bajo DOS ó Windows, se pueden encontrar hojas de cálculo que han sido elaboradas de tal manera que la introducción de datos es muy fácil y realmente son de gran ayudan a quien las usa.

Como resultado de la tecnología descrita anteriormente, se ha llegado a la preparación de programas de análisis estructural de punta, los cuales reúnen, una gran variedad de métodos para desarrollar este tipo de trabajo, y no se limitan a un solo código o procedimiento de diseño, sino que se pueden programar para trabajar con diferentes necesidades de diseño; y son compatibles con otros programas de dibujo y diseño, permitiendo que las modelaciones se hagan de manera más rápida.

Dentro de esta rama se pueden nombrar programas muy conocidos de cálculo como: ETABS®, STAAD PRO®, SAP2000®, RAM ADVANCE® que son usados en el área de las estructuras, cabe recalcar que solo se hace mención en este trabajo a estos programas de análisis de estructuras ya que son los más usados en el medio, y debido a la gran cantidad de programas de cálculo existentes en el mundo resultaría, por demás innecesario su mención.

En el modelo de análisis estructural plano (modelación mediante pórticos planos); se pueden observar las siguientes características que determinarán los resultados finales de la estructura como por ejemplo: restricciones a los grados de libertad de la estructura dependiendo del empotramiento que se use:

- Tipo de empotramientos y restricciones: Traslación en x, y, giro en x; traslación x e y; traslación y. Como solicitaciones de extremo de barra una fuerza axial y un esfuerzo de corte y un momento flector. En este tipo de modelo se trabaja con cargas verticales y horizontales. Trabaja igualmente con diafragmas rígidos para unir el conjunto de elementos.
- Por ser un modelo de análisis bidimensional, la torsión no se tiene en cuenta, afectando cualquier resultado final.

En el modelo tridimensional se presentan seis desplazamientos por nudo, tres traslaciones y tres rotaciones. Como solicitaciones de extremo de barra una fuerza axial, dos esfuerzos de corte dos momentos flectores y un momento torsor. Tipo de empotramiento y restricción: Traslación en x, y, z; traslación en z; traslación x, y, z, giro x, y, z; traslación y.

Los siguientes factores se tuvieron en cuenta para escoger los programas de análisis estructural a usar:

- Son programas reconocidos en el medio.
- Son programas de fácil acceso.
- El programa MÓDULO4® versión Windows, trabaja en dos dimensiones principalmente y SAP2000® lo hace en tres dimensiones, hecho fundamental para hacer el análisis de los resultados obtenidos, aunque este trabaja igualmente en dos dimensiones, el hecho que el programa usado para analizar las dos dimensiones trabaje estrictamente con las condiciones de la NSR-98 y es desarrollado en Colombia, ha dado pie a que se lo tenga en cuenta dentro de este estudio y no la fase del SAP2000® que facilitaría mas este trabajo.
- Ambos programas de análisis estructural, trabajan los diseños con las exigencias de la NSR-98, (es de aclarar que el programa SAP2000®, trabaja para distintos códigos de diseño, entre ellos el ACI - 318, sobre el cual se ha desarrollado en gran parte la NSR-98, asimismo para las estructuras de acero estructural, de aluminio y láminas de acero formado en frío, el código de la AISC-LRFD, sobre el cual se ha basado la norma Colombiana).
- Son programas relativamente fáciles de manejar y sus resultados fáciles de analizar.
- Para la elección del programa de análisis estructural tridimensional se tuvo en cuenta, como punto fundamental, que en la carrera de ingeniería civil de la universidad de Nariño se dan nociones acerca del manejo del programa SAP2000® en una de sus materias.

### 1.1 BREVE DESCRIPCIÓN Y PRINCIPALES CARACTERÍSTICAS DE LOS PROGRAMAS DE ANÁLISIS ESTRUCTURAL USADO

Como está claro, se usaron los programas SAP2000® y MODULO4® versión Windows; aquí se presentan algunas características de estos programas:

• MÓDULO4® versión Windows. Como característica principal se anota que este programa de análisis de estructuras fue desarrollado en Colombia y trabaja bajo Windows, la interfaz que presenta muestra una serie de menús que deben ser llenos para seguir a la próxima etapa, lo que hace que el usuario aprenda de manera muy rápida su uso. Resuelve pórticos planos de concreto estructural de manera independiente y resuelve edificios aporticados que tengan pórticos idénticos, diseña además fundaciones, columnas

rectangulares cargadas axialmente. Usa el método de la resistencia última para el diseño de las estructuras en concreto. Figura 2.

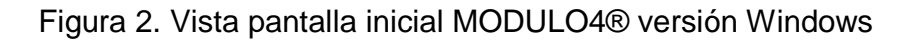

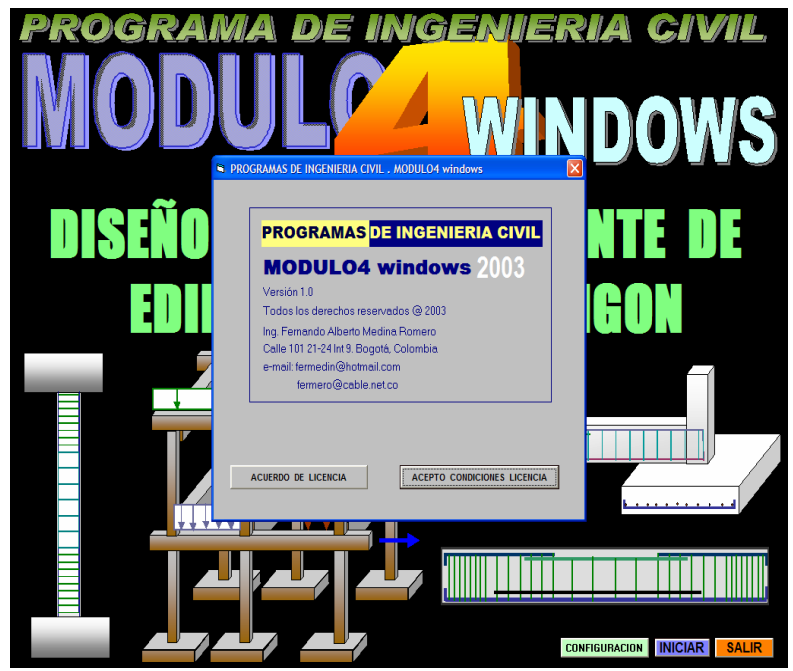

Fuente: Programa MODULO4® versión Windows

• SAP2000® es un programa desarrollado por CSI, de análisis elástico lineal y de segundo orden, por medio del método de los elementos finitos, que incluye un post procesador gráfico para la presentación de resultados, posee una rápida solución de ecuaciones, esfuerzos y desplazamientos inducidos por cargas, elemento viga de sección no prismática, elemento membrana muy exactos, análisis estáticos y dinámicos, múltiples sistemas de coordenadas, ofrece la facilidad de fusionar mallas de elementos independientes.

SAP2000®<sup>12</sup> posee un módulo completo de diseño para acero y concreto reforzado incluido en la misma interface usada para crear y analizar el modelo, se pueden analizar varios tipos de procesos de diseño al mismo tiempo, es decir,

<sup>&</sup>lt;sup>12</sup> PANTIGOSO, L. Henry. Modelamiento de estructuras con SAP2000 v. 10.0. Editorial Megabyte. Lima Perú. 2006, p. 18. ISBN.84-483-3145-6

trabajando una modelación bajo distintos modelos de análisis, lo que le da una gran ventaja frente al programa nombrado anteriormente. Figura 3.

Figura 3. Vista pantalla inicial SAP2000®

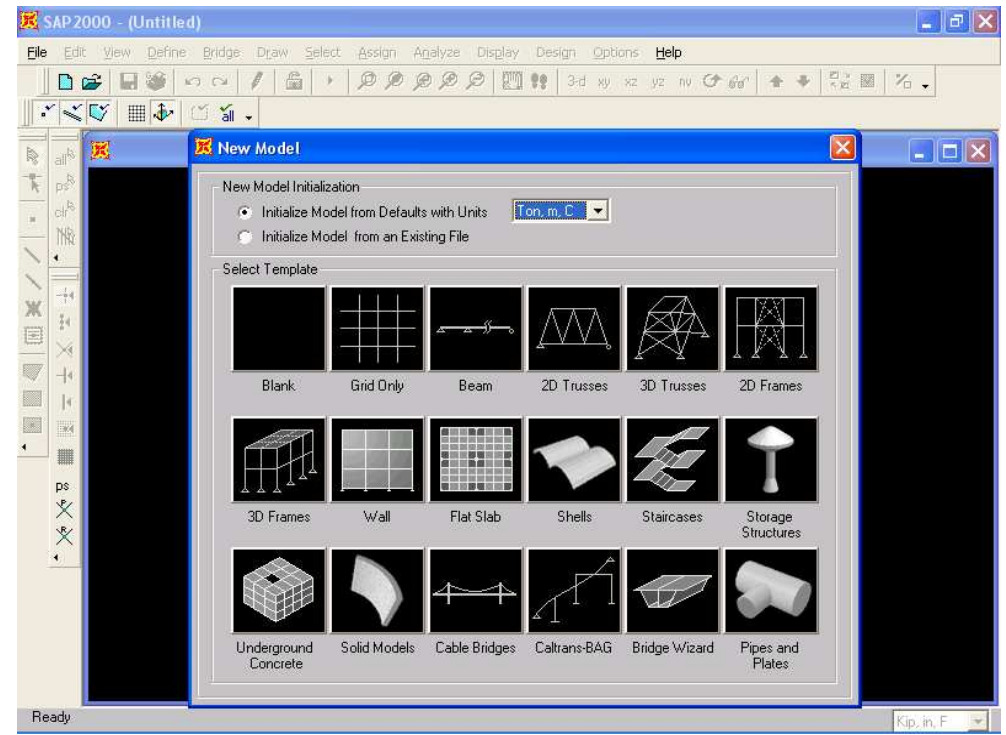

Fuente: Programa SAP2000®

### 2. DESCRIPCION GENERAL DE LA EDIFICACIÓN A ANALIZAR

El proyecto sobre el cual se analizaron las incidencias tanto técnicas como económicas es un proyecto que se desarrolló en el Instituto Tecnológico del Putumayo con sede en el Departamento del Putumayo, en la zona noroccidental del área urbana del municipio de Mocoa<sup>13</sup>. Existe actualmente el diseño arquitectónico, sobre el cual se hicieron las modificaciones que se consideraron apropiadas, para el presente estudio.

## 2.1 CARACTERÍSTICAS DEL PROYECTO

El uso destinado fue de aulas de Internet, informática y audiovisuales, el proyecto suma un área de 2761.78  $m<sup>2</sup>$ 

El proyecto se concibe como una estructura de tres niveles en concreto reforzado. Cuenta con dos accesos: uno mediante una escalera helicoidal en la parte sur oriente y otro para personas discapacitadas mediante una rampa en la parte nor occidente. El proyecto se lo ha considerado dividido en tres unidades estructurales: el bloque uno, estructura con tres niveles, se ubicaron las aulas de informática y el acceso sur oriental, el bloque dos con tres niveles donde se situó las salas de Internet y la rampa de acceso para discapacitados. El bloque tres, una estructura de dos niveles donde se construyó las salas de audiovisuales. Figuras, 4, 5 y 6.

Todo el proyecto fue concebido para ser construido en hormigón armado, la cubierta se propuso trabajar en perfiles de acero. Figuras 7 a 11.

<sup>&</sup>lt;sup>13</sup> YEPES, CALDERÓN. Alejandro. Oficina de Planeación ITP. En informe "Proyecto diseños de arquitectura para la construcción del bloque de laboratorios del Instituto Tecnológico del Putumayo" Mocoa –Putumayo. 2003. p. 1-35

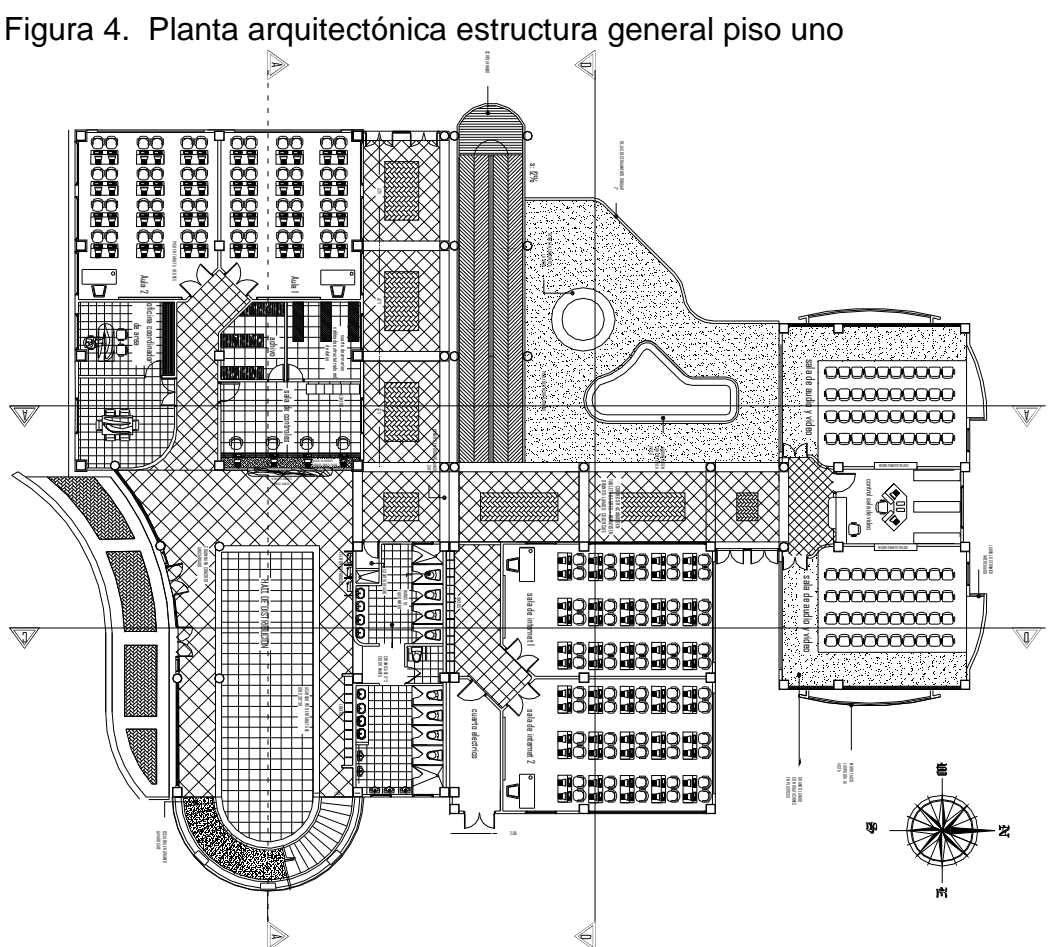

AD Fuente: Consultoría realizada por YEPES, C. Alejandro

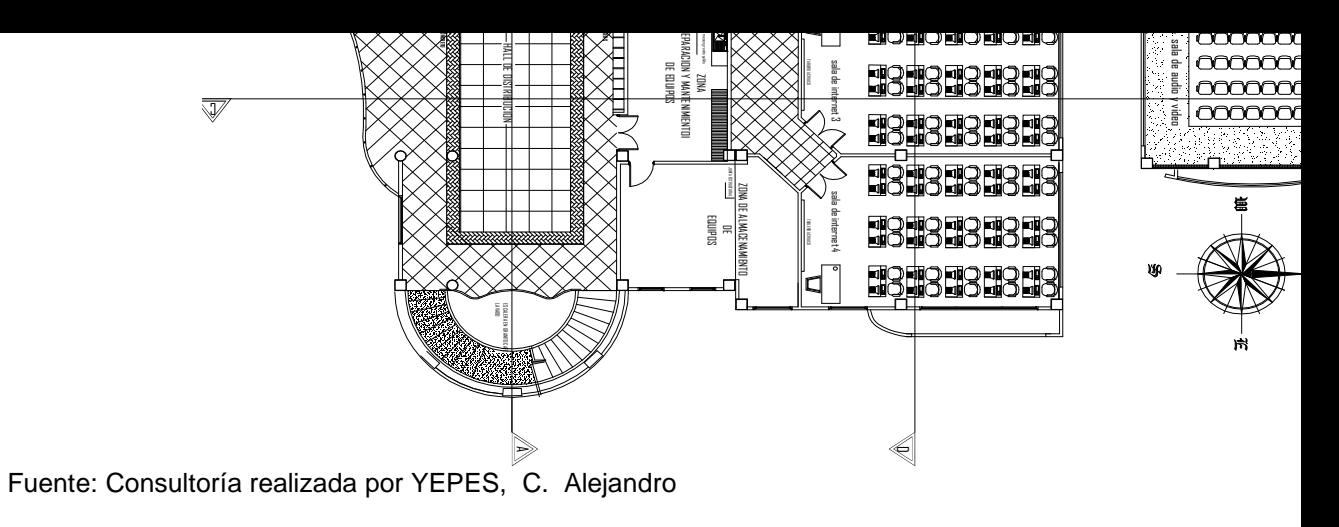

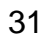

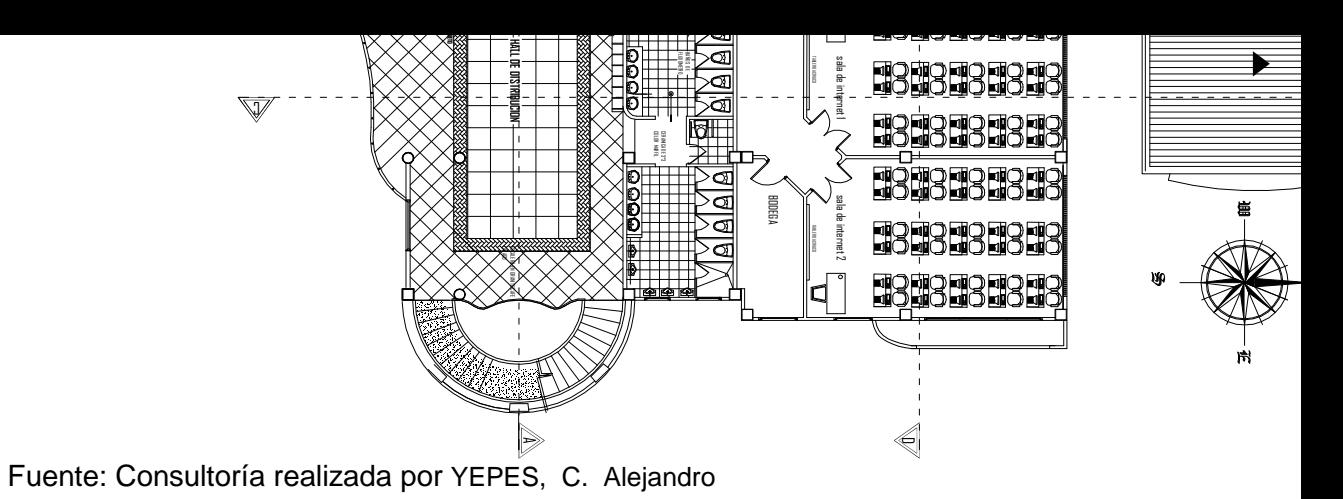

32

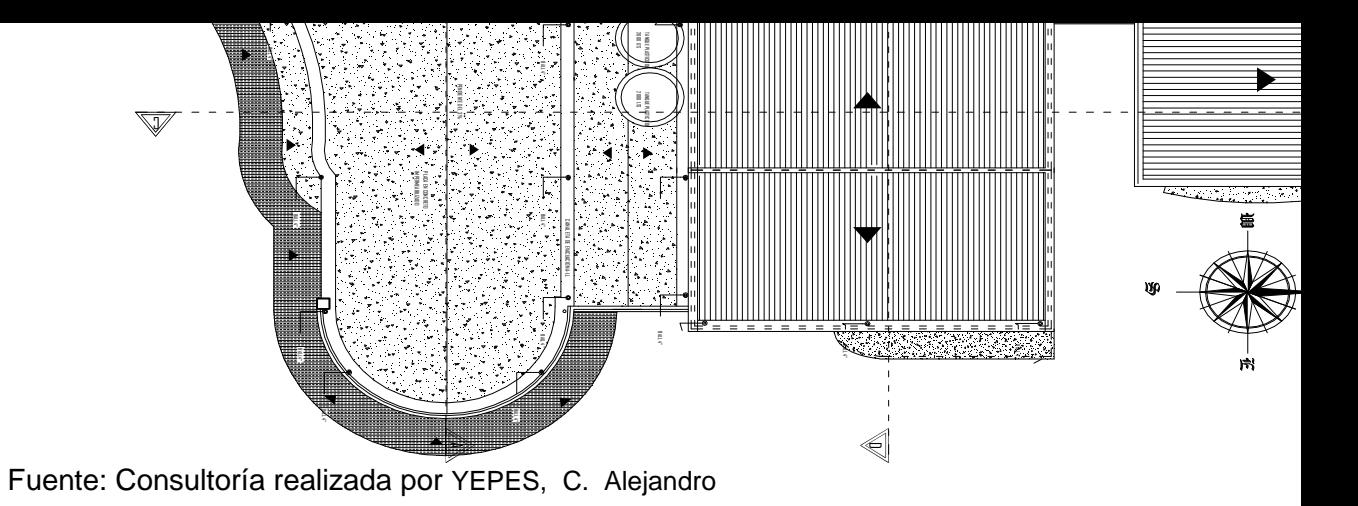

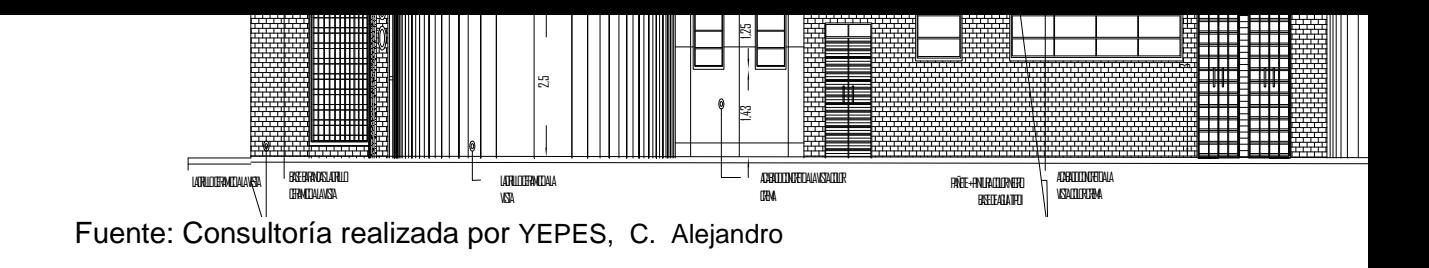

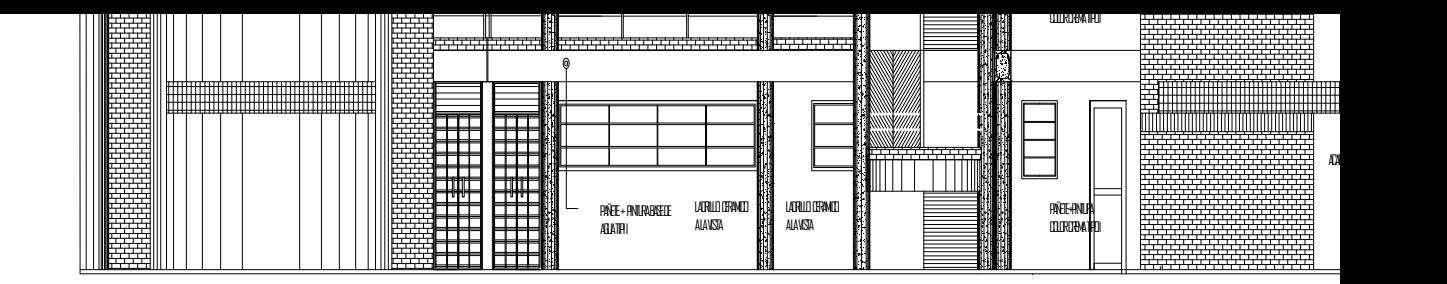

Fuente: Consultoría realizada por YEPES, C. Alejandro

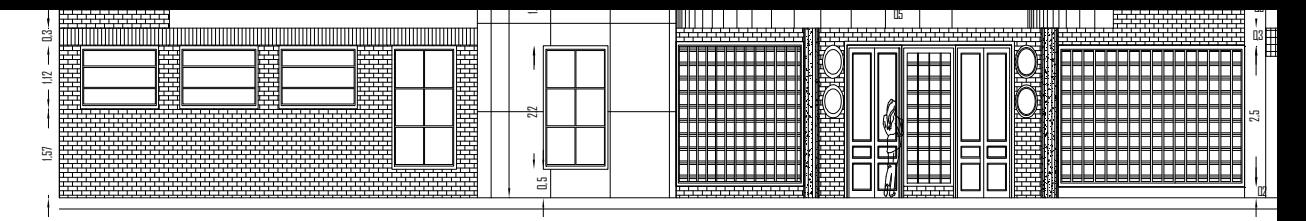

Fuente: Consultoría realizada por YEPES, C. Alejandro
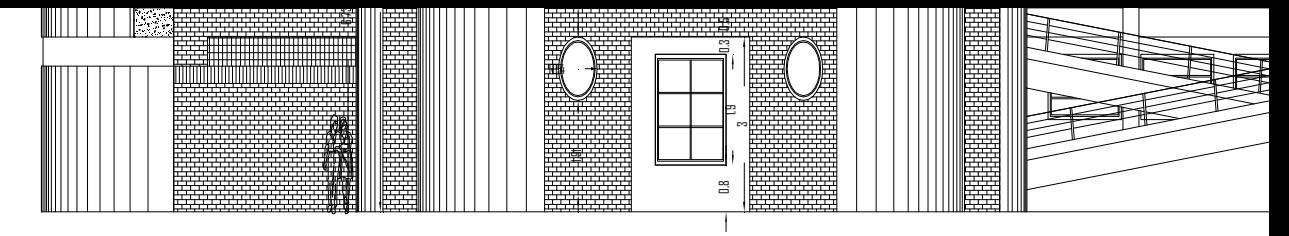

Fuente: Consultoría realizada por YEPES, C. Alejandro

37

# 2.2 CARACTERÍSTICAS DE LOS BLOQUES A ANALIZAR.

2.2.1 Generalidades del bloque uno<sup>14</sup>:

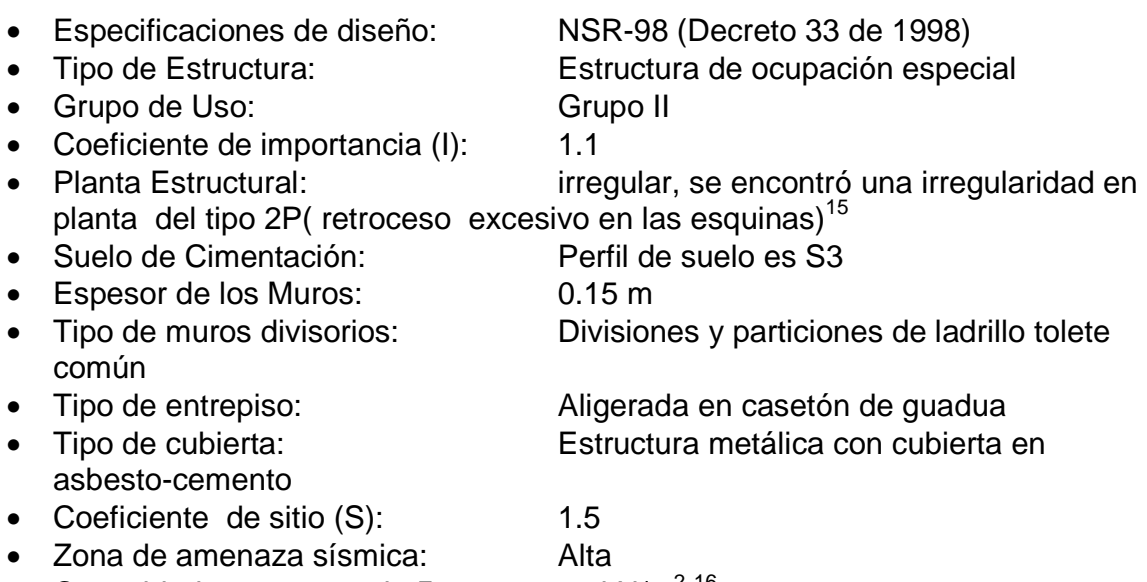

• Capacidad portante suelo δp:  $82$  kN/m<sup>2 16</sup>

# 2.2.2 Generalidades del bloque dos:

|                                      | NSR-98 (Decreto 33 de 1998)                                                                                                    |
|--------------------------------------|----------------------------------------------------------------------------------------------------|
|                                      | Estructura de ocupación especial                                                                                                    |
|                                      | Grupo II                                                                                                    |
| Coeficiente de importancia (I):      | 1.1                                                                                                    |
|                                      | Regular, no se encontró ninguna                                                                                                    |
| irregularidad en planta ni en altura |                                                                                                    |
|                                      | Perfil de suelo es S3                                                                                                    |
| Espesor de los Muros:                | 0.15 m                                                                                                    |
|                                      | Divisiones y particiones de ladrillo tolete                                                                                                    |
| común                                |                                                                                                    |
| Tipo de entrepiso:                   | Aligerada en casetón de guadua                                                                                                    |
|                                      | • Especificaciones de diseño:<br>Tipo de Estructura:<br>Grupo de Uso:<br>• Planta Estructural:<br>· Suelo de Cimentación:<br>Tipo de muros divisorios: |

<sup>&</sup>lt;sup>14</sup> Ibíd. p.A-13-16.

<sup>15</sup> Ibíd. p.A-39-40.

<sup>16</sup> CORTEZ, O. Walter. Estudios de suelo ITP. 2003, 1. p

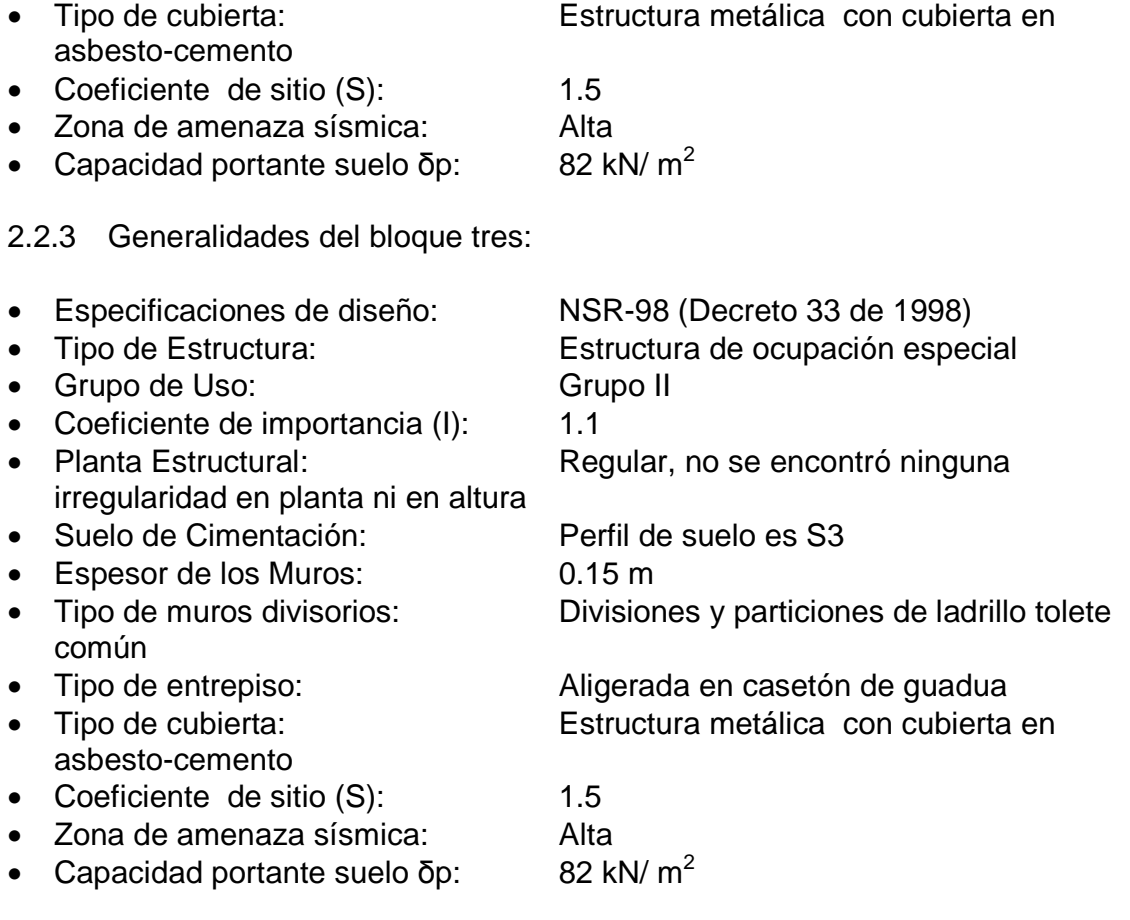

2.2.4 Parámetros de diseño sísmico para el bloque uno<sup>17</sup>:

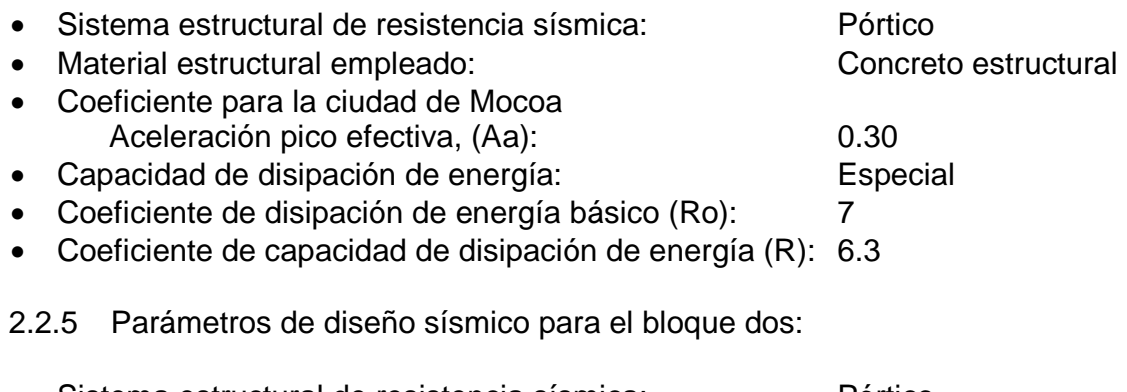

| • Sistema estructural de resistencia sísmica: | Pórtico              |
|-----------------------------------------------|----------------------|
| • Material estructural empleado:              | Concreto estructural |

l <sup>17</sup> ASOCIACIÓN COLOMBIANA DE INGENIERÍA SÍSMICA, Op. cit., p. A-13, 35,39-40.

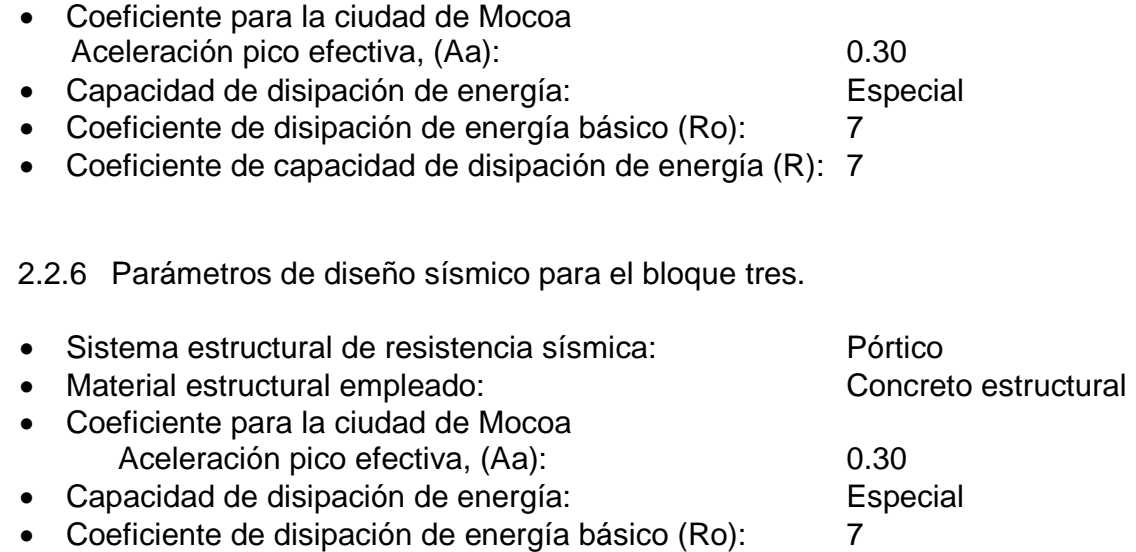

• Coeficiente de capacidad de disipación de energía (R): 7

### 2.3 CARACTERÍSTICAS DE LOS MATERIALES

Para todos los elementos de la estructura se tomarán los siguientes valores:

- Concreto f´c<sup>∗</sup>: : 21 Mpa • Acero de refuerzo f`y:∗∗ 420 Mpa, varillas No 3 y menores
- $EC^{***}$ : 3900√f´c

420 Mpa, varillas No 4 y Mayores

#### 2.4 PREDIMENSIONAMIENTO DE LOS ELEMENTOS DE LA ESTRUCTURA

La estructura es una edificación que será de uso educacional, de tres pisos, por presentar la edificación en estudio luces muy amplias, y ya que esto representa que los elementos estructurales tendrán unas secciones muy grandes; se decidió trabajar con tres unidades estructurales para que funcionen independientemente y

<sup>∗</sup> Resistencia nominal del concreto a la compresión

<sup>∗∗</sup> Resistencia nominal a la fluencia del acero.

<sup>∗∗∗</sup> Módulo de elasticidad del concreto

unirlas luego del diseño con juntas constructivas. Para todos los elementos estructurales de todos los bloques, se tomó en cuenta los requerimientos que da la norma Colombiana de diseño y construcción sismo resistente NSR-98 en el tomo 2 titulo C.

Como se mencionó anteriormente, se identificaron tres unidades estructurales con los siguientes nombres: bloque uno; bloque dos; bloque tres. Para todos ellos se definió un sistema de coordenadas local y una sola nomenclatura en la definición de pórticos para trabajar en ambos modelos de análisis estructural como se observa en la figura 12. (Pórticos cargueros perpendiculares a los nervios y pórticos riostras paralelos a éstos).

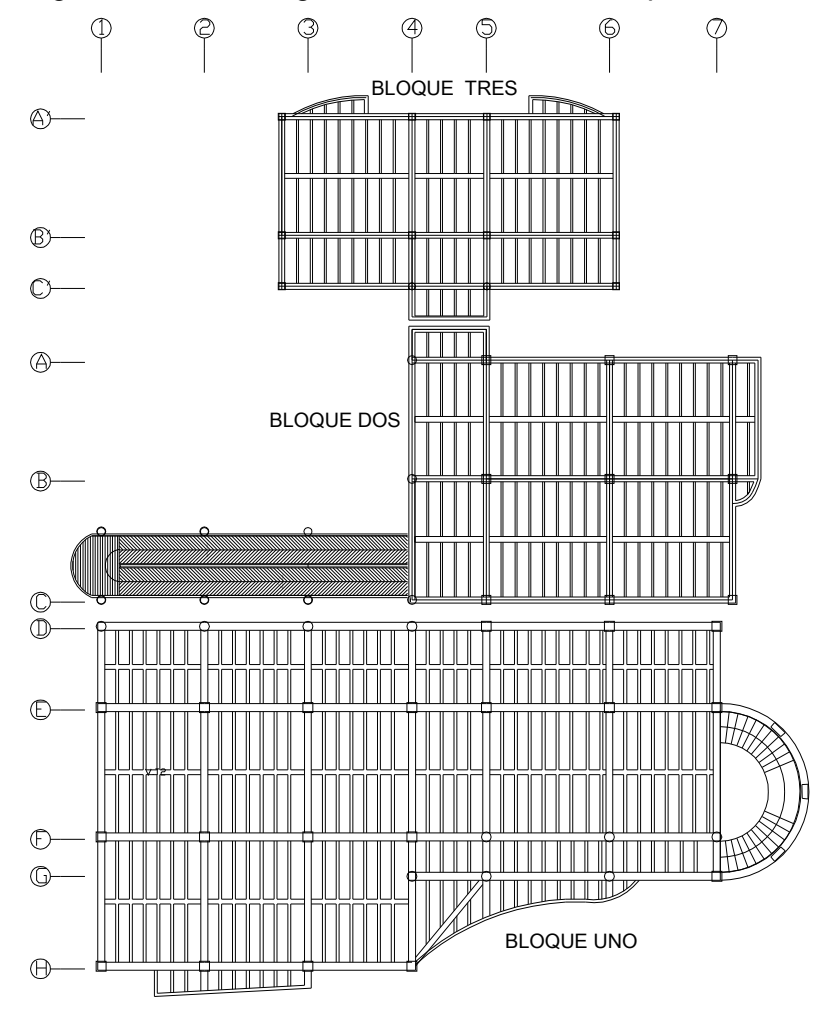

Figura 12. Sistema general de nomenclatura para todos los bloques

A continuación se describe el predimensionamiento para los elementos estructurales de los diferentes bloques.

2.4.1 Bloque uno.

2.4.1.1 Predimensionamiento de los elementos.

**1.** Predimensionamiento de columnas de acuerdo a carga axial P

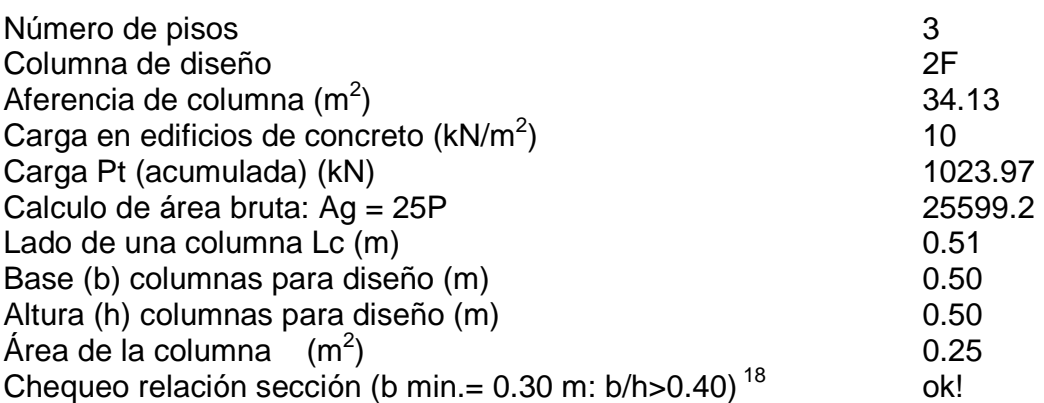

**2.** Predimensionamiento de vigas<sup>19</sup>

Viga critica riostra Viga pórtico uno 4.09 m 6.52 m 6.52 m  $\overline{a}$ 

 $\Lambda$  $\Lambda$  $\Lambda$ 0.34 m 0.47 m 0.54 m Altura (d): 0.55 m Base (b): 0.35 m

Viga critica carguera Viga pórtico D 5.225 m 5.245 m 5.268 m 3.766 m 6.235 m 5.435 m  $\sqrt{(0.44 \text{ m})(0.37 \text{ m})(0.38 \text{ m})(0.27 \text{ m})(0.45 \text{ m})}$ 

 <sup>18</sup> ASOCIACIÓN COLOMBIANA DE INGENIERÍA SÍSMICA, Op- cit., p.C-180.

<sup>19</sup> Ibíd., p. C-61-62.

Altura (d): 0.45 m Base (b): 0.40 m

En la tabla 1, se encuentran consignados la sección de elementos para bloque uno y en las figuras 14 y 15 se muestran en planta las secciones de los elementos.

Tabla 1. Sección de elementos para bloque uno

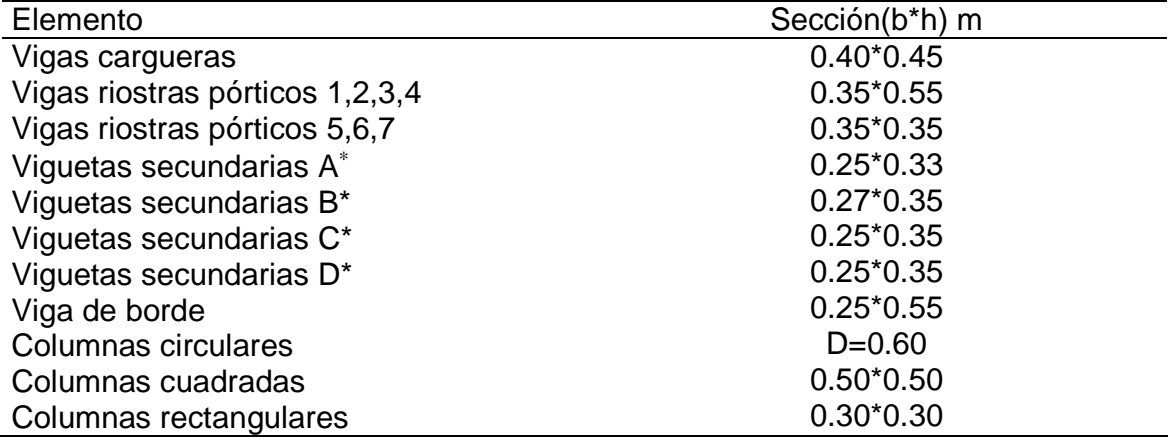

3. Losas con nervaduras<sup>20</sup>

Limitaciones dimensionales: Las losas con nervaduras deben cumplir las condiciones dimensionales dadas a continuación:

(a) Los nervios no deben tener menos de 100 mm de ancho en su parte superior, y su ancho promedio no puede ser menor de 80 mm. Su altura libre no debe ser mayor de 5 veces el espesor promedio del alma.

h'  $\leq$  =0.15\*5=0.75 m Se toma h'=0.28 m para los nervios

<sup>∗</sup> Viguetas secundarias A, B, C, D: se ha denominado así a todas las viguetas que arriostran los nervios transversalmente para que cumplan con la longitud requerida en las normas colombianas de diseño y construcción sismo resistente. Tomo 2: titulo C C.13.2.2 literal d.

<sup>20</sup> ASOCIACIÓN COLOMBIANA DE INGENIERÍA SÍSMICA, Op. cit., p. C-113.

(b) La porción vaciada en sitio de la loseta superior debe tener al menos 45 mm de espesor, pero ésta no debe ser menor de 1/20 de la distancia libre entre los nervios.

Distancia asumida entre nervios = 0.70 m Espesor mínimo de loseta superior = 0.70/20= 0.035 m Se asume espesor de 0.05 m

(c) La separación máxima entre nervios, medida centro a centro, no puede ser mayor que 2.5 veces el espesor total de la losa, sin exceder 1.20 m

 $h = 0.35$  m h = espesor total de la losa Separación máxima entre nervios= 2.5\*0.40= 1.00 m Se asume separación de 0.70 m por facilidad constructiva de los casetones de guadua. Figura 13.

(d) Cuando se trate de losas en una dirección, deben colocarse viguetas transversales de repartición con una separación libre máxima de 10 veces el espesor total de la losa, sin exceder 4.0 m

Longitud máxima de viguetas= 4.0 m

Altura total de losa: 0.35 m (incluyendo los acabados: superior e inferior)

Ancho de nervios: 0.15 m

Figura 13. Corte típico de losa

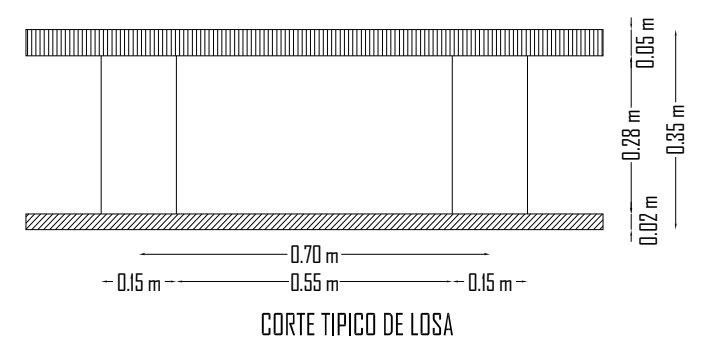

Figura 14. Secciones en planta de columnas, vigas, viguetas entrepiso piso uno, piso dos, bloque uno

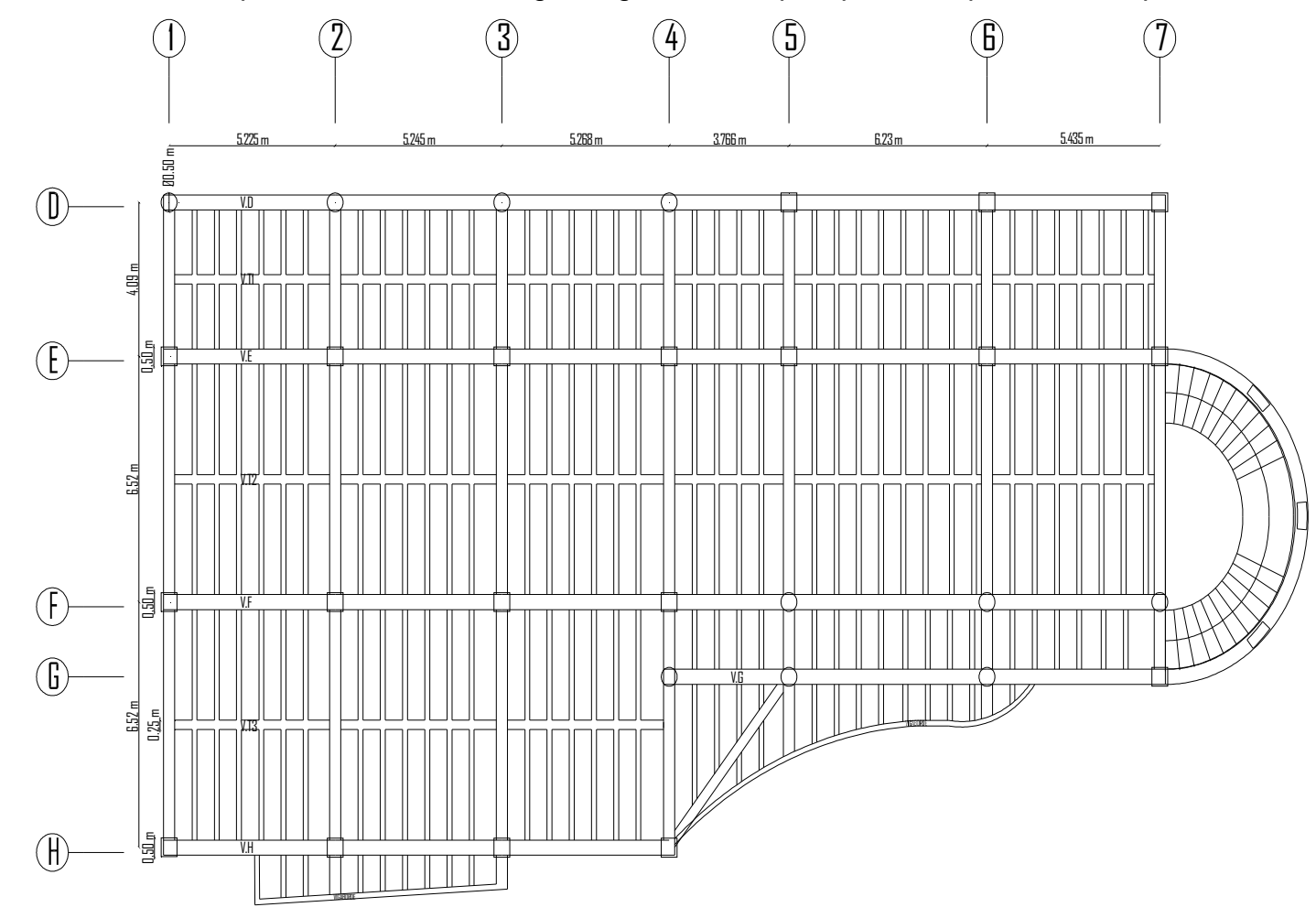

Figura 15. Secciones en planta de columnas, vigas, viguetas entrepiso piso tres bloque uno

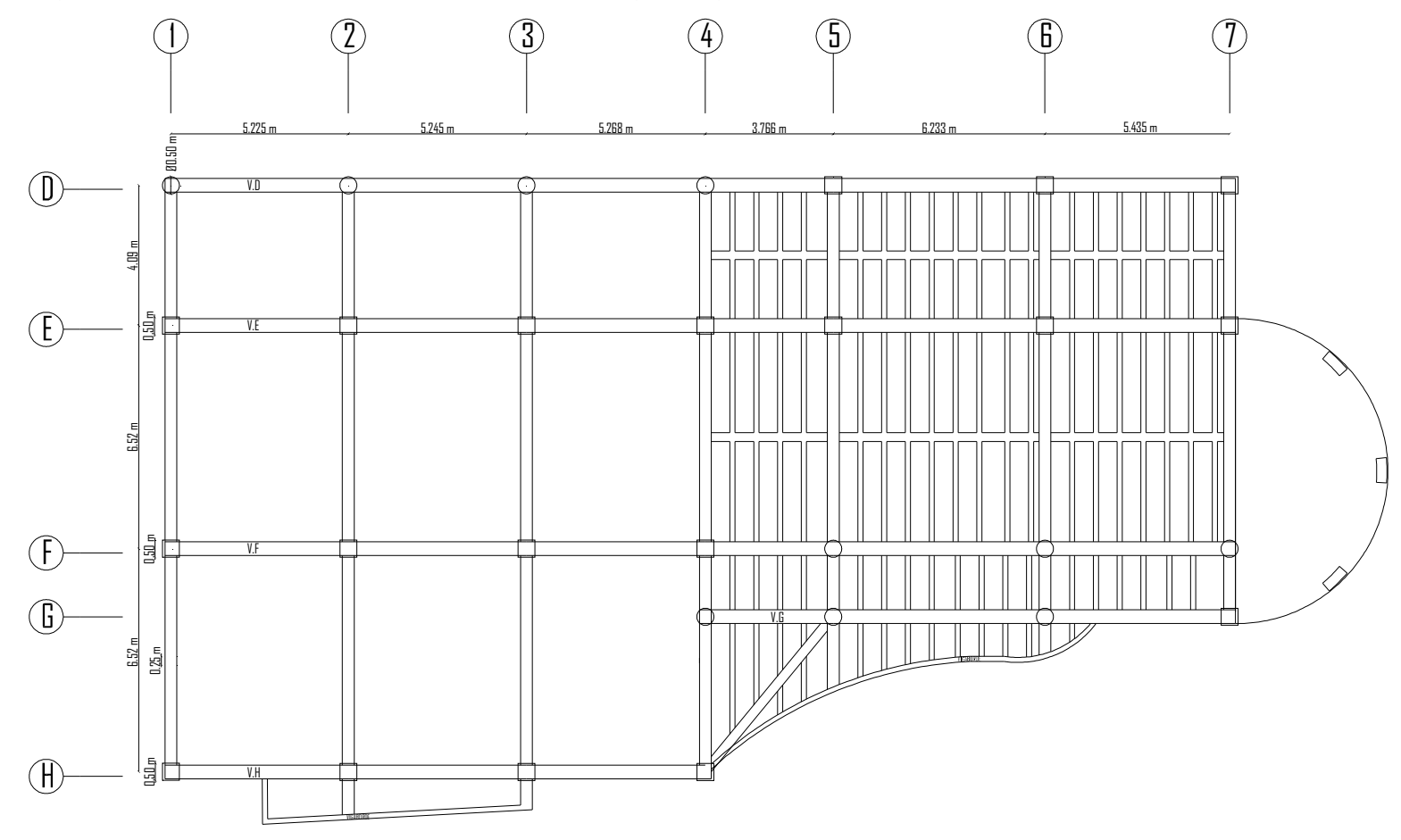

2.4.1.2 Evaluación de cargas. Las cargas muertas son iguales para los niveles uno y dos, las cargas sobre los nervios se calculan, así:

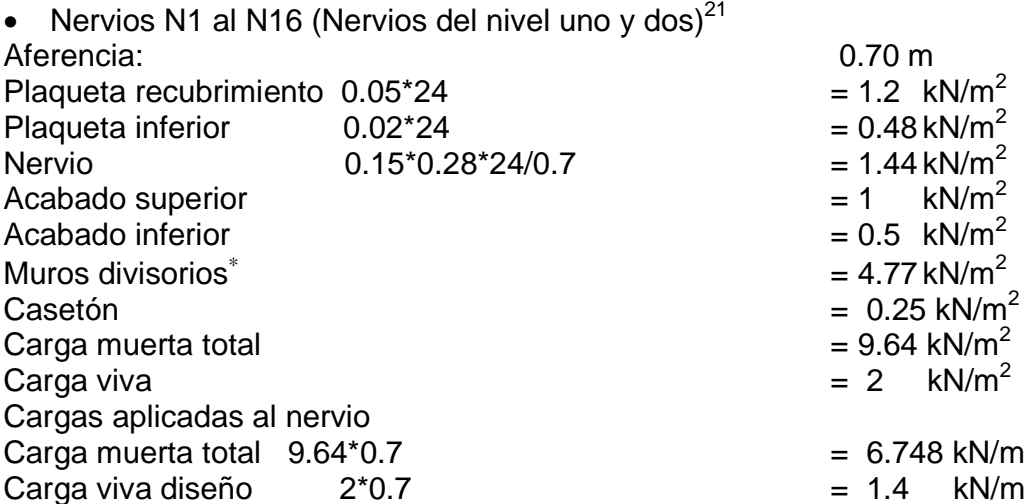

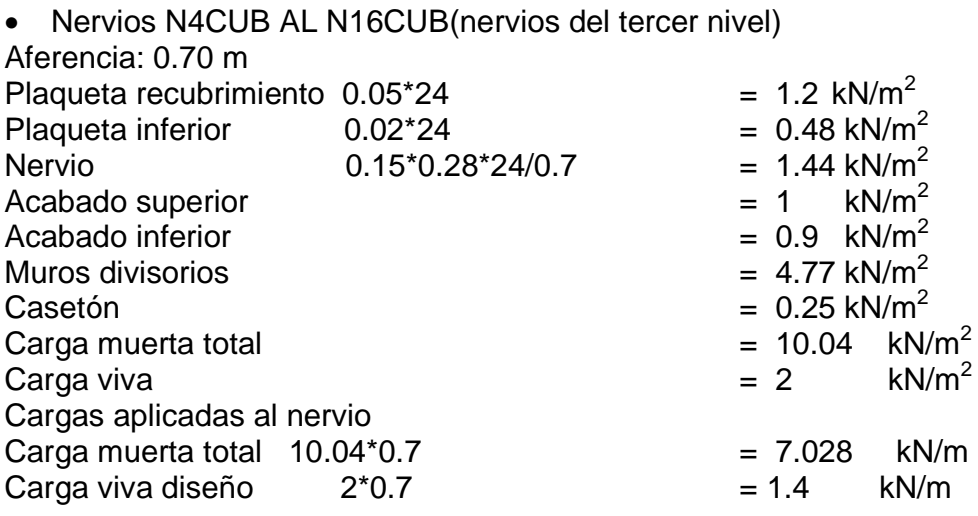

• Cargas sobre cubierta<sup>22</sup>

l

 $^{21}$  ASOCIACIÓN COLOMBIANA DE INGENIERÍA SÍSMICA, Op.cit., p. C-113.

 $^*$  La norma da un valor de 3.5 kN/m<sup>2</sup> para entrepisos de 2.2 m de altura para otras alturas se toma el valor proporcional, en este caso para una altura de entrepiso de 3.0 m, el valor es el anotado.

<sup>22</sup> ASOCIACIÓN COLOMBIANA DE INGENIERÍA SÍSMICA. Normas colombianas de diseño y construcción sismo resistente. Tomo 1: titulo B. Bogotá: 1998. p. B-10.

La cubierta consta de 4 cerchas, 10 correas, las cuales están simplemente apoyadas en las cerchas; encima de las éstas, se ubican las tejas. Se consideran las siguientes cargas sobre la cubierta

Datos de la cubierta:

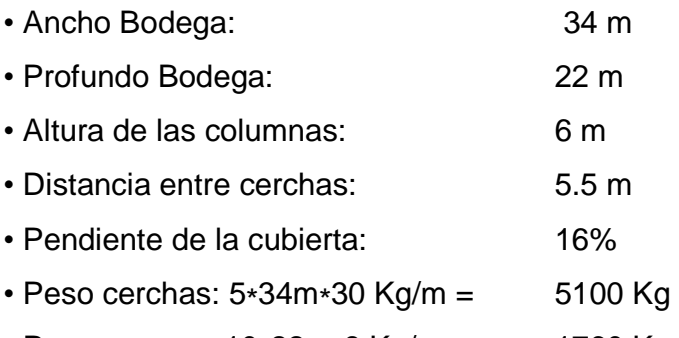

• Peso correas: 10∗22m∗8 Kg/m = 1760 Kg

Especificación de las tejas:

Tejas tipo C90 de Asbesto - Cemento Longitud: 9 m Longitud de traslapo: 0.15 m Peso: 22 Kg/m2 Número de tejas: # tejas = 22/(0.9 - 0.15) = 29.333 tejas por hilera Utilizamos por cada una de las dos aguas: 29 tejas C-90; longitud: 8m 1 teja C-45; longitud: 8 m Carga muerta Por cubierta en asbesto cemento  $= 0.18$  kN/m<sup>2</sup><br>Peso de la estructura de cubierta  $= 0.20$  kN/m<sup>2</sup> Peso de la estructura de cubierta Peso adicional de cubierta  $= 0.20$  kN/m<sup>2</sup> Peso total  $= 0.58$  kN/m<sup>2</sup>

• Carga de viento $^{23}$ 

Se toma en cuenta la fórmula para análisis simple de la norma:  $p = C_p * q * S_4$ Donde: p= presión producida por el viento

 $C_n$ = para sotavento -0.70 y para Barlovento -0.50 q= 0.62  $S_4 = 0.88$ 

Se obtienen con estos valores las presiones para sotavento y barlovento p sotavento =  $-0.273$  kN/m<sup>2</sup>

l

<sup>&</sup>lt;sup>23</sup> Ibíd., p. B-19-20,24.

p barlovento =  $-0.38$  kN/m<sup>2</sup>

Carga viva 2 kN/m<sup>2</sup>

2.4.2 Bloque dos.

2.4.2.1 Predimensionamiento de los elementos.

**1.** Predimensionamiento de columnas de acuerdo a carga axial P.

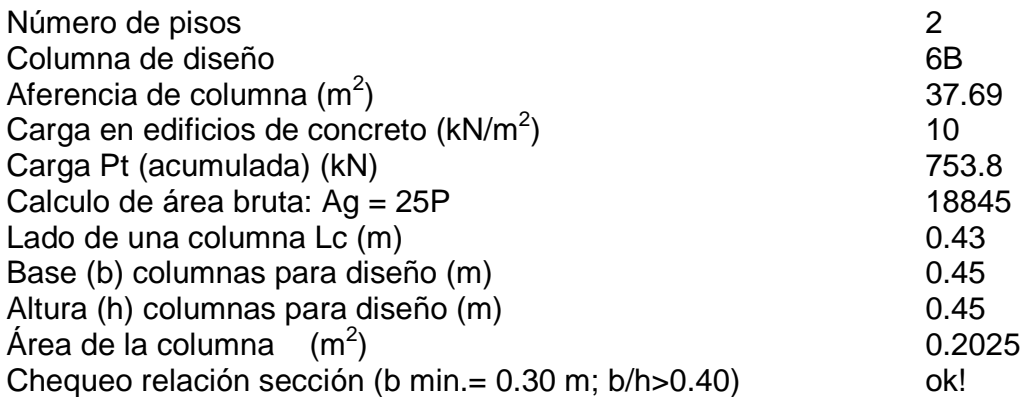

2. Predimensionamiento de vigas Viga critica riostra Viga pórtico cuatro 6.11 m 5.98 m

Λ  $\Lambda$ Λ

0.50 m 0.50 m Altura (d): 0.50 m Base (b): 0.30 m

Viga critica carguera Viga pórtico D 3.766 m 6.235 m 6.235 m Λ  $\Lambda$ Λ 0.31 m 0.44 m 0.52 m Altura (d): 0.52 m Base (b): 0.30 m

En la tabla 2, se encuentran las secciones de elementos para el bloque dos y en las figuras 17 y 18 se muestran en planta las secciones de los elementos.

Tabla 2. Sección de elementos para bloque dos

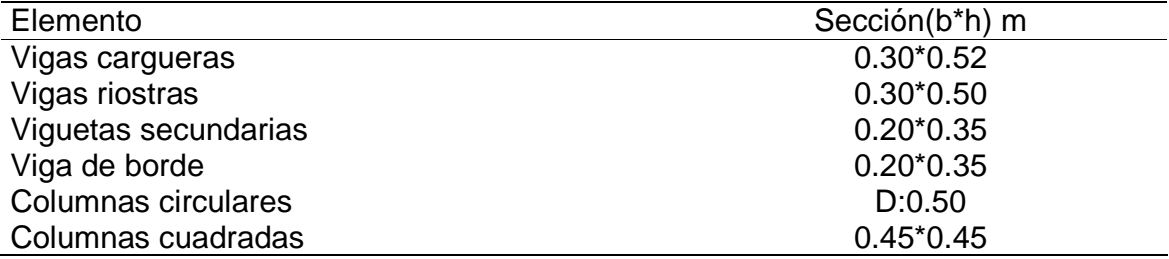

#### 3. Losas con nervaduras

Limitaciones dimensionales las losas con nervaduras deben cumplir las condiciones dimensionales dadas a continuación:

(a) Los nervios no deben tener menos de 100 mm de ancho en su parte superior, y su ancho promedio no puede ser menor de 80 mm. Su altura libre no debe ser mayor de 5 veces el espesor promedio del alma.

h'  $\leq$   $-0.10*5=0.50$ se asume h'=0.28 m

(b) La porción vaciada en sitio de la loseta superior debe tener al menos 45 mm de espesor, pero ésta no debe ser menor de 1/20 de la distancia libre entre los nervios.

Distancia asumida entre nervios = 0.70 m Espesor mínimo de loseta superior = 0.70/20= 0.035 m Se asume espesor de 0.05 m

(c) La separación máxima entre nervios, medida centro a centro, no puede ser mayor que 2.5 veces el espesor total de la losa, sin exceder 1.20 m.

 $h = 0.35$  m h = espesor total de la losa Separación máxima entre nervios= 2.5\*0.35 = 0.825 Se asume separación de 0.70 m. Figura 16

(d) Cuando se trate de losas en una dirección, deben colocarse viguetas transversales de repartición con una separación libre máxima de 10 veces el espesor total de la losa, sin exceder 4.0 m

Longitud máxima de viguetas= 4.0 m

Altura total de losa: 0.35 m (incluyendo los acabados: superior e inferior) Ancho de nervios: 0.10 m

Figura 16. Corte típico de losa

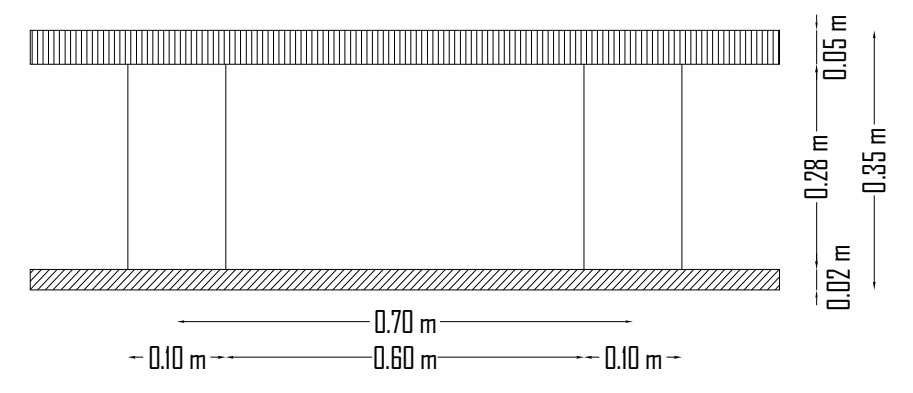

Figura 17. Secciones en planta de columnas, vigas, viguetas entrepiso piso uno bloque dos

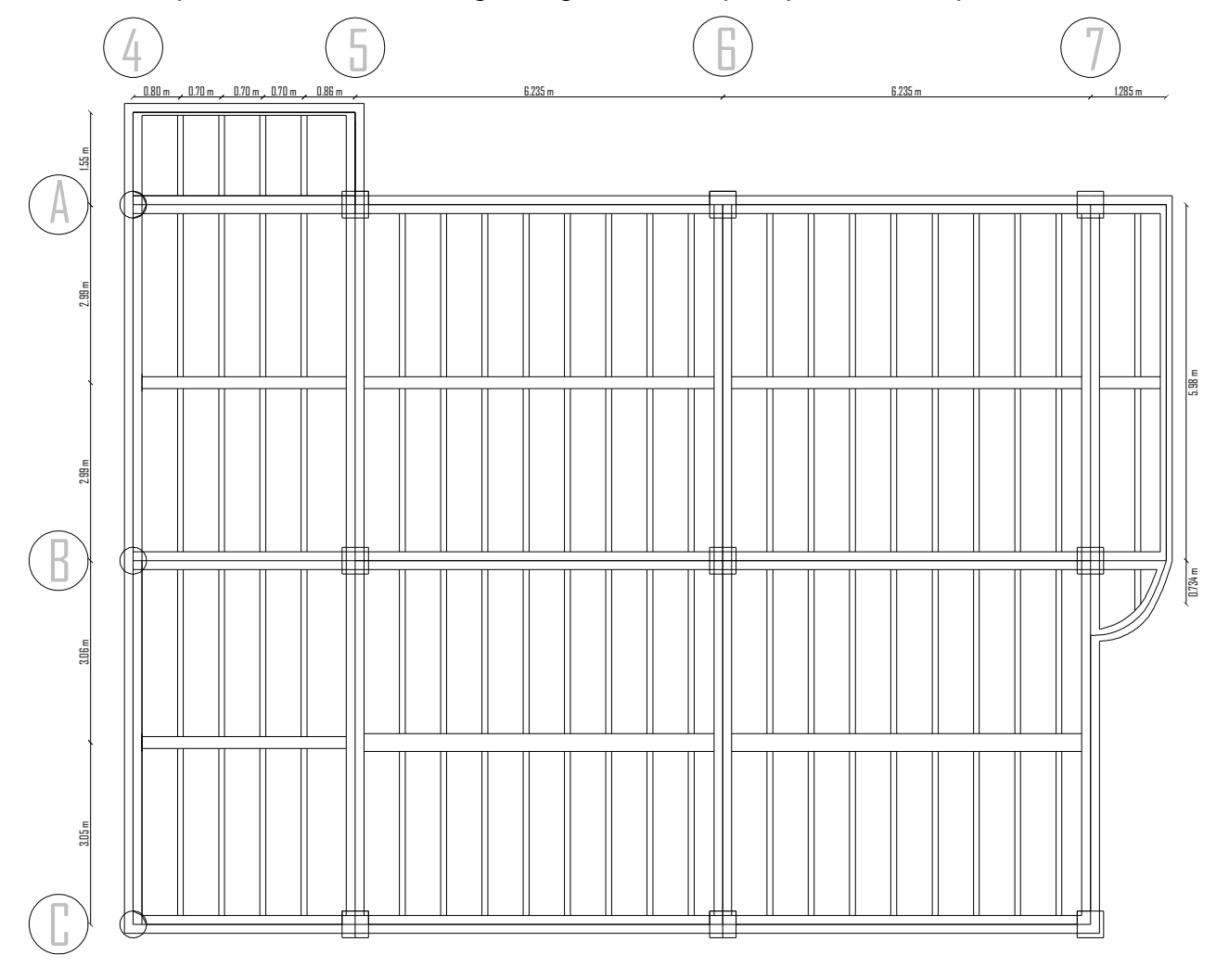

Figura 18. Secciones en planta de columnas, vigas, viguetas entrepiso piso dos, bloque dos

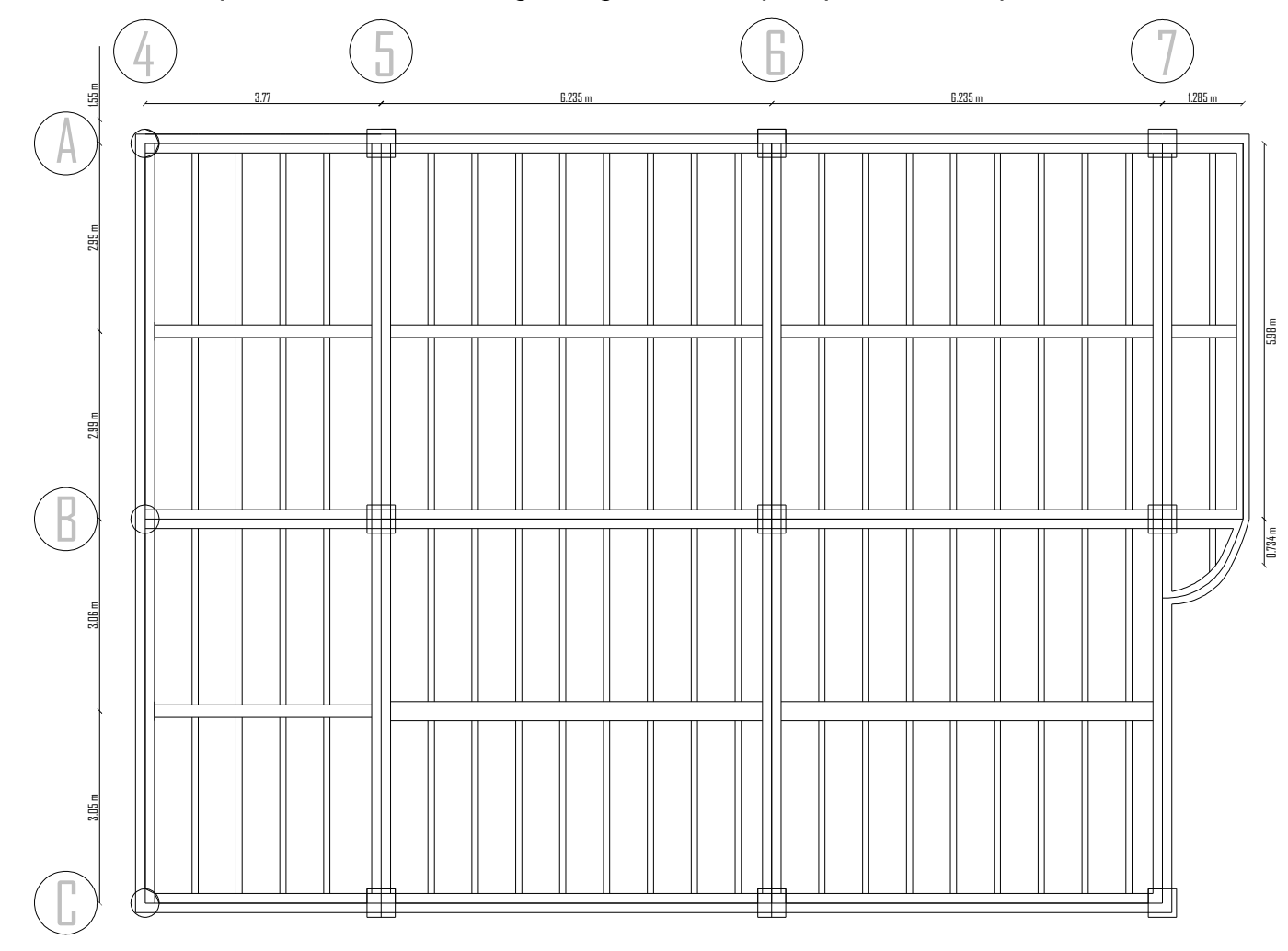

#### 2.4.2.2 Evaluación de cargas.

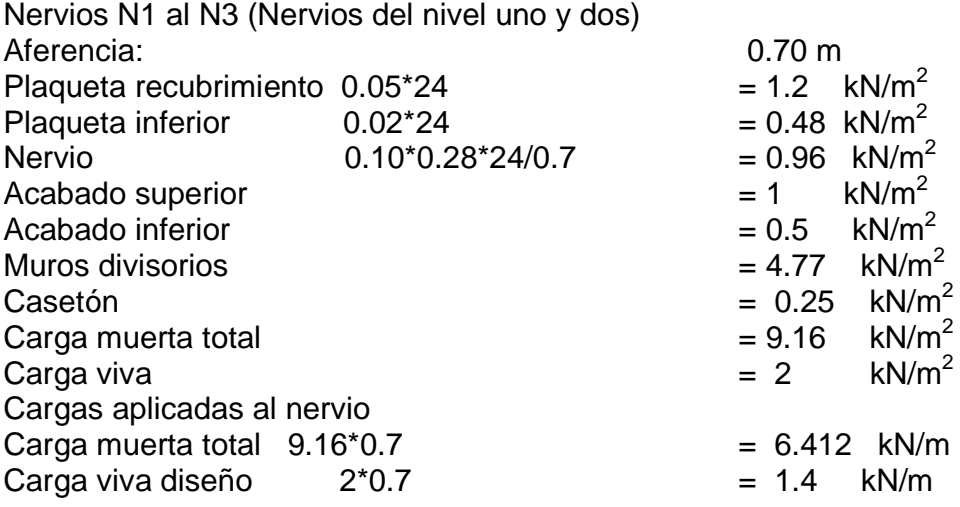

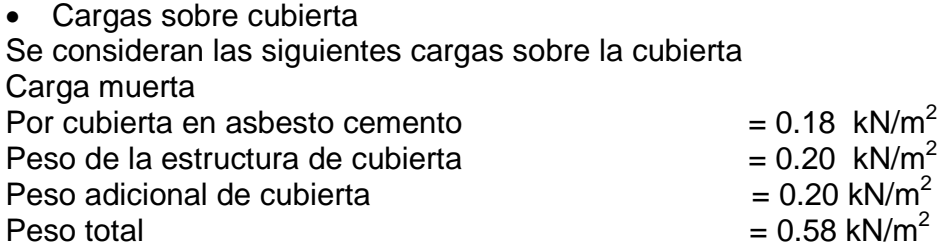

• Carga de viento

Se toma en cuenta la fórmula para análisis simple de la norma:  $p = C_p * q * S_4$ 

Donde p= presión producida por el viento

 $C_p$ = para sotavento -0.70 y para Barlovento -0.50  $q = 0.62$  $S_4 = 0.88$ 

Se obtienen con estos valores las presiones para sotavento y barlovento p sotavento = -0.273 kN/m<sup>2</sup>  $p$  barlovento = -0.38 kN/m<sup>2</sup>

Carga viva 2 kN/m<sup>2</sup>

2.4.3 Bloque tres.

2.4.3.1 Predimensionamiento de los elementos.

1. Predimensionamiento de columnas de acuerdo a carga axial P

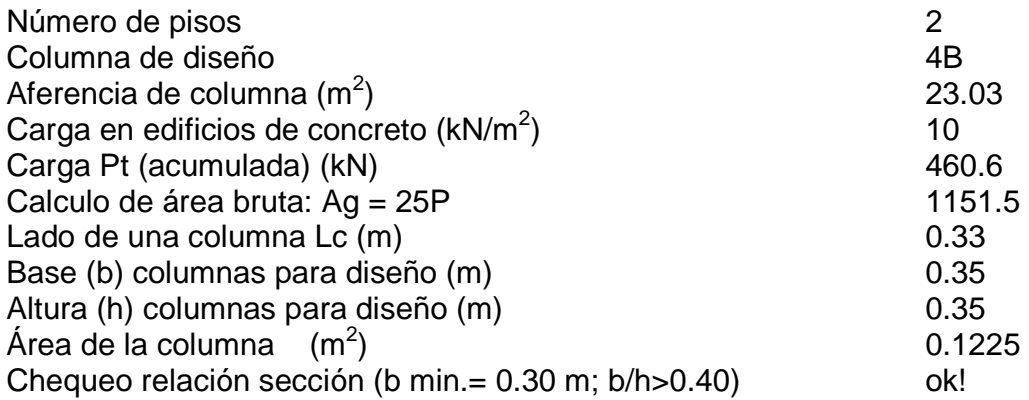

#### **2.** Predimensionamiento de vigas

Viga critica riostra Viga pórtico 2

 $\frac{5.98 \text{ m}}{\Delta_{0.50 \text{ m}}} \quad \frac{2.57 \text{ m}}{\Delta_{0.18 \text{ m}} \Delta_{0.31}}$  $\overline{\Delta_{0.50 \text{ m}}}$   $\overline{\Delta_{0.18 \text{ m}}}$   $\overline{\Delta_{0.31}}$ Altura (d): 0.50 m; Base (b): 0.30 m

Viga critica carguera Pórtico A

 6.595 m 3.790 m 6.55 m Λ  $\Lambda$  $\Lambda$  $\Lambda$ 0.55 m 0.27 m 0.54 m Altura (d): 0.55 m, Base (b): 0.30 m

En la tabla 3, se encuentran las secciones de elementos para el bloque 3 y en las figuras 20 y 21 se muestran en planta las secciones de los elementos.

Tabla 3. Sección de elementos para bloque tres

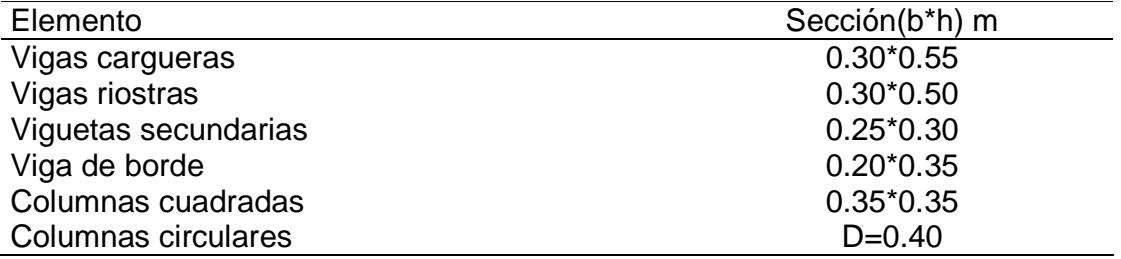

#### 3. Losas con nervaduras

Limitaciones dimensionales Las losas con nervaduras deben cumplir las condiciones dimensionales dadas a continuación:

(a) Los nervios no deben tener menos de 100 mm de ancho en su parte superior, y su ancho promedio no puede ser menor de 80 mm. Su altura libre no debe ser mayor de 5 veces el espesor promedio del alma.

h'  $\leq 0.10$ \*5=0.50 Se asume h'=0.28 m

(b) La porción vaciada en sitio de la loseta superior debe tener al menos 45 mm de espesor, pero ésta no debe ser menor de 1/20 de la distancia libre entre los nervios.

Distancia asumida entre nervios = 0.70 m Espesor mínimo de loseta superior =  $0.70/20=0.035$  m Se asume espesor de 0.05 m

(c) La separación máxima entre nervios, medida centro a centro, no puede ser mayor que 2.5 veces el espesor total de la losa, sin exceder 1.20 m.

 $h = 0.35$  m h = espesor total de la losa Separación máxima entre nervios= 2.5\*0.35 = 0.875 Se asume separación de 0.70 m. Figura 19.

(d) Cuando se trate de losas en una dirección, deben colocarse viguetas transversales de repartición con una separación libre máxima de 10 veces el espesor total de la losa, sin exceder 4.0 m

Longitud máxima de viguetas= 4.0 m

Altura de losa: 0.35 m (incluyendo los acabados: superior e inferior)

Ancho de nervios: 0.10 m

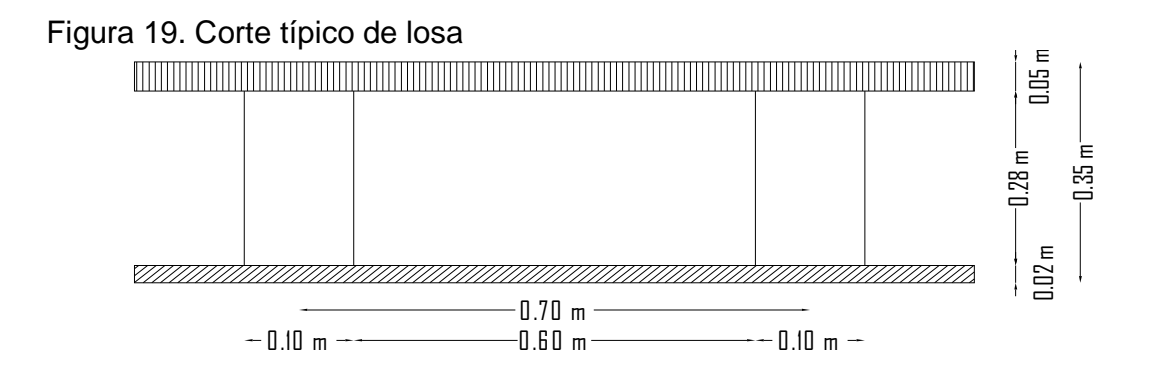

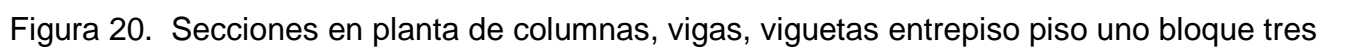

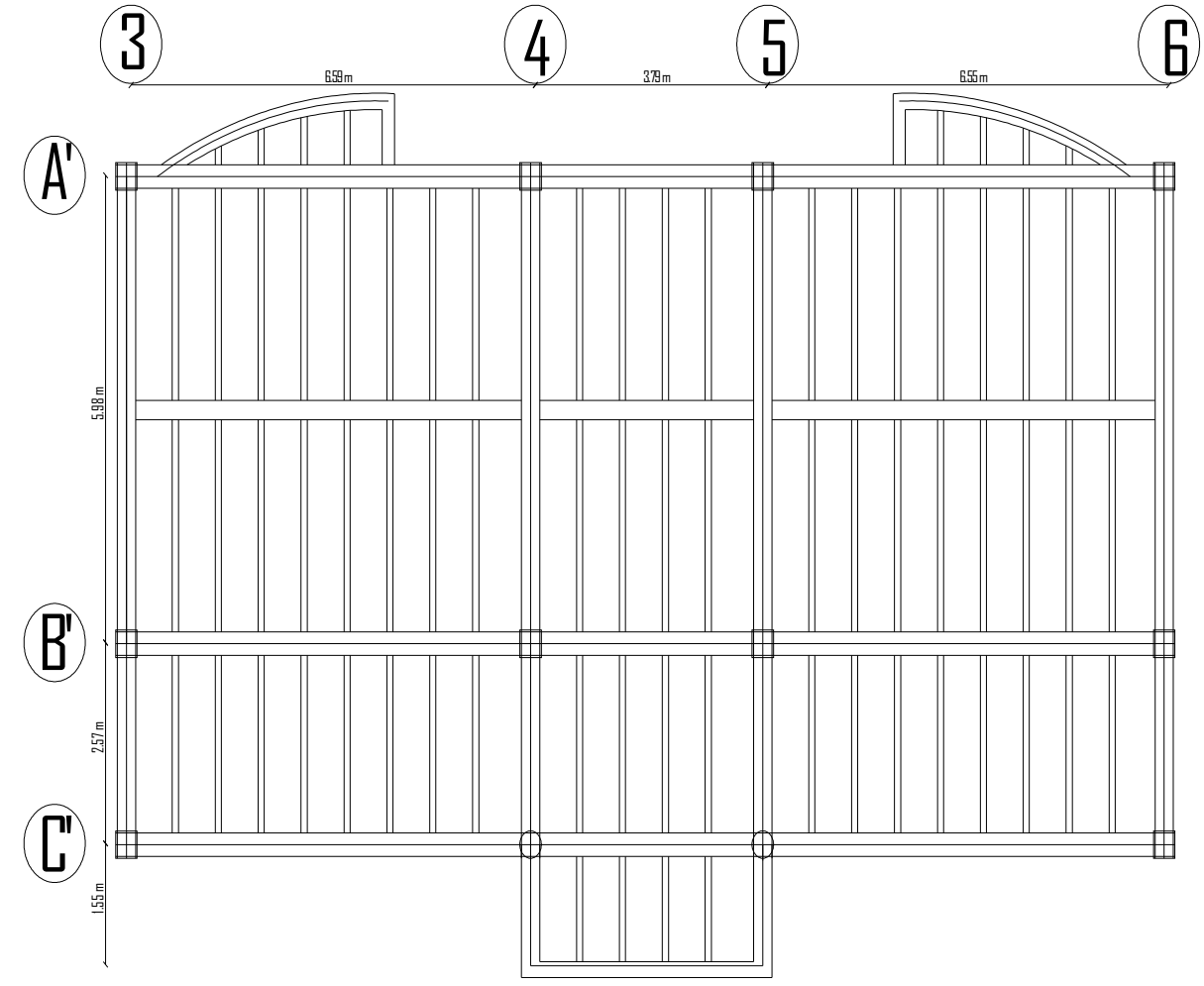

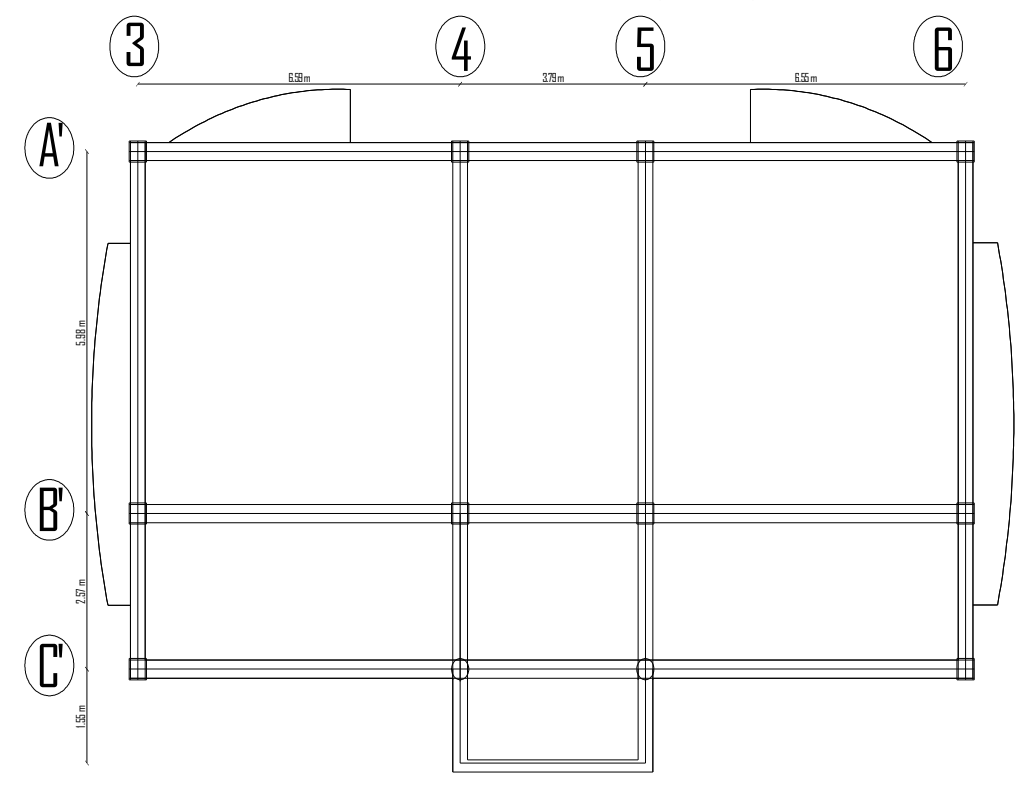

Figura 21. Secciones en planta de losetas, columnas, vigas, viguetas nivel N+7.58 bloque tres

2.4.3.2 Evaluación de cargas.

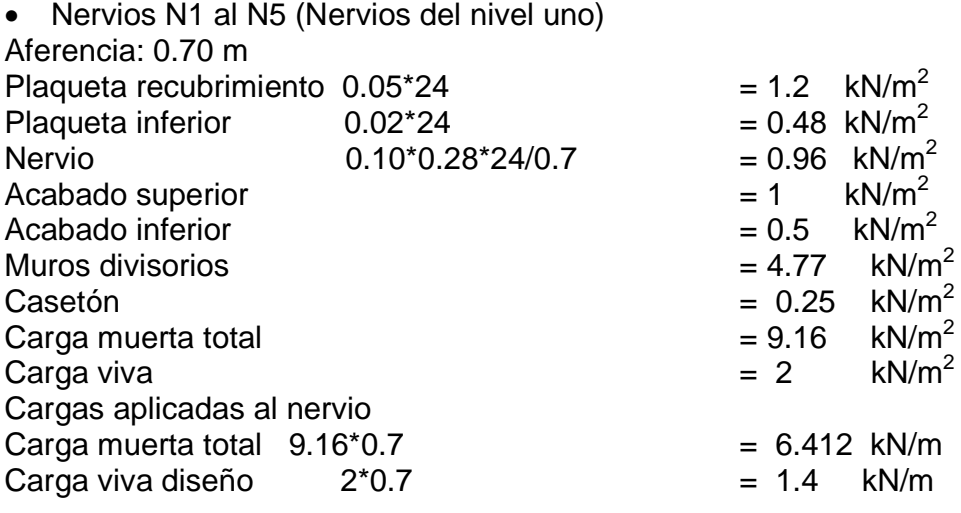

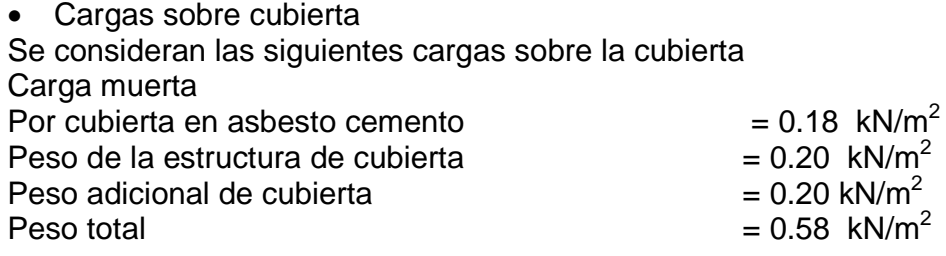

• Carga de viento

Se toma en cuenta la fórmula para análisis simple de la norma:  $p = C_p * q * S_4$ 

Donde p= presión producida por el viento

 $C_p$ = para sotavento -0.70 y para Barlovento -0.50 q= 0.62  $S_4 = 0.88$ 

Se obtienen con estos valores las presiones para sotavento y barlovento p sotavento = -0.273 kN/m $^2$  $p$  barlovento = -0.38 kN/m<sup>2</sup>

Carga viva 2 kN/m<sup>2</sup>

# 2.5 ANÁLISIS DE PESO FLOTANTE DE LAS EDIFICACIONES

A continuación se entregan los resultados de los análisis realizados para cada edificación. Tabla 4, 5 y 6.

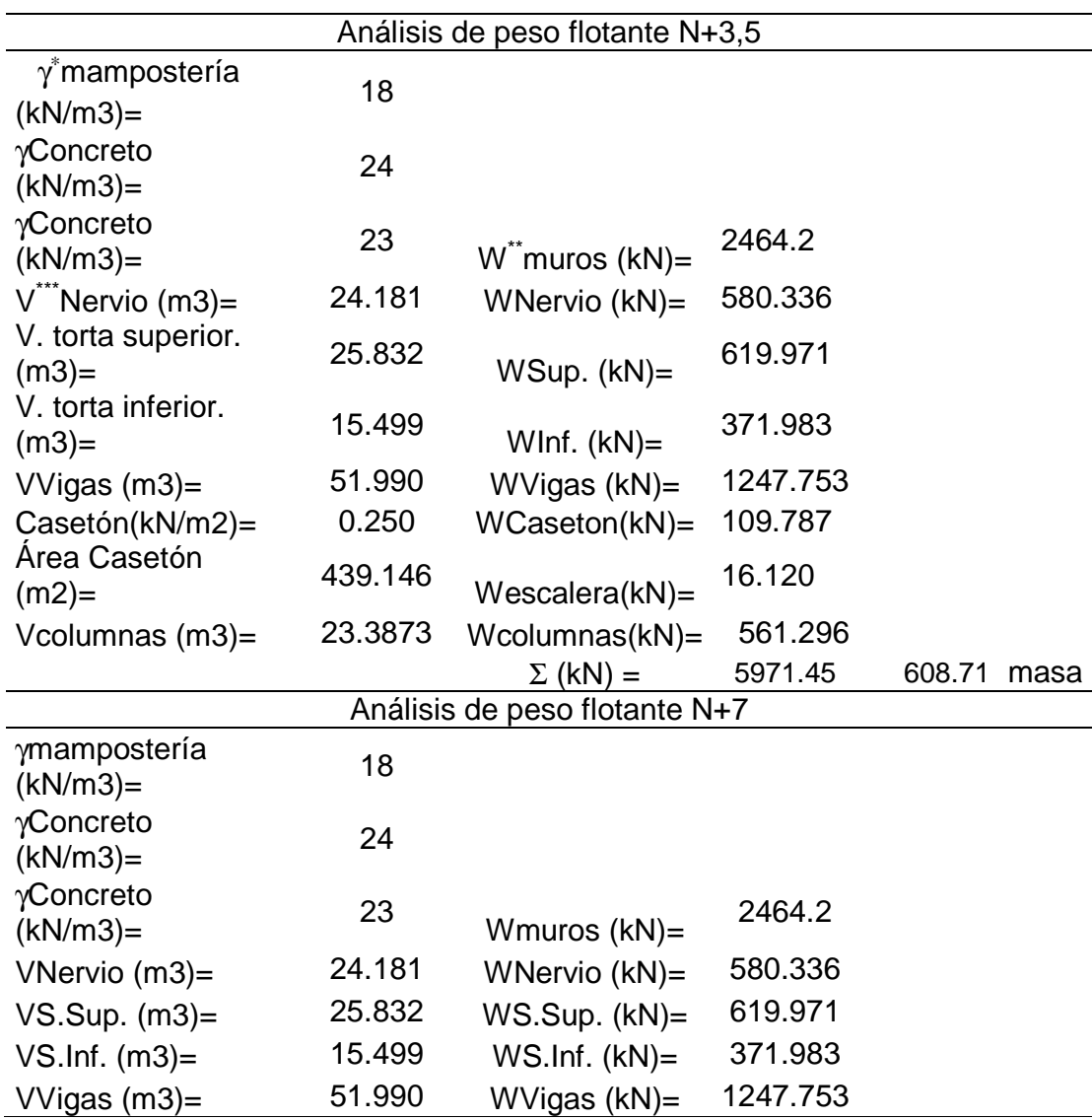

Tabla 4. Resultados generales de peso flotante para bloque uno

<u>.</u><br>Öléase densidad.

\*\* Léase peso.

\*\*\* Léase volumen.

|                                  | 0.250   |                     | 109.787  |        |      |  |  |  |
|----------------------------------|---------|---------------------|----------|--------|------|--|--|--|
| Casetón(kN/m2)=                  |         | $WCaseton(kN) =$    |          |        |      |  |  |  |
| Area Casetón<br>$(m2) =$         | 439.146 | $Wescalera(kN) =$   | 8.060    |        |      |  |  |  |
| Vcolumnas (m3)=                  | 23.3873 | Wcolumnas(kN)=      | 561.296  |        |      |  |  |  |
|                                  |         | $\Sigma$ (kN) =     | 5963.39  | 607.89 | masa |  |  |  |
| Análisis de peso flotante N+10,5 |         |                     |          |        |      |  |  |  |
| γmampostería                     |         |                     |          |        |      |  |  |  |
| $(kN/m3)$ =                      | 18      |                     |          |        |      |  |  |  |
| γConcreto                        |         |                     |          |        |      |  |  |  |
| $(kN/m3)$ =                      | 24      |                     |          |        |      |  |  |  |
| $\gamma$ Concreto                |         |                     |          |        |      |  |  |  |
| $(kN/m3) =$                      | 23      |                     |          |        |      |  |  |  |
| VNervio (m3)=                    | 10.718  | WNervio (kN)=       | 257.232  |        |      |  |  |  |
| V. torta superior.               |         |                     |          |        |      |  |  |  |
| $(m3) =$                         | 11.047  | $WSup.$ ( $kN$ )=   | 265.135  |        |      |  |  |  |
| V. torta inferior.               | 6.628   |                     | 159.081  |        |      |  |  |  |
| $(m3) =$                         |         | WInf. $(kN)=$       |          |        |      |  |  |  |
| VVigas $(m3)$ =                  | 47.780  | WVigas $(kN)=$      | 1146.729 |        |      |  |  |  |
| Casetón(kN/m2)=                  | 0.250   | $WCaseton(kN) =$    | 46.951   |        |      |  |  |  |
| Tanque(kN/m2)=                   | 0.300   | $W$ tanque $(kN)$ = | 2.714    |        |      |  |  |  |
| Área Casetón (m <sup>2</sup> )=  | 187.804 |                     |          |        |      |  |  |  |
| Vcolumnas $(m^3)$ =              | 0.68    | Wcolumnas(kN)=      | 16.320   |        |      |  |  |  |
| Cubierta(kN/m2)=                 | 0       | $Wcubicrta(kN)=$    | 286.200  |        |      |  |  |  |
| Cielo Raso                       |         |                     | 123.362  |        |      |  |  |  |
| (kN/m2)=                         | 0.25    | Wcielo $raso(kN)$ = |          |        |      |  |  |  |
| Area de cubierta                 | 493.448 | $\Sigma$ (kN) =     | 2303.72  | 234.83 | masa |  |  |  |

Tabla 5. Resultados generales de peso flotante para bloque dos

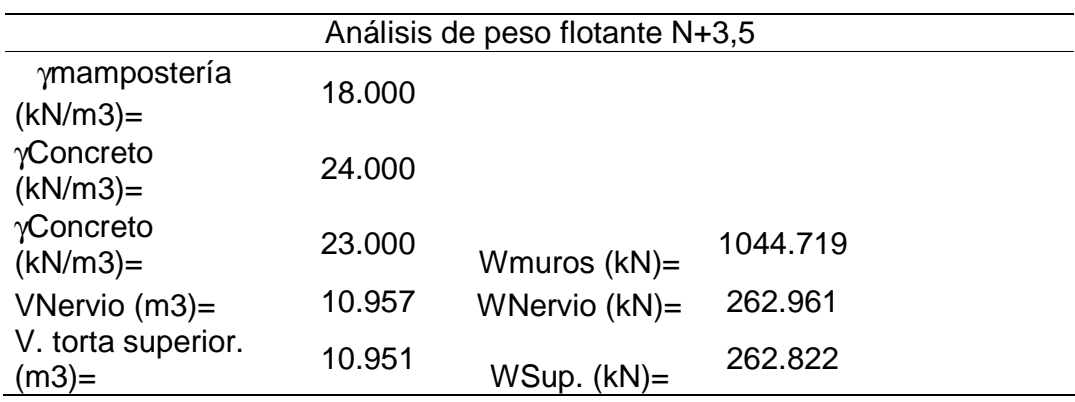

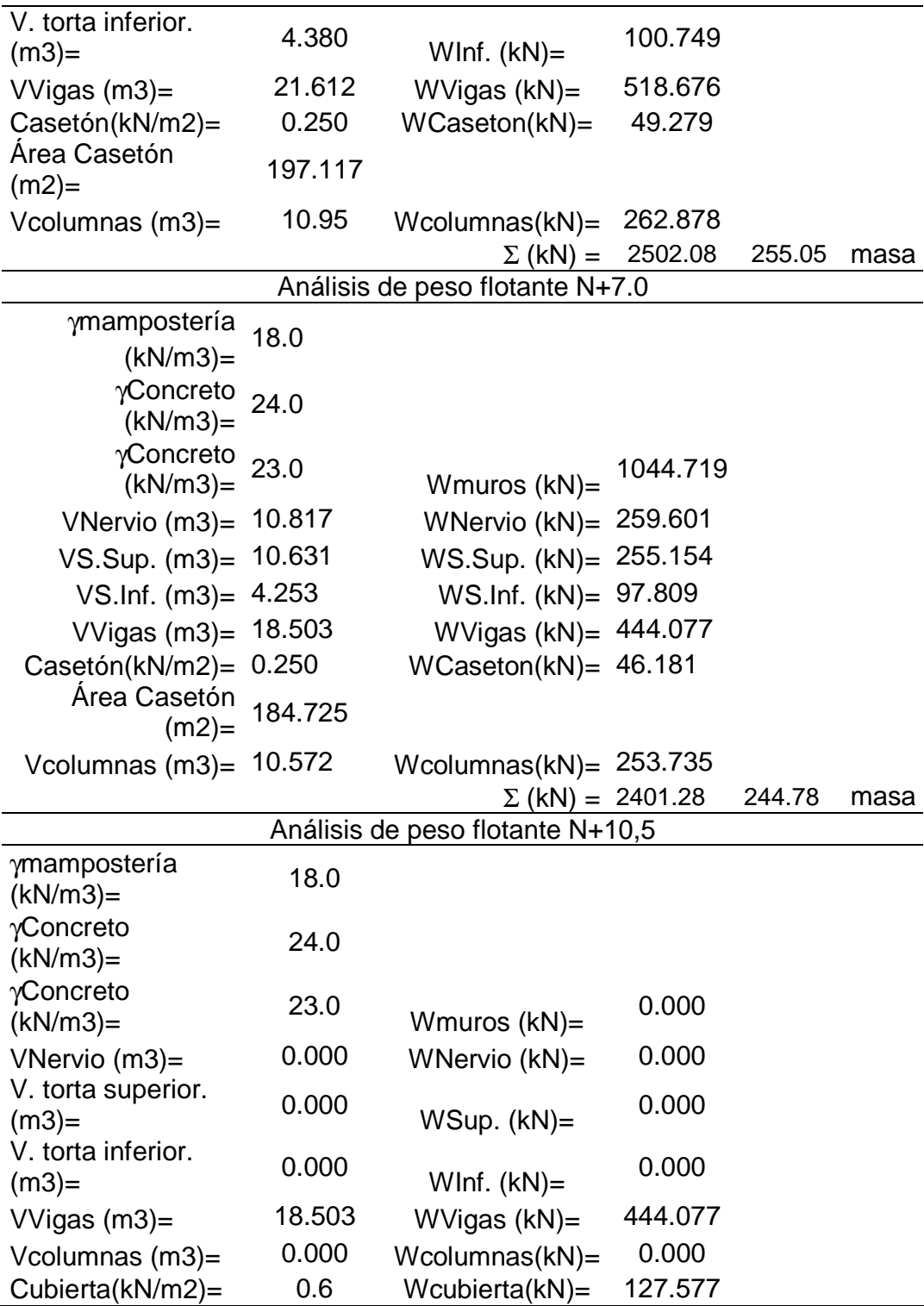

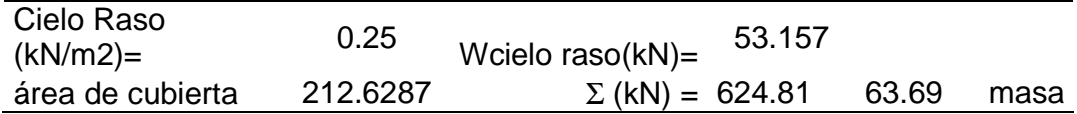

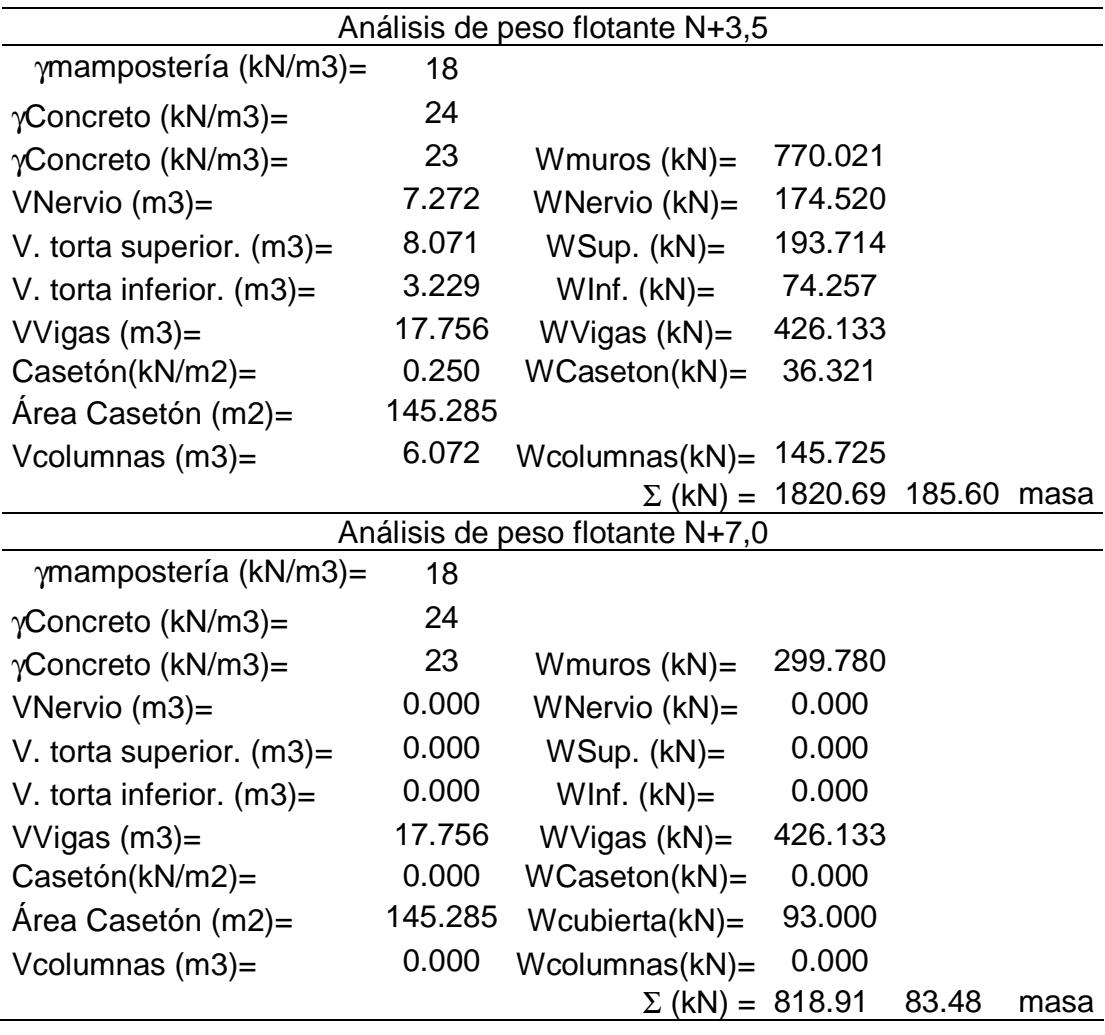

Tabla 6. Resultados generales de peso flotante para bloque tres

#### 2.6. MODELACIÓN DE LOS BLOQUES MEDIANTE LOS DOS PROGRAMAS DE ANÁLISIS ESTRUCTURAL EN ESTUDIO

Una vez definidos todos los aspectos más relevantes se procede a definir un solo sistema de coordenadas y una nomenclatura para pórticos y elementos de las tres unidades estructurales, después se modeló los tres bloques bajo los programas estudiados y con las condiciones que cada uno de los modelos establece, a continuación se muestran aspectos importantes de esta etapa para dar al lector una visión superficial de esta labor a la vez que vaya madurando un criterio acerca de los dos modelos de análisis estructural que se usaron en este trabajo.

2.6.1 Modelación de los bloques mediante el uso del programa MODULO4®. Este programa se caracteriza porque para la modelación del edificio se debe realizar con anterioridad una definición de pórticos, los cuales deben tener como características generales igual altura entre sus niveles, si existen pórticos diferentes a los pórticos tipo, se deben hacerlos iguales usando miembros ficticios con inercias cercanas a cero (en el programa se define como miembro ficticio aquel cuya sección es de base 1<sup>\*</sup>e<sup>-05</sup> m y altura 0.05 m), el programa no diseña estos miembros.

Una vez ingresados los pórticos individuales, se procede a realizar los diferentes pasos para el cálculo estructural: análisis sísmico, cálculo de derivas, cálculo de elementos estructurales. Se trabaja con pórticos planos, con desplazamientos en un solo sentido. Figuras 22, 23, 24 y 25.

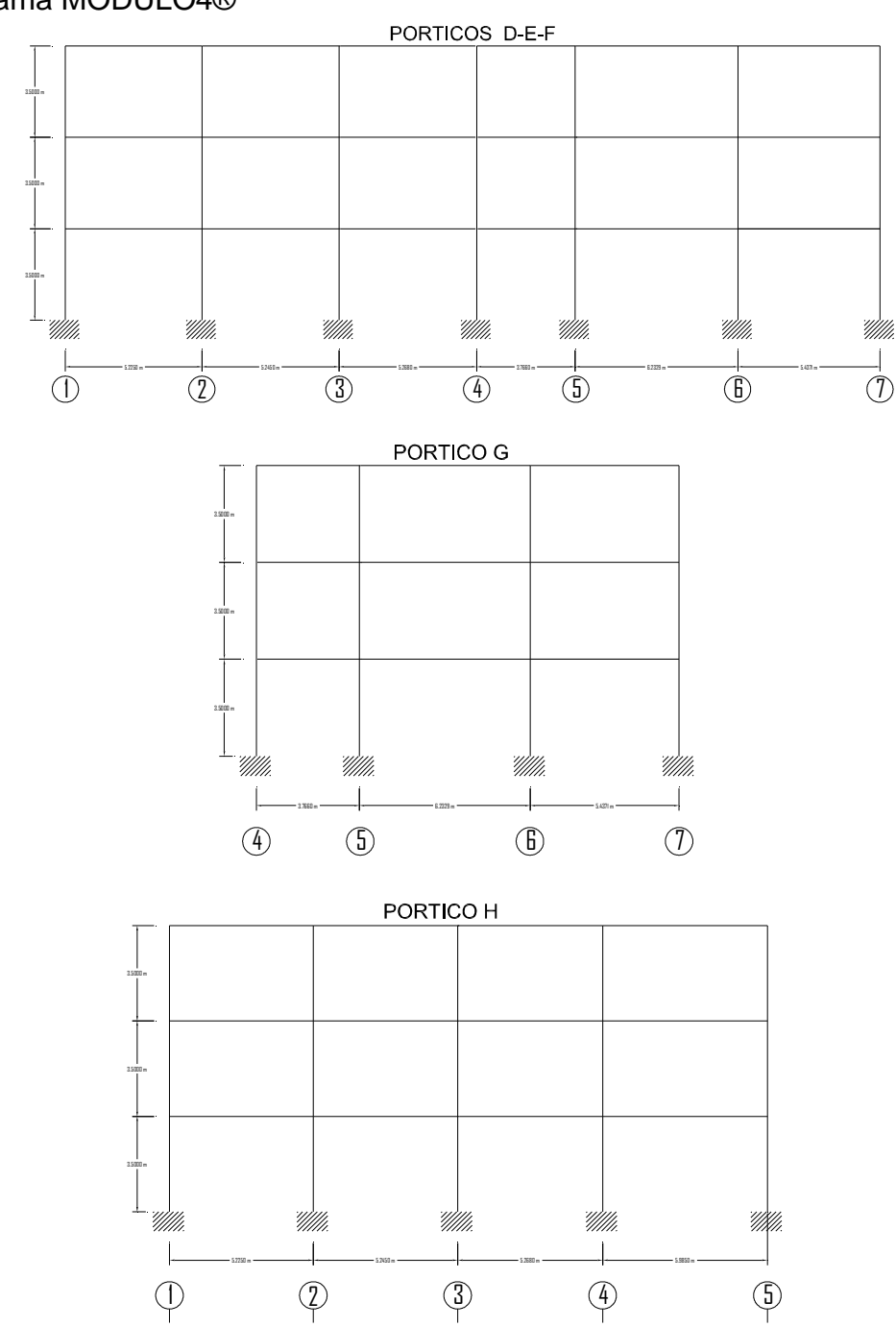

Figura 22. Geometría de pórticos cargueros bloque uno para ser introducidos en el programa MODULO4®

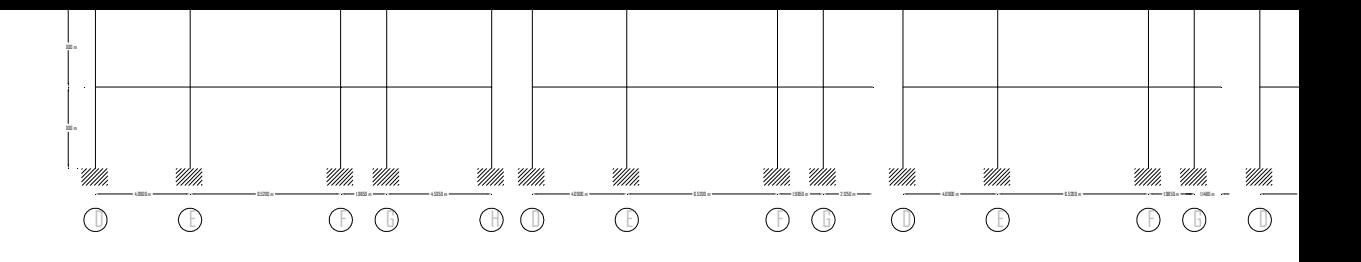

67

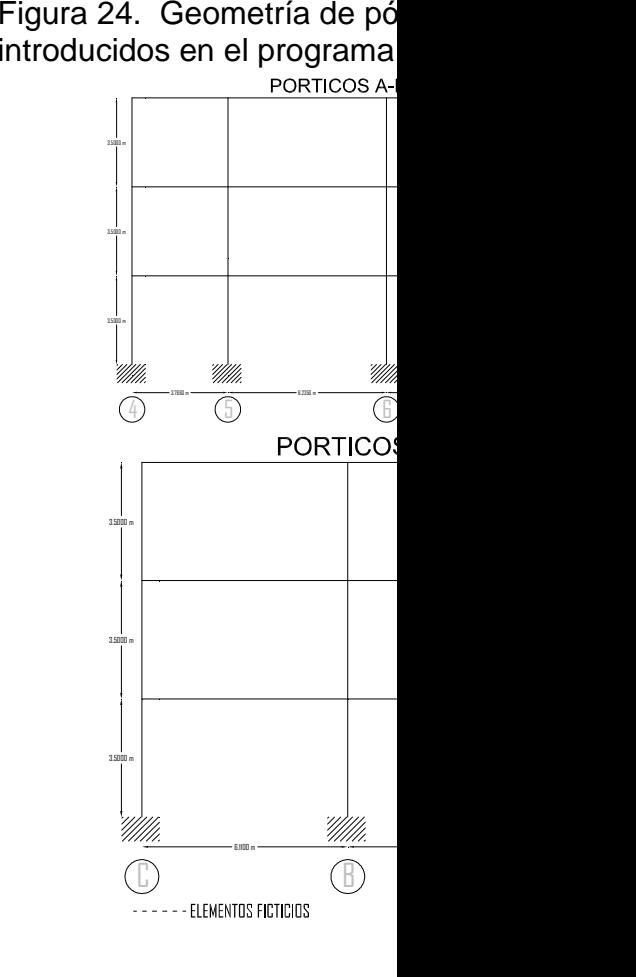

Figura 25. Geometría de pó el programa MODULO4®

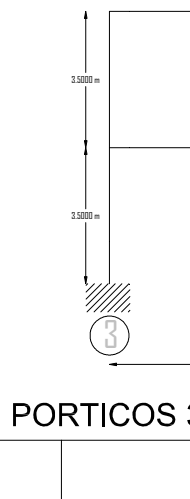

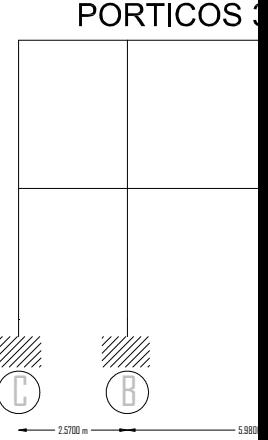

2.6.2 Modelación de los bloques mediante el uso del programa SAP2000®. En este programa el ingreso del edificio se hace mediante la elección en el menú inicial del tipo de estructura que se desea modelar, una vez dentro del programa, se trabaja con los ejes de la estructura y se puede ingresar la estructura de cubierta sin necesidad de haberla calculado con anterioridad.

Al modelar la estructura con los ejes, se puede asignar cualquier tipo de sección previamente definida, lo que permite considerar distintas posibilidades de diseño sin necesidad de modelar una y otra vez la estructura, en cuanto al diseño de elementos en acero, el programa permite que de un determinado grupo de secciones este seleccione la que mejor se ajuste a los requerimientos de la norma que se esté siguiendo.

A continuación se indica la modelación de los bloques en el programa SAP2000®, cada bloque se modeló y diseñó independientemente. Figuras 26, 27, 28, 29, 30, 31, 32, 33, 34, 35 y 36.

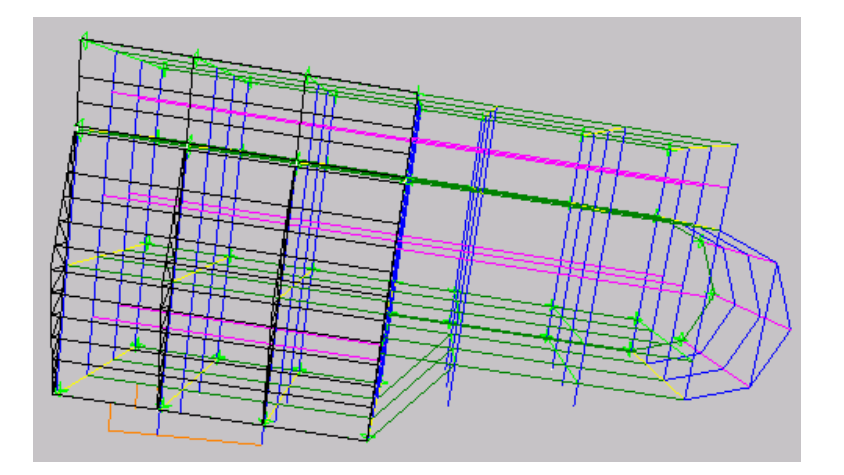

Figura 26. Vista general en planta y lateral de los ejes del bloque uno

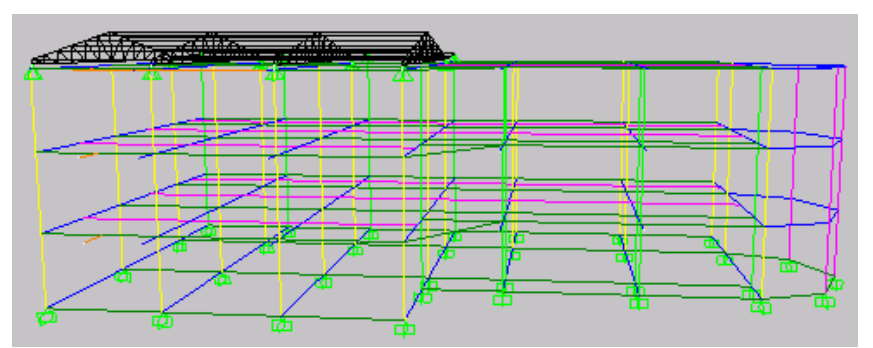

Figura 27. Vista general en planta y lateral del bloque uno modelado con secciones

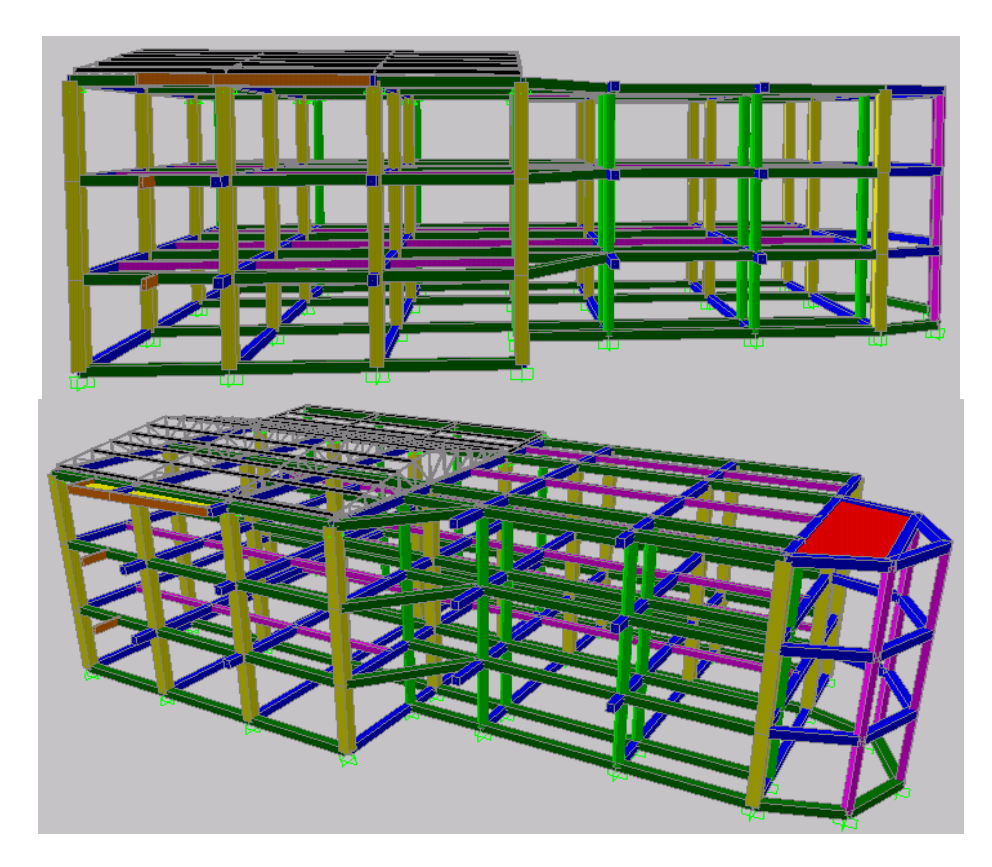

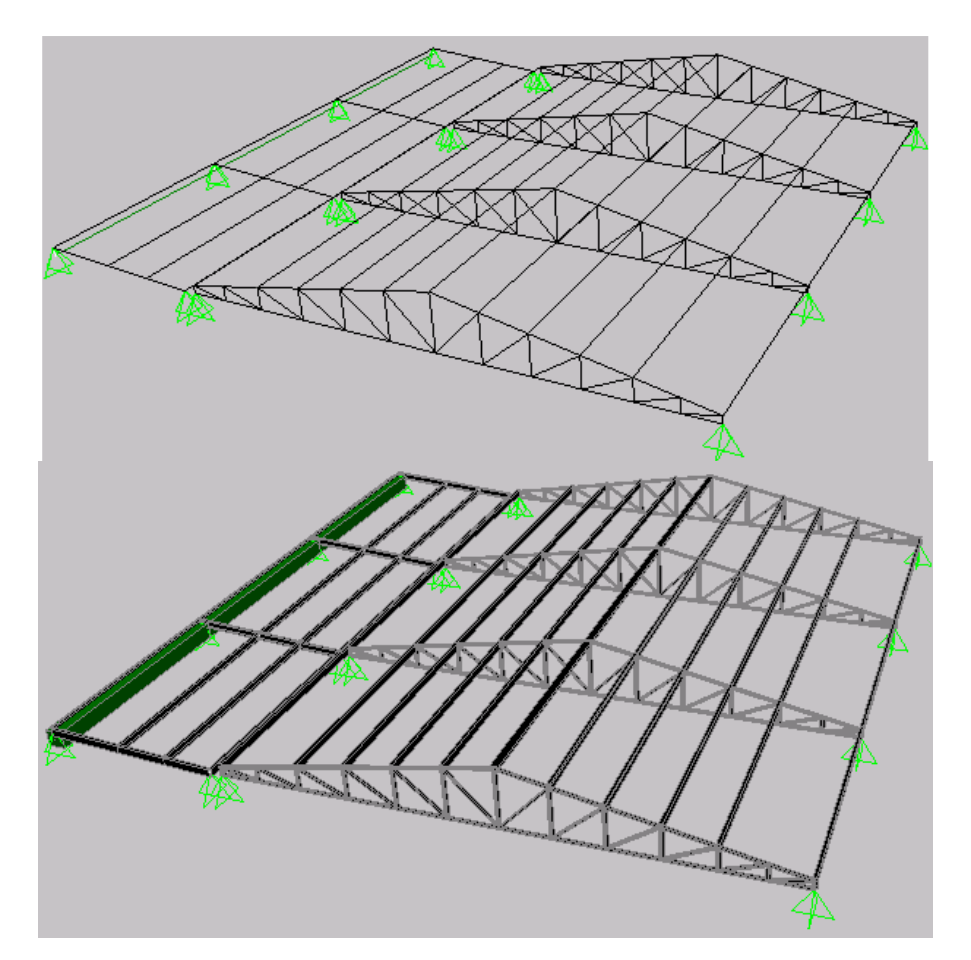

# Figura 28. Detalle de modelación de cubierta bloque uno (ejes y secciones)
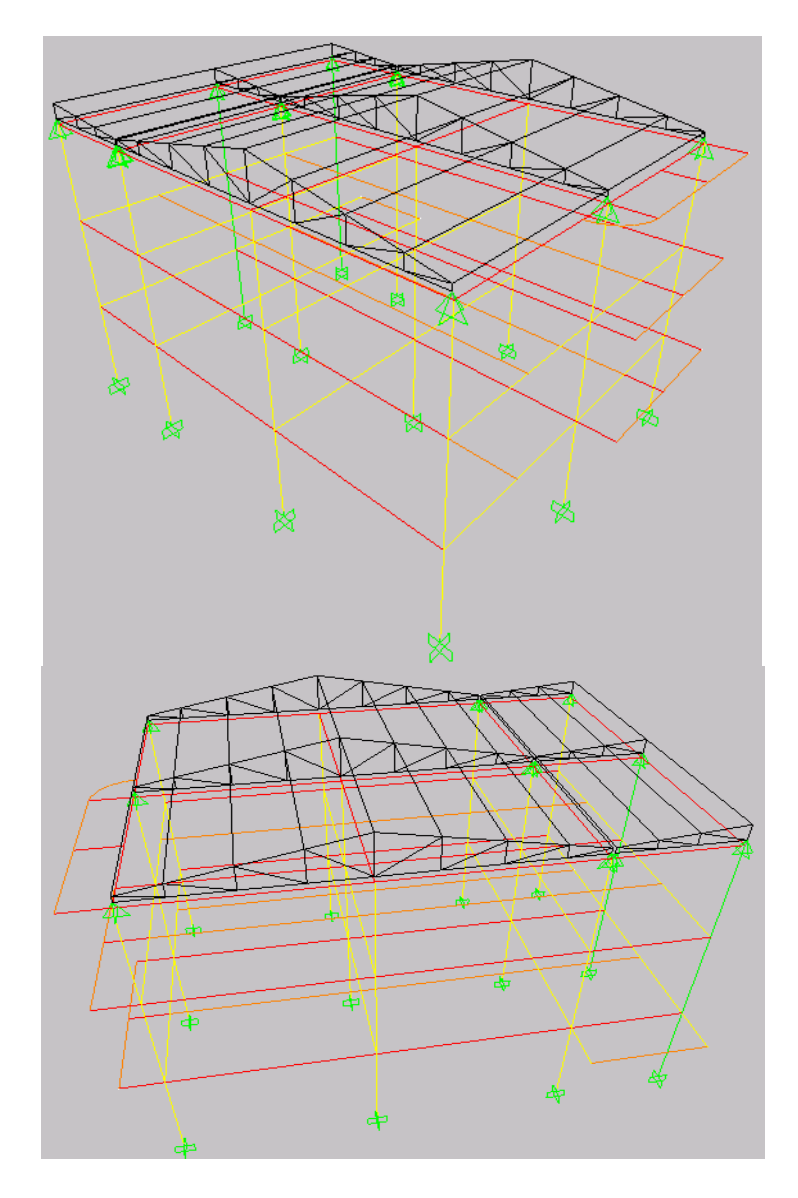

Figura 29. Vista general en planta de los ejes del bloque dos

Figura 30. Vista general en planta e inferior del bloque dos modelado con secciones

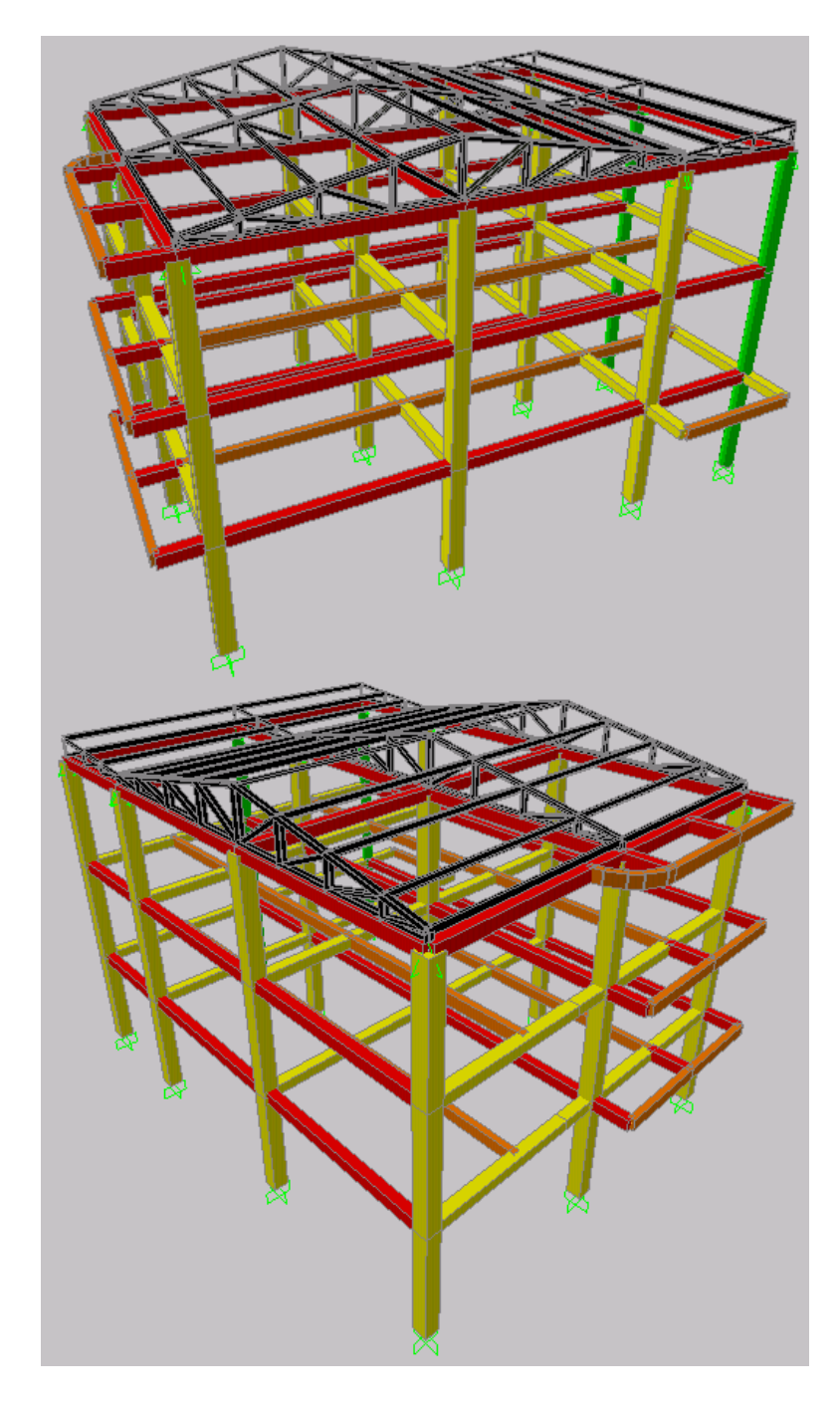

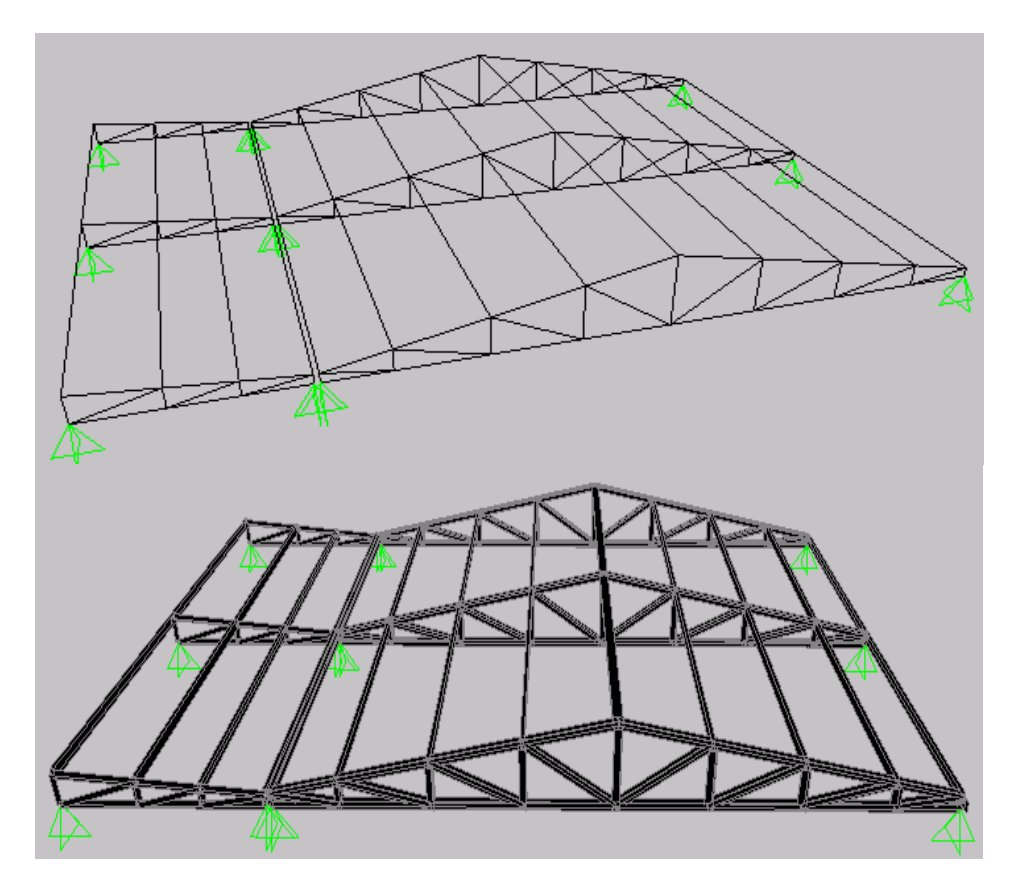

## Figura 31. Detalle de modelación de cubierta bloque dos (ejes y secciones)

Figura 32. Vista general en planta e inferior de los ejes del bloque tres

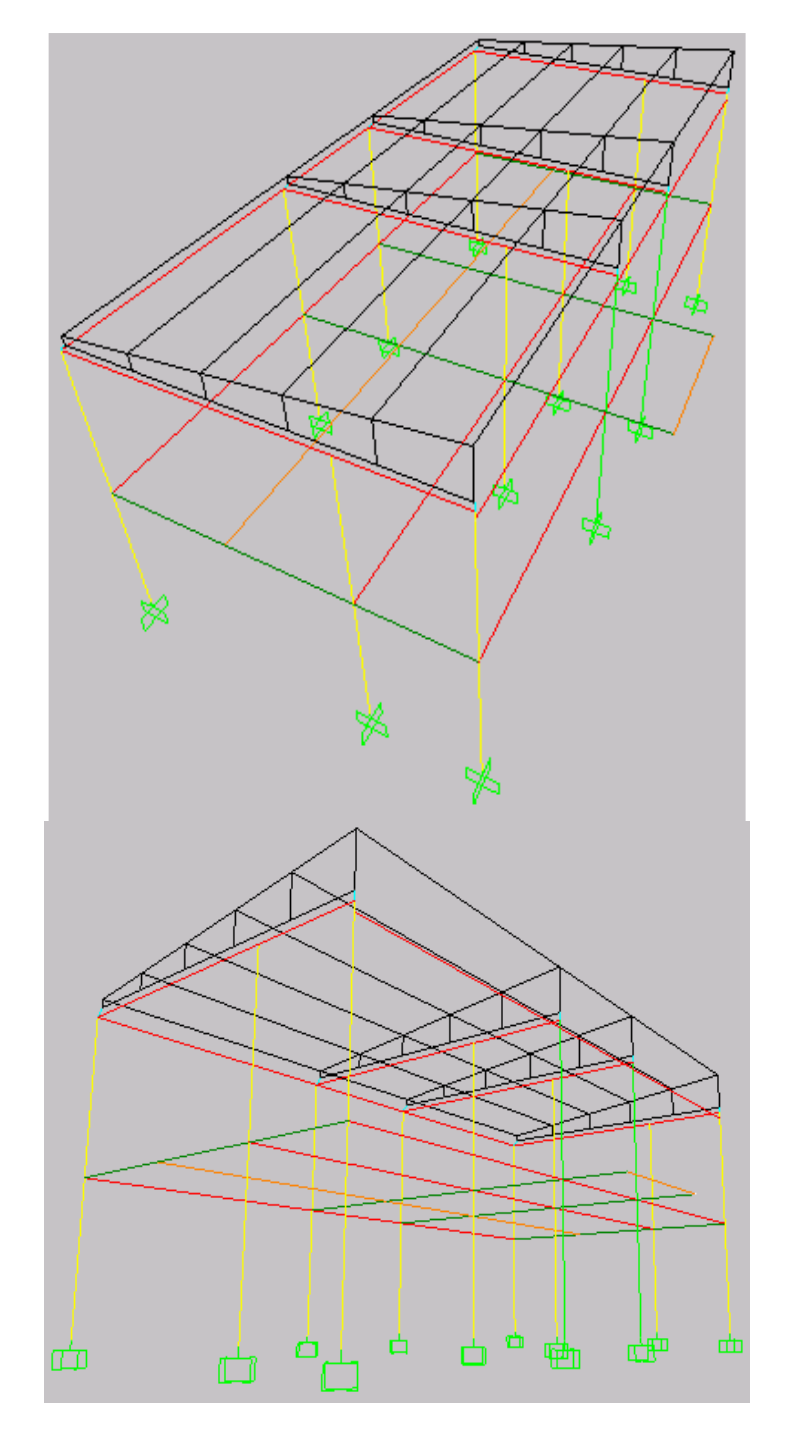

Figura 33. Vista general en planta e inferior del bloque tres modelado con secciones

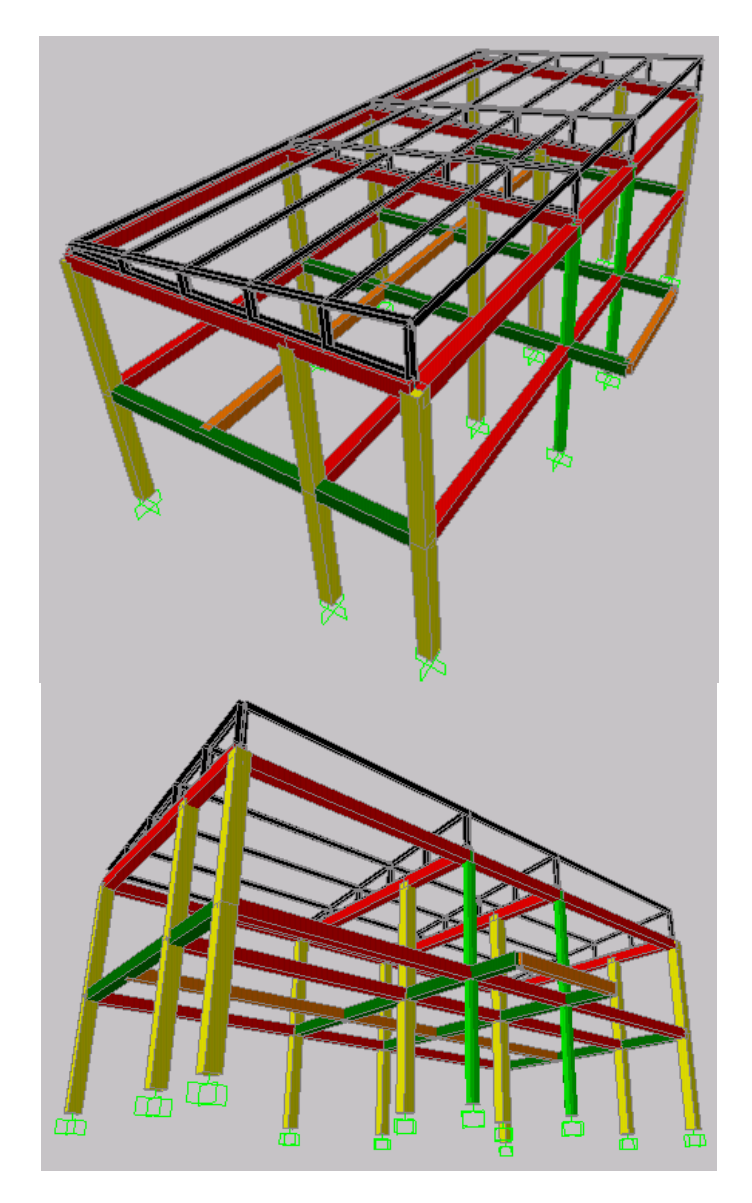

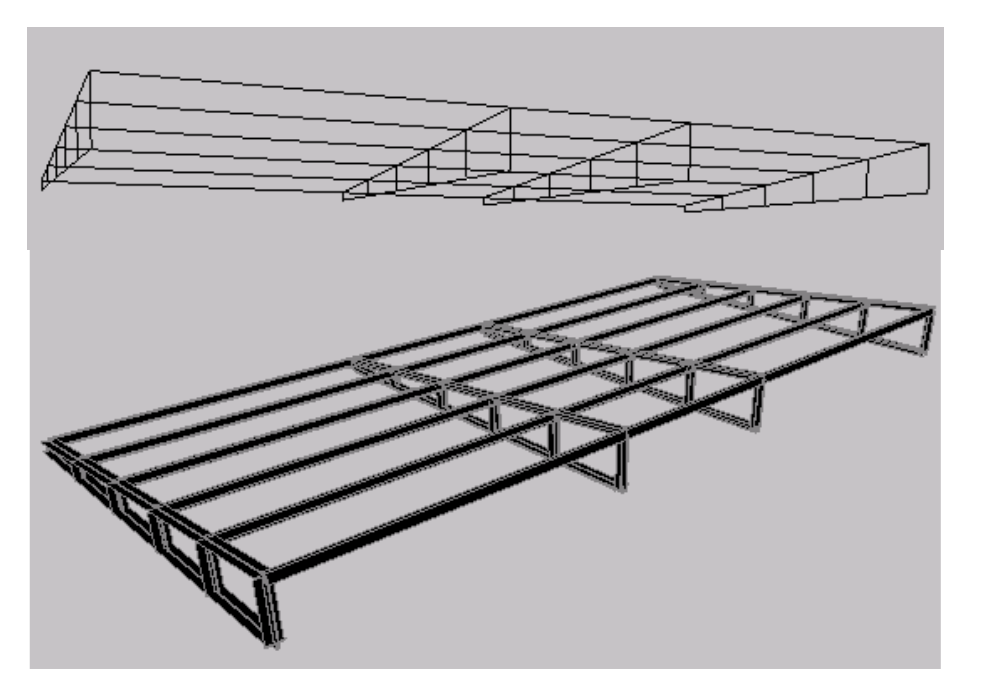

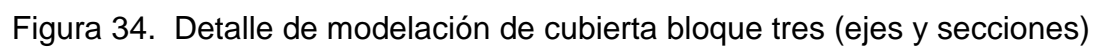

Figura 35. Modelación general en planta superior e inferior de bloques uno, dos y tres (ejes)

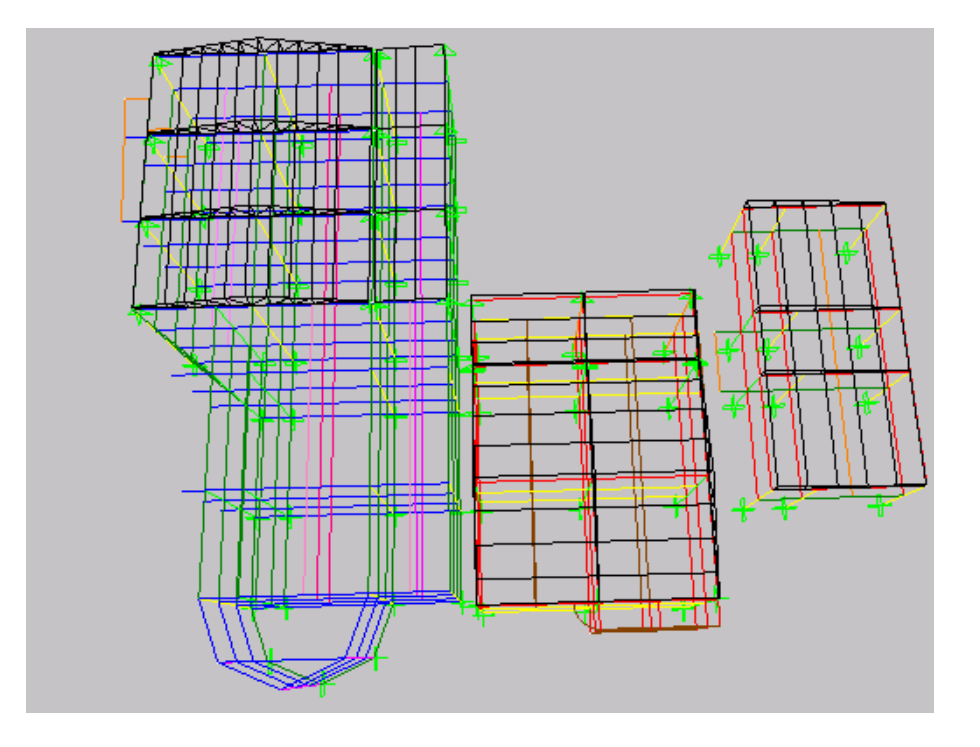

En esta figura se aprecia el resultado de la modelación final en tres dimensiones, la ubicación de los bloques entre sí, es una aproximación.

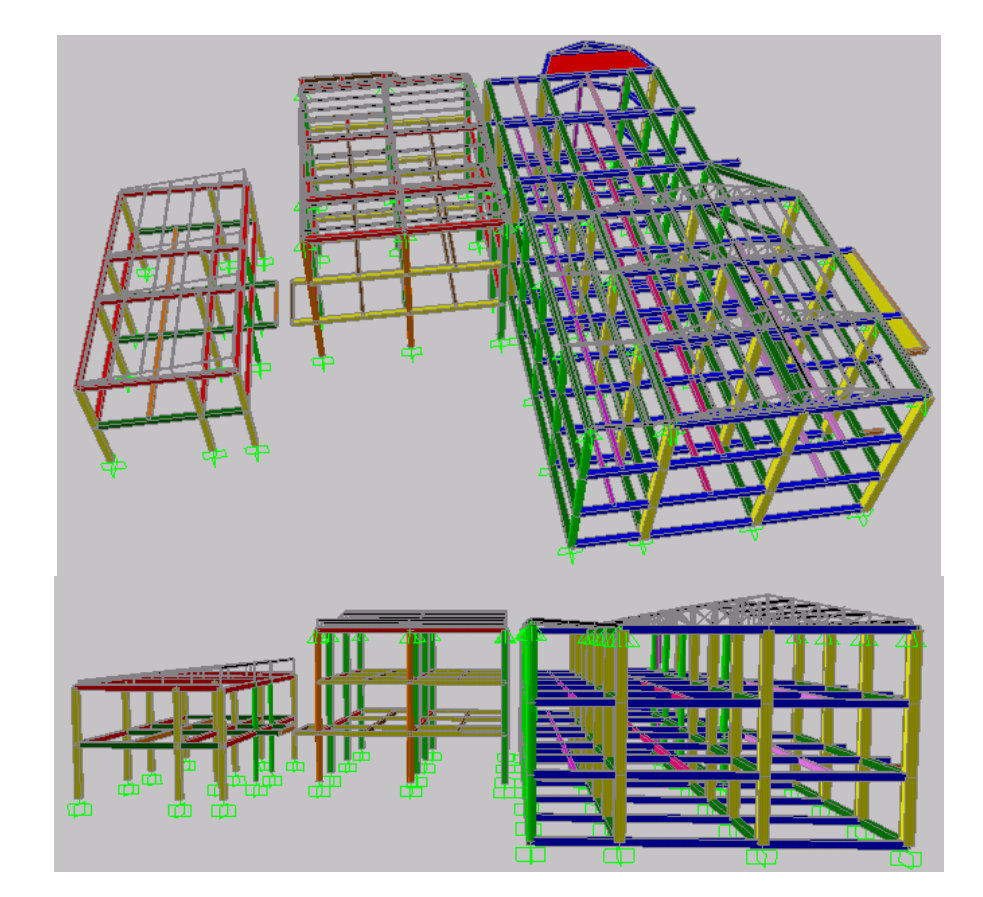

Figura 36. Modelación general de bloques uno, dos y tres (vista con secciones)

En la modelación tridimensional no se han incluido los accesos (las escaleras ni la rampa ya que se trabajó con las reacciones que estas producen sobre las estructuras).

### 2.7 ASIGNACIÓN DE CARGAS EN LOS DOS MODELOS

Para hacer este procedimiento se escogió trabajar con las reacciones resultantes de las losas de cada bloque y luego cargarlas en los respectivos pórticos, ya que en el programa MODULO4® se debe trabajar de esta manera para realizar la asignación de cargas. Aunque en el programa SAP2000® no es necesario realizar este proceso, se decidió trabajar de igual manera para observar los resultados obtenidos.

En el modelo bidimensional usando el programa MODULO4® se trabaja con tres estados de carga: carga vertical muerta, carga vertical viva, carga sísmica. En cuanto al tipo de carga se debe mencionar que solo se pueden ingresar cargas uniformemente distribuidas, cargas en los nudos y cargas puntuales (incluidos momentos), es decir que sean de tipo vertical u horizontal pero en un solo plano. Figura 37.

Por otra parte, con el modelo tridimensional a través del programa SAP2000®, se puede trabajar y se puede asignar casi cualquier tipo de estado de carga, pudiéndose con ello observar el comportamiento de una estructura bajo distintas cargas y con distintas combinaciones. Esto es muy importante cuando se desee analizar una manera específica de comportarse una estructura ante una solicitación determinada. Figura 38.

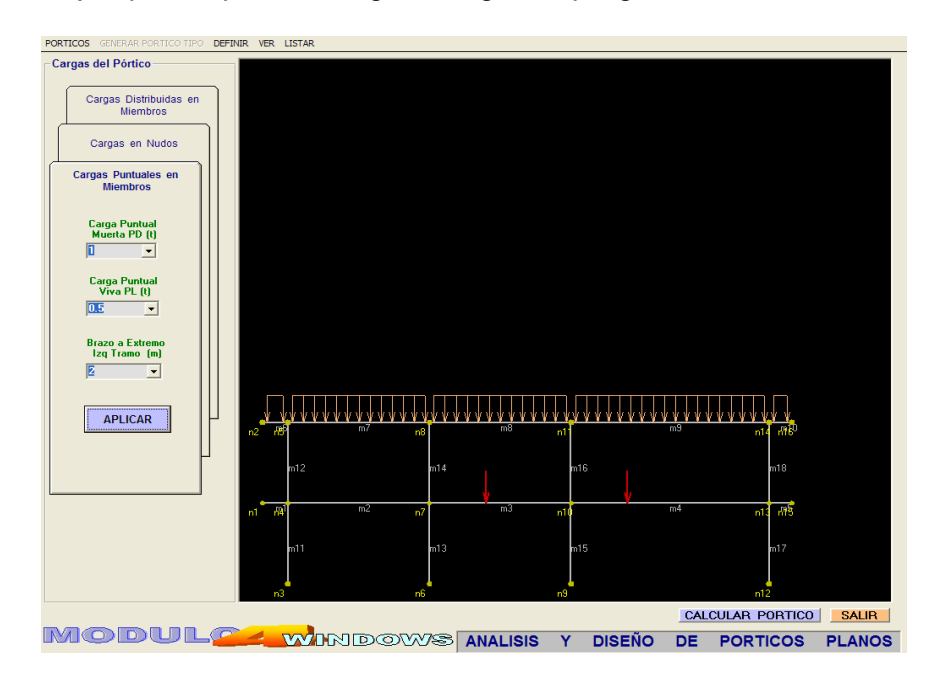

Figura 37. Ejemplo de pórtico cargado según el programa MODULO4®

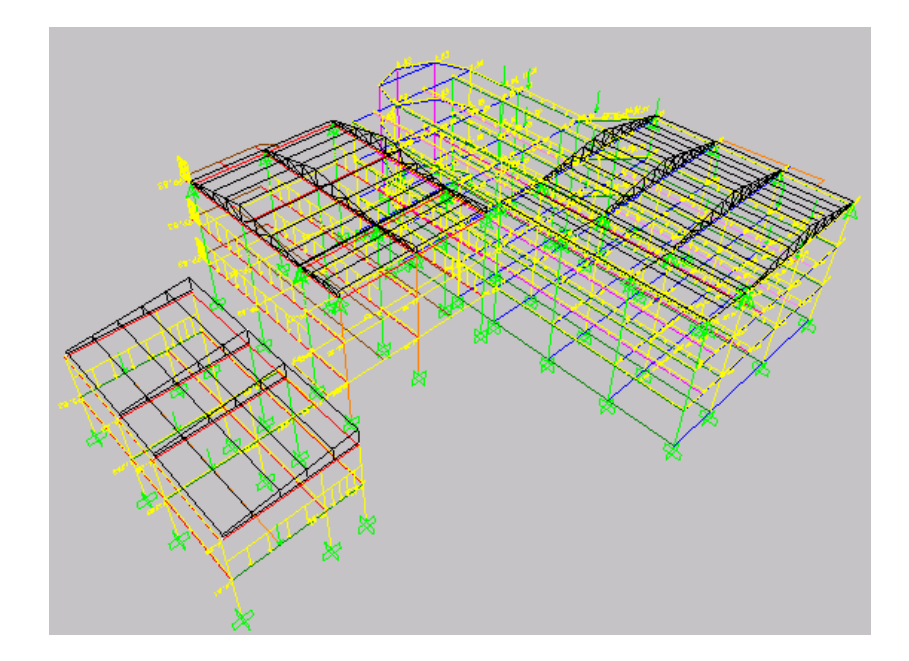

Figura 38. Vista general de bloques cargados según el programa SAP2000®

### 2.8 ANÁLISIS SÍSMICO

Se realizó usando el método de la fuerza horizontal equivalente aceptado por la norma sismo resistente colombiana:

En el programa módulo 4 se utiliza el método de la fuerza horizontal equivalente y en el programa SAP2000®, se puede escoger entre los siguientes métodos:

- Análisis estático y
- Análisis dinámico elástico donde los movimientos sísmicos son representados mediante procedimientos espectrales y procedimientos de análisis cronológico.

Para el presente estudio, el análisis sísmico en SAP2000® se realizó, usando también el método de la fuerza horizontal equivalente, solo con el ánimo de colocar los programas con los modelos en las mismas condiciones; los datos necesarios para calcular el espectro de diseño:

• Coeficiente de sitio (S): 1.5

- Coeficiente de importancia (I): 1.1
- Coeficiente para la ciudad de Mocoa Aceleración pico efectiva, (Aa): 0.30
- Periodo corto  $Tc= 0.48*S = 0.72$
- Periodo largo TL=  $2.40*S = 3.60$

Estos valores fueron introducidos en una hoja electrónica y el resultado se puede observar en la siguiente gráfica: Figura 39.

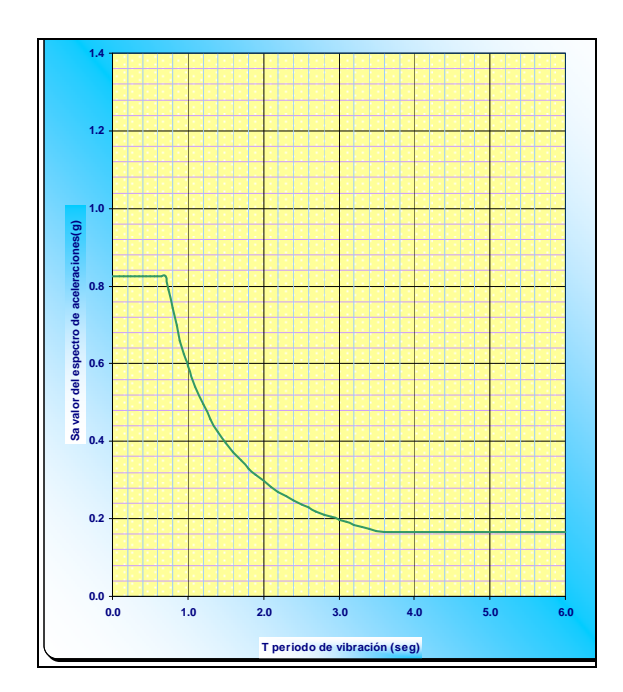

Figura 39. Espectro de diseño<sup>24</sup>

#### 2.9 COMBINACIONES DE CARGA

Con las fuerzas sísmicas obtenidas mediante los dos programas se procedió a analizar las estructuras con las siguientes combinaciones que describe la norma NSR-98:

1.4D\* +1.7L\*\* 1.05D+1.28L+1.28W\*\*\*

<sup>&</sup>lt;sup>24</sup> Anexo B. Calculo del espectro de diseño para el presente estudio

<sup>\*</sup> D: Carga muerta

L: Carga viva

0.9D+1.3W \*\*\*\*  $0.9D + 1.0E<sub>x</sub>$  $0.9D - 1.0E_X$  $0.9D + 1.0E_Y$  $0.9D - 1.0E_v$ 1.05D+1.28L+1.0  $E_X$ 1.05D+1.28L-1.0  $E_X$ 1.05D+1.28L+1.0 E<sup>Y</sup> 1.05D+1.28L-1.0  $E_Y$ 

El programa MODULO4® utiliza las siguientes combinaciones: 1.4D+1.7L, 1.05D+1.28L+/-1.0E, 0.9D+/-1.0E para realizar los cálculos de derivas y el diseño de los elementos. En SAP2000® se pueden ingresar cualquier tipo de combinaciones para ser calculadas, una vez se haya definido el tipo de carga.

Con las derivas calculadas se procede a calcular las fuerzas sísmicas reducidas mediante la siguiente expresión:

$$
E = \frac{F_s}{R}^{25}
$$

Donde R es el coeficiente de capacidad de disipación de energía calculado con anterioridad. Con las combinaciones críticas se procede al diseño de los elementos mediante los dos programas, tomando en cuenta las restricciones que los modelos dan.

Para este estudio, se usaron diafragmas rígidos para cada piso, y para el origen de las masas se considera solo las masas provenientes de los elementos, ya que cuando se hizo el análisis de los nervios se considera la masa de dichos elementos.

### 2.10. ELEMENTOS ESTRUCTURALES SOBRE LOS CUALES SE HIZO EL ESTUDIO DE LA INCIDENCIA TÉCNICA Y ECONÓMICA

Para el desarrollo del presente trabajo se escogió ciertos elementos estructurales críticos, que corresponden a elementos previamente identificados en el bloque

l,

<sup>\*\*\*</sup> W: Carga de viento

 $\frac{1}{2}$ E<sub>x</sub>: Fuerza sísmica reducida aplicada en el sentido X

 $\sum_{i=1}^{n+1}$  E<sub>y</sub>: Fuerza sísmica reducida aplicada en el sentido Y

 $^{25}$  Ibid., p. B-6.

dos, por ser este el de forma más regular que los otros dos bloques y se pueden analizar y evaluar los resultados con mayor precisión, estos elementos, son:

- Bloque uno: pórtico G, se analizó vigas y columnas.
- Bloque dos Pórtico B; en este pórtico se hizo un análisis de sus elementos (vigas, columnas). Tabla 7 y 8, figura 40 y 41.
- Bloque uno: pórtico G: es el pórtico con mayor aferencia de carga y corresponde a un pórtico tipo.

2.10.1 Características de los elementos analizados. A continuación se describen los elementos a analizar con sus respectivas geometrías, cargas, materiales usados y demás características necesarias para el análisis.

• Pórtico B: Aquí se observa que está la columna con mayor aferencia de carga.

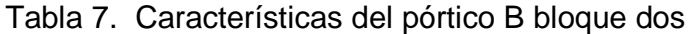

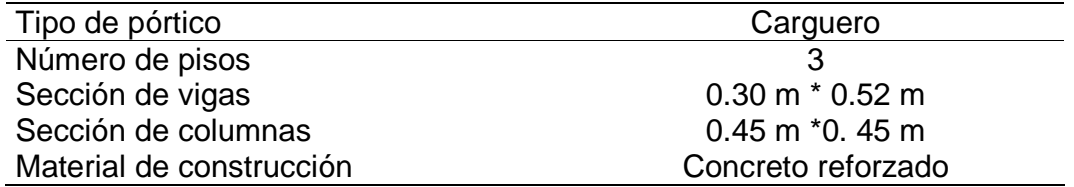

Figura 40. Ubicación del pórtico B en el bloque dos. Vista según el programa SAP2000®

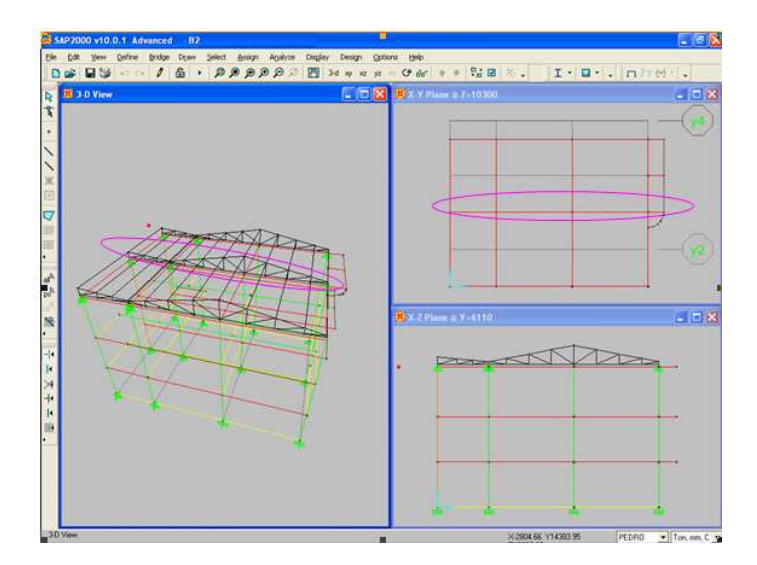

• Cercha ubicada en pórtico B: en esta se encuentra la mayor concentración de carga de acuerdo a la aferencia de los tramos adyacentes.

Tabla 8. Características de la cercha ubicada en el pórtico B

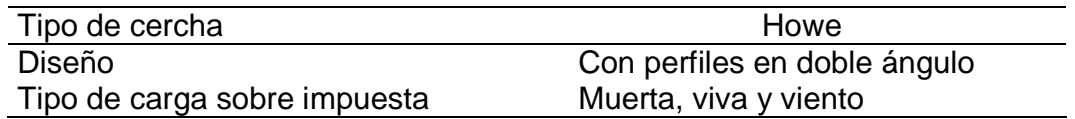

Figura 41. Ubicación de la cercha en el pórtico B del bloque dos. Vista según el programa SAP2000®

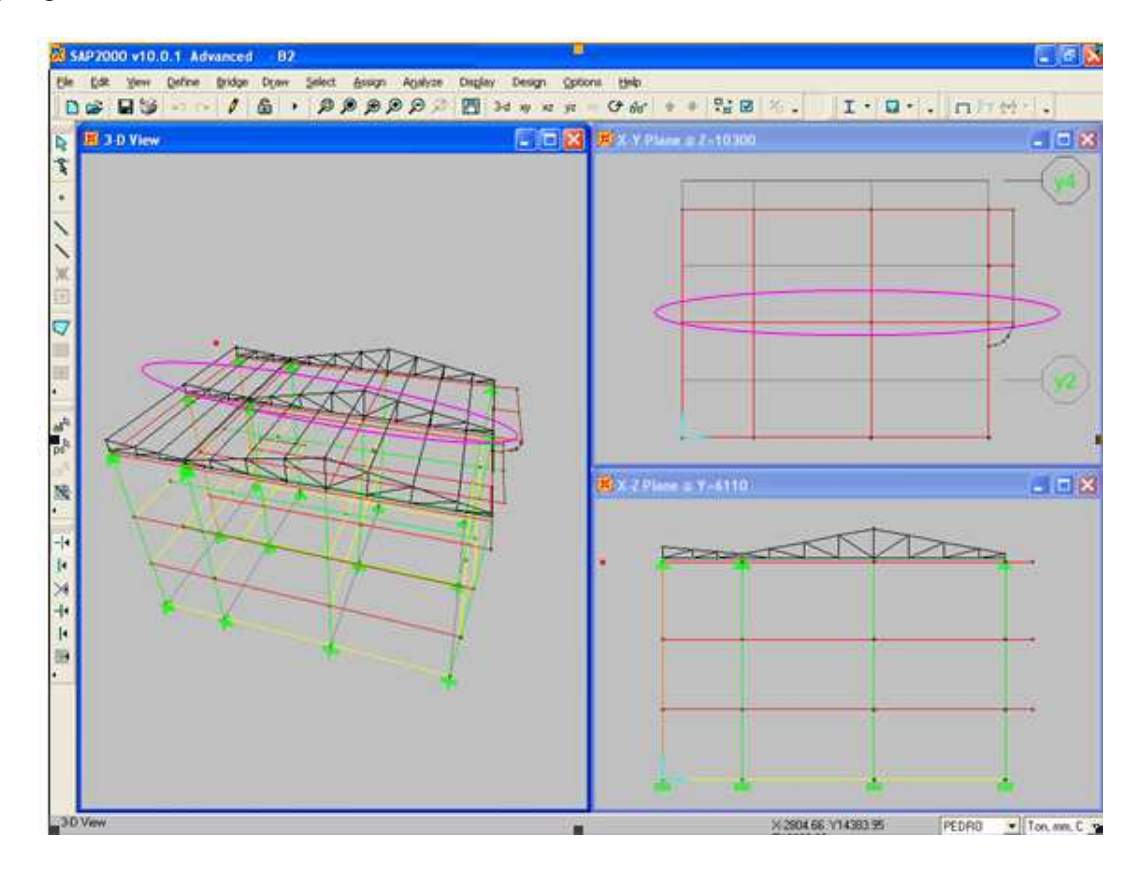

### 3. RESULTADOS OBTENIDOS

### **3.1** LISTA DE PROCESOS REALIZADOS POR LOS PROGRAMAS

Dentro de los resultados obtenidos se hace a continuación una descripción confrontada de los distintos procesos que se realizan con cada programa para llevar a cabo el análisis estructural dependiendo que método usa, esto se considera importante ya que es así como se demostrará en parte la incidencia técnica que implica el uso de uno u otro modelo de análisis estructural. Tabla 9.

Tabla 9. Procesos realizados y resultados obtenidos mediante cada programa de acuerdo al método usado

<sup>26</sup> MEDINA, R. Fernando A. Sistema de información y ayuda del programa modulo vigas y arcos [CD\_ ROM]. Bogotá, Colombia. 2004. 80.p

 $\overline{a}$ 

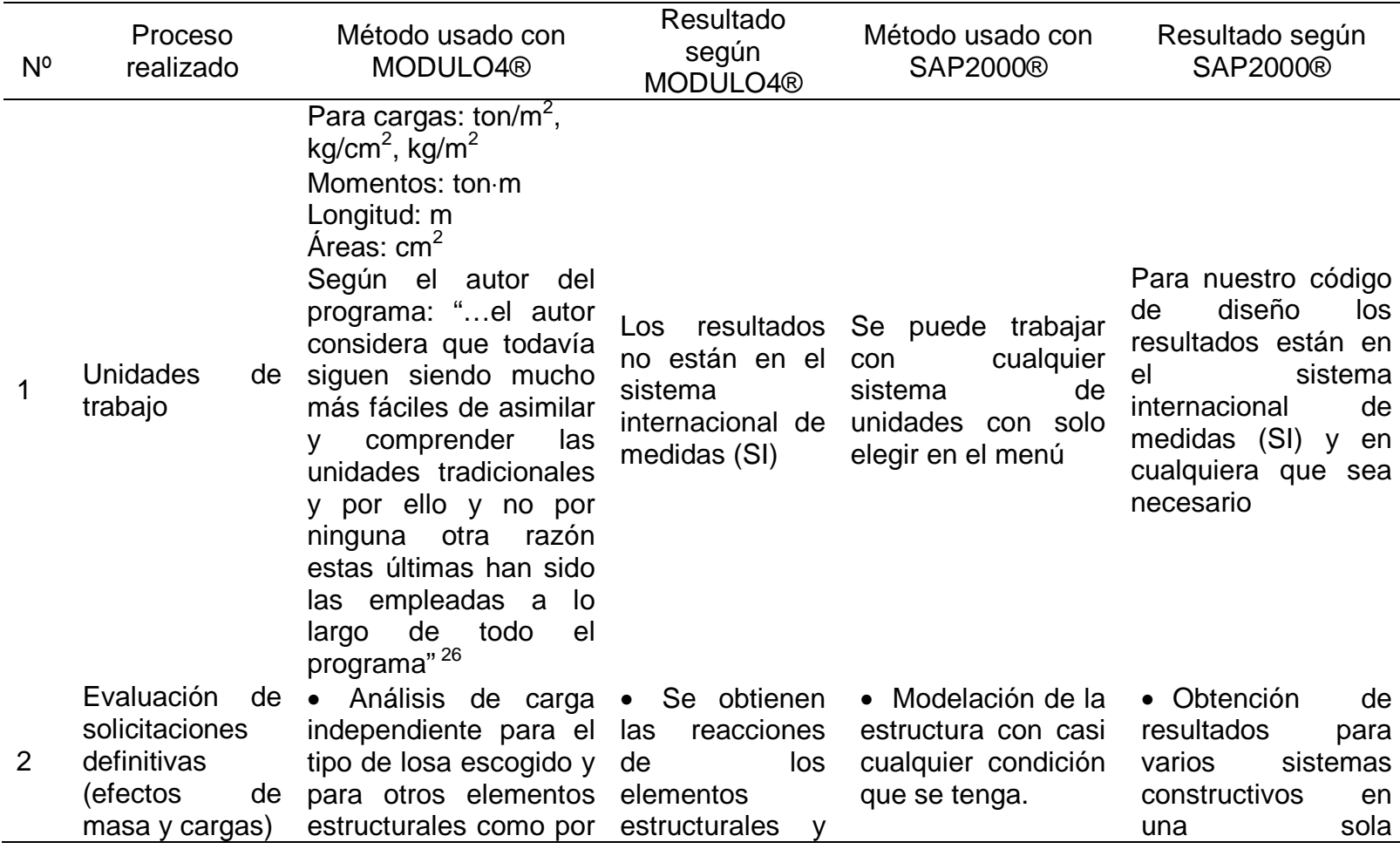

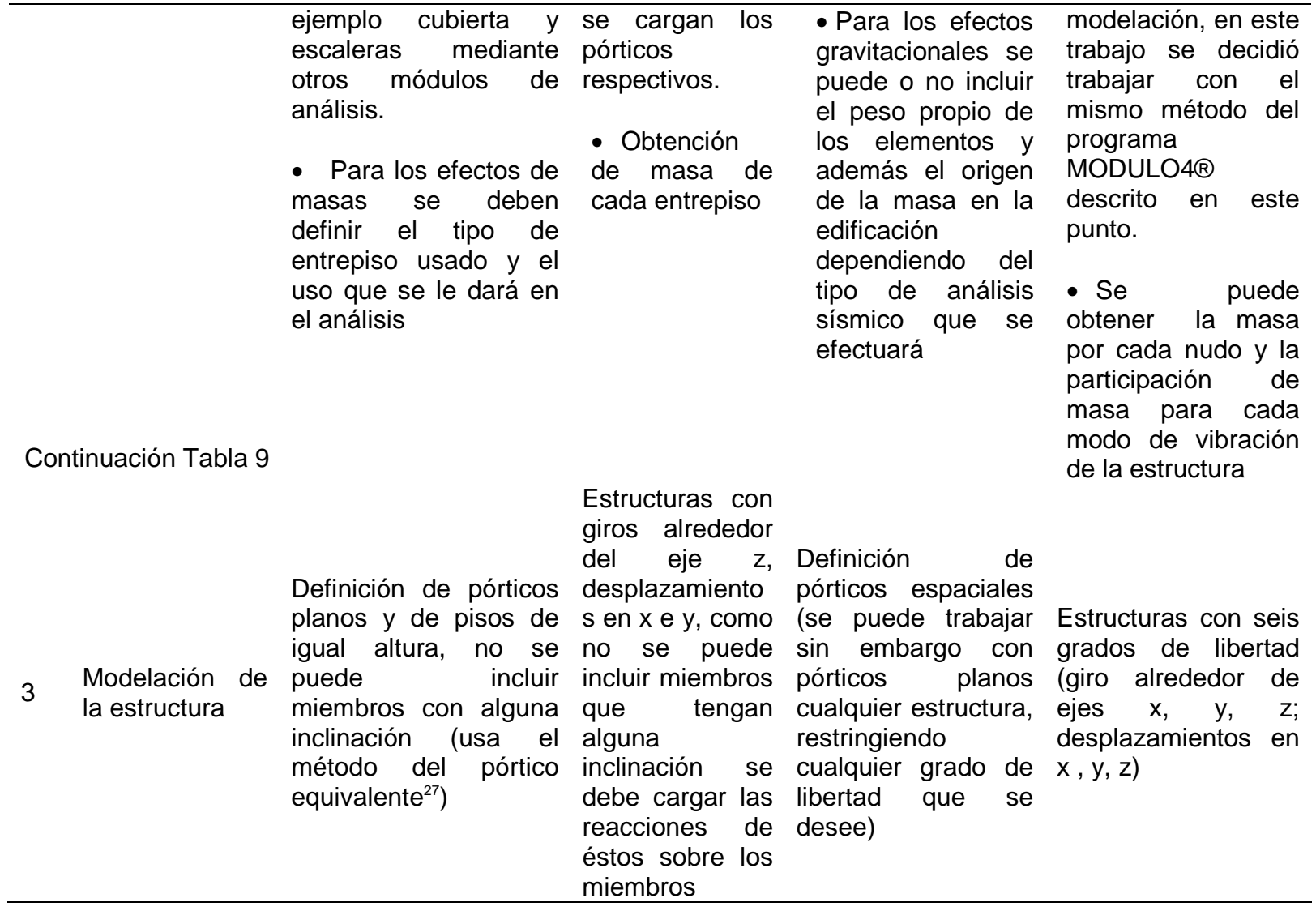

### Continuación Tabla 9

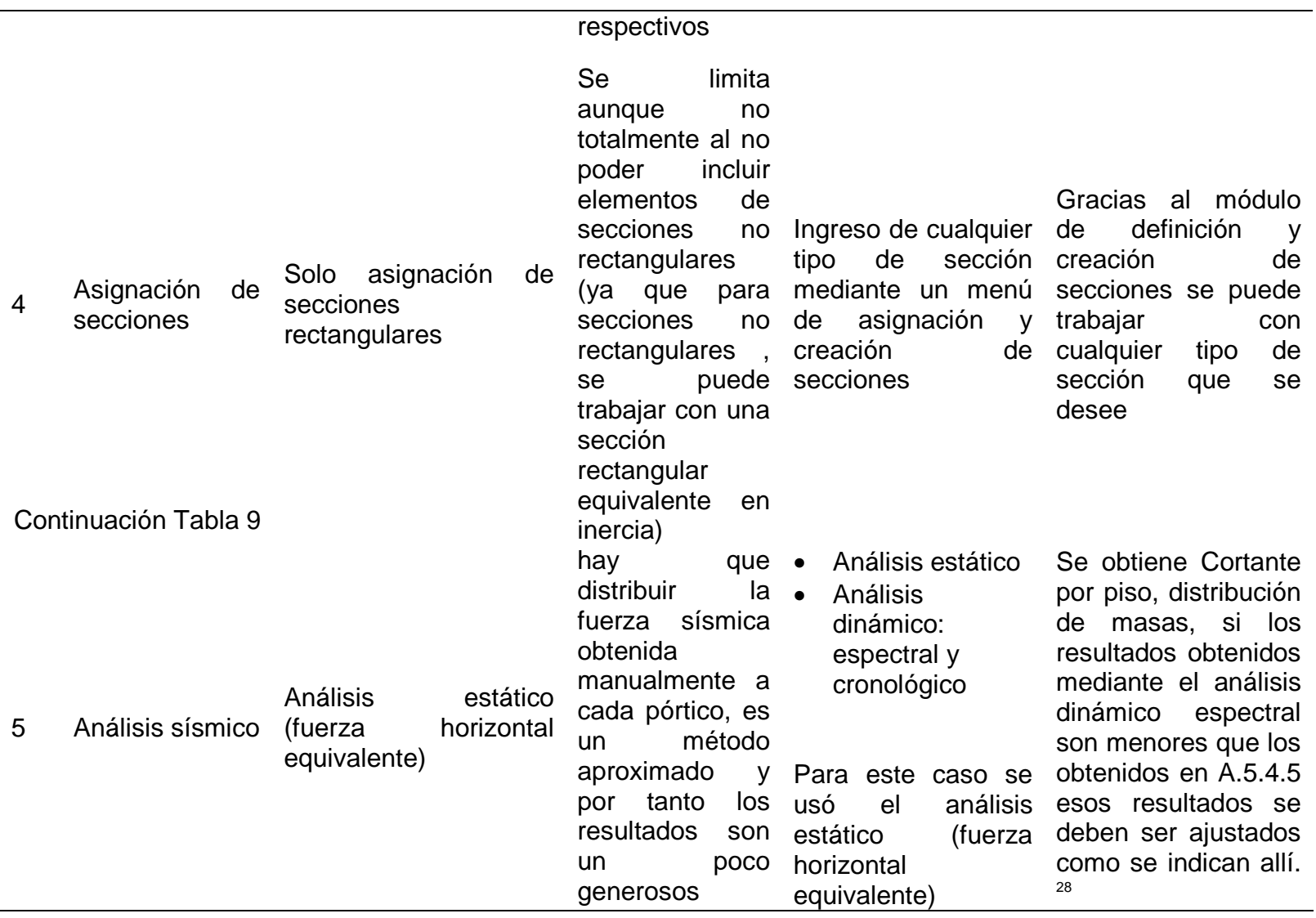

| 6 | Análisis de<br>derivas    | Análisis<br>de<br>plano<br>desplazamientos<br>por<br>cada pórtico                                                                                                    | Se<br>obtienen<br>planas<br>derivas<br>para<br>carga<br>y hay<br>sísmica<br>que combinarlas<br>las<br>con<br>respectivas<br>derivas de<br>los<br>pórticos en el<br>sentido,<br>otro<br>para obtener la<br>deriva<br>tridimensional<br>exige<br>la<br>que<br>norma,<br>se<br>obtienen<br>igualmente giros<br>para cada nudo | Análisis plano de<br>desplazamientos<br>para cada nudo del<br>modelo estudiado       | Se<br>obtienen<br>desplazamientos de<br>cada<br>nudo<br>para<br>cualquier<br>carga<br>$\mathsf{y}$<br>combinación,<br>hay<br>que combinarlos con<br>las<br>respectivas<br>derivas<br>de<br>los<br>pórticos en el<br>otro<br>sentido,<br>para<br>obtener<br>la<br>deriva<br>tridimensional<br>que<br>exige la norma |
|---|---------------------------|----------------------------------------------------------------------------------------------------|----------------------------------------------------------------------------------------------------|--------------------------------------------------------------------------------------|----------------------------------------------------------------------------------------------------|
| 7 | Combinaciones<br>de carga | Aplicación<br>de<br>tres<br>combinaciones<br>de<br>carga<br>una<br>y<br>envolvente:<br>"El programa toma en<br>cuenta<br>tres<br>condiciones<br>$\mathsf{o}$<br>hipótesis de carga en<br>base de las cuales se<br>hallan las envolventes<br>máximas | Debido<br>al<br>número<br>de<br>combinaciones<br>que se trabaja<br>halla<br>igual<br>se<br>número<br>de<br>resultados para<br>éstas; se puede<br>obtener<br>resultados para<br>observar<br>analíticamente                                                                                                    | Aplicación<br>de<br>cualquier<br>combinación<br>de<br>carga que se desee<br>analizar | Se puede observar<br>gráfica y a la vez<br>analíticamente<br>los<br>resultados<br>de<br>las<br>combinaciones<br>de<br>carga.<br>En el caso de carga<br>sísmica,<br>debe<br>se<br>hacer la reducción<br>de<br>en los<br>norma                                                                                       |

92

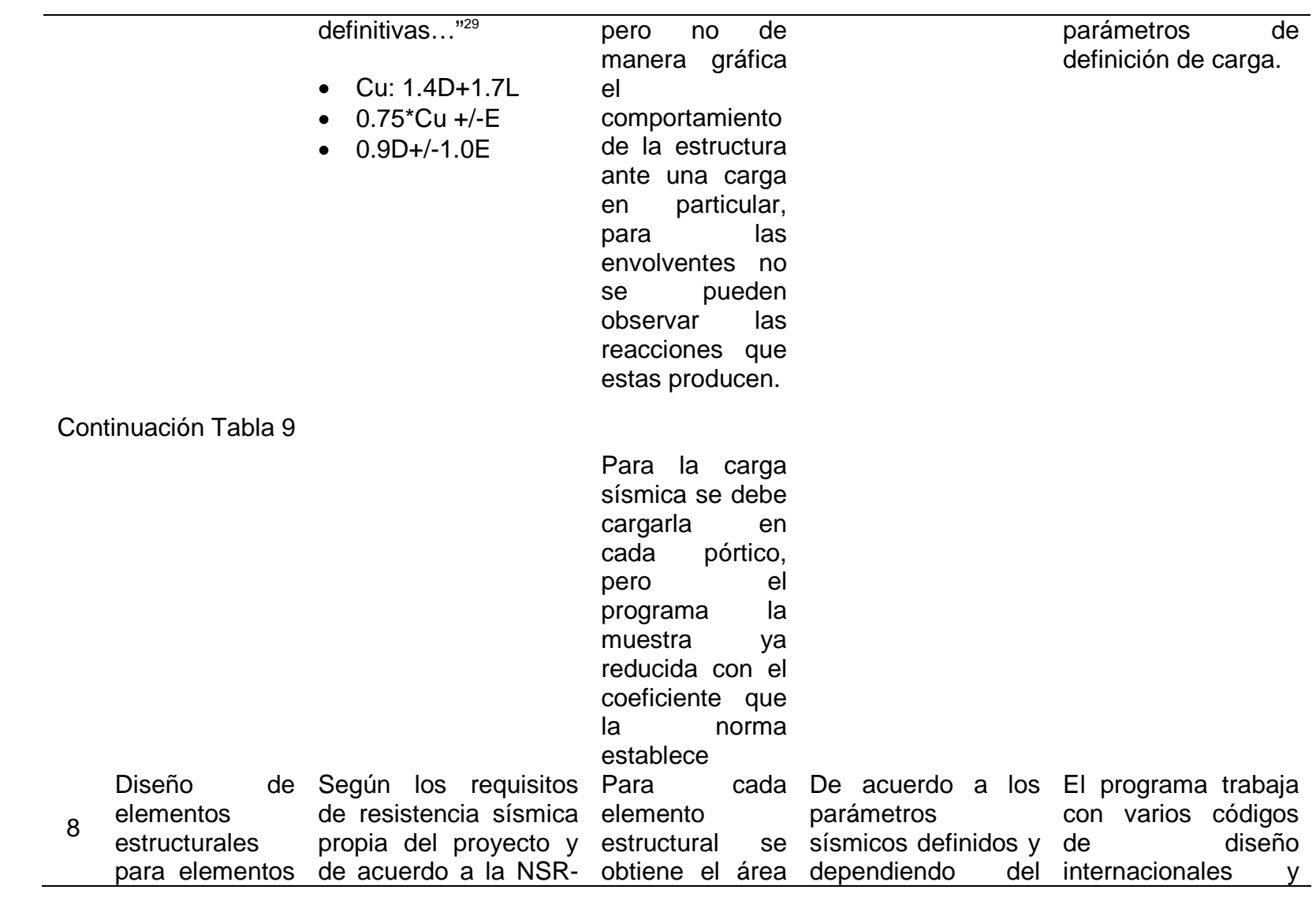

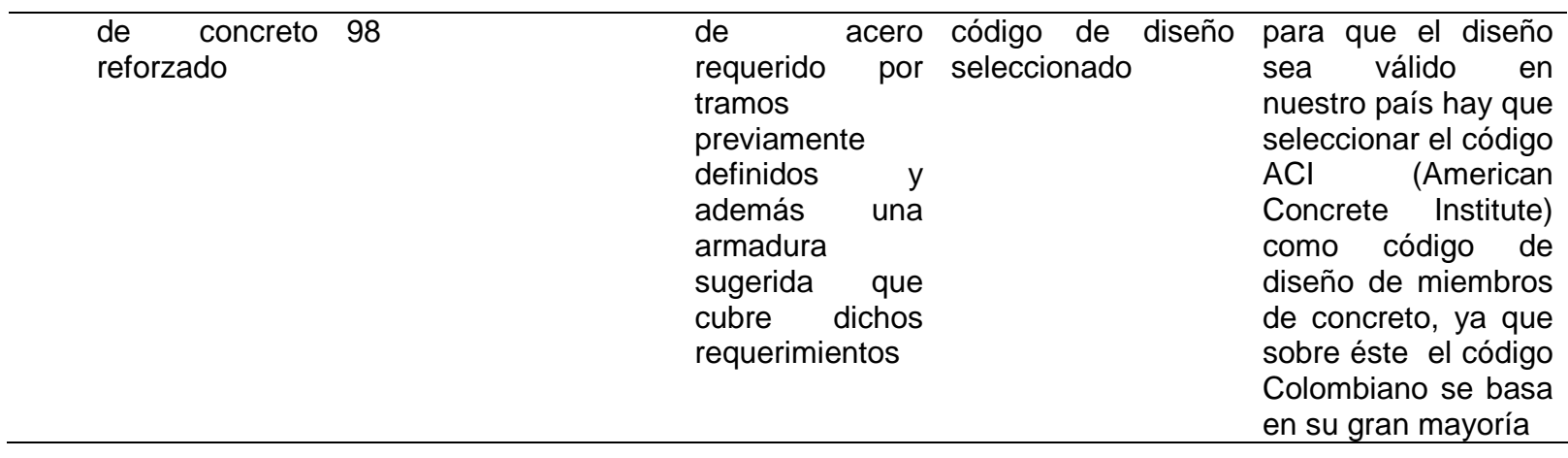

### **3.2** ALGUNOS RESULTADOS OBTENIDOS EN LAS ESTRUCTURAS SELECCIONADAS PARA MEDIR LA INCIDENCIA TECNICA Y ECONOMICA

Los resultados obtenidos se pueden ver, relacionar y comparar en la tabla 10.

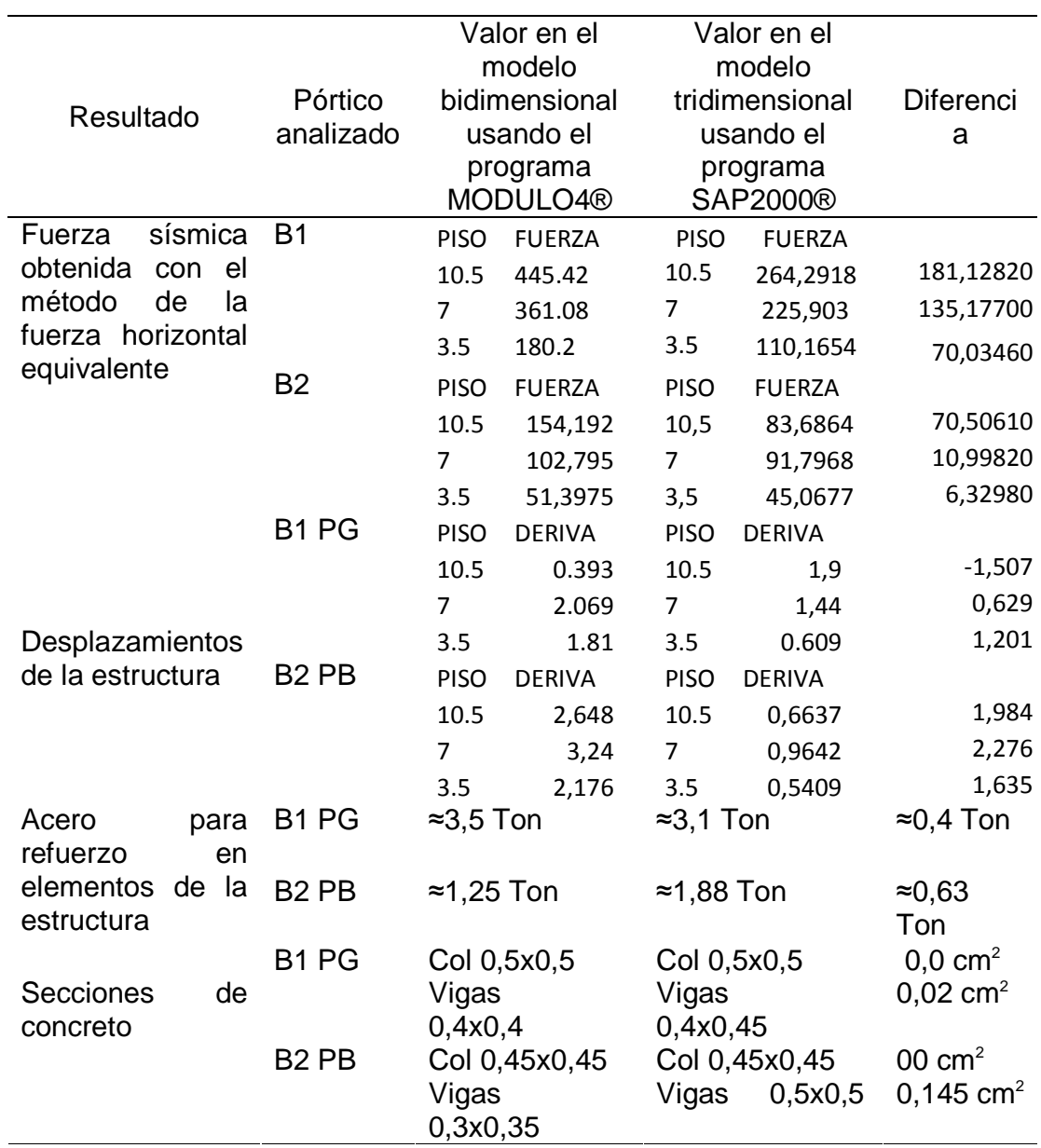

Tabla 10 Resultados obtenidos

### 3.3 INCIDENCIA TECNICA EN EL USO DE CADA UNO DE LOS MODELOS DE ANALISIS ESTRUCTURAL

3.3.1 Incidencias técnicas en el uso del modelo de análisis estructural plano. Para cuantificar y cualificar esta incidencia a través del uso del programa de análisis estructural MODULO4®, hay que recordar que el modelo bidimensional para el análisis toma en cuenta fuerzas de análisis como los desplazamientos sobre los ejes (X, Y), tipo de secciones, (importante si la estructura a analizar posee distintos tipos de secciones).

En la parte de análisis de fuerza sísmica se puede observar que éstas se aumentan considerablemente del uso del programa de análisis bidimensional al tridimensional, debido a que el método usado (fuerza horizontal equivalente) es un método generoso en cuanto a resultados.

Lo anterior, afecta tanto para el cálculo de derivas y para el acero de refuerzo necesario en la estructura.

Además de las incidencias técnicas se debe mencionar las siguientes ventajas, no en el modelo bidimensional, pero si en el programa como tal, que trabaja en dos dimensiones, entre estas están:

- La entrada de datos es bastante fácil, el usuario debe tener los conocimientos básicos de análisis estructural y un criterio adecuado para la interpretación de resultados.
- Con éste programa se puede analizar un tipo específico de estructura en concreto reforzado y se puede analizar una estructura de cercha sin ningún inconveniente, pero si se desea analizar una estructura de acero combinada con una estructura de concreto reforzado o viceversa, habría que hacer ese análisis independientemente para cada una de las estructuras y cargar las respuestas que resulten del análisis respectivo.
- Durante el transcurso de este trabajo se observó que el programa usa el concepto de la unicidad de la respuesta, es decir que se llega a una sola respuesta independientemente del método usado para su fin, en casos específicos como los de análisis de vigas.
- El programa entrega áreas de acero y una sugerencia de armadura para colocar, es decir se ahorra bastante tiempo en el diseño de la armadura como tal.
- Para elementos horizontales de concreto reforzado el programa calcula y muestra los diagramas de cortantes y momentos.
- Al analizar una estructura aporticada de elementos en concreto reforzado, los resultados obtenidos son de fácil interpretación y el programa automáticamente analiza si están o no dentro de los requerimientos de la norma de diseño y construcción sismo resistente Colombiana, generando error en el caso contrario.
- El programa posee una ventaja respecto al análisis de columnas, ya que incluye un subprograma de análisis biaxial pero solo para elementos a los cuales ya se les ha calculado los momentos en los sentidos X e Y

Como incidencias negativas en el uso del programa de análisis estructural plano se puede anotar las siguientes:

- Los resultados obtenidos no están en el sistema internacional, aunque no es un gran impedimento.
- Hay que analizar una estructura por partes para obtener una respuesta total de la edificación; por ejemplo una estructura aporticada en concreto reforzado con un sistema de losas aligeradas y con un acceso entre niveles de escalera en caracol como el analizado, y con elementos estructurales de cubierta en acero, se debe analizar así: desarrollar las fuerzas actuantes en la losa, configurar los pórticos del sistema; cargar las respuestas obtenidas del análisis de losa; del diseño obtenido de la escalera y las reacciones de la estructura de cubierta(hecho con el módulo cerchas), hacer el análisis sísmico de la estructura, hallar derivas y corregir secciones en caso de fallar, finalmente analizar la estructura para hallar las secciones de acero, interpretar correctamente los resultados.
- No se puede analizar otros estados de carga a los que ya vienen predeterminados con el programa, lo que impide ver cómo se comporta la estructura bajo una condición específica.
- Para que el programa arroje resultados correctos se debe tener altura entre niveles iguales, lo que impide trabajar con desniveles en una estructura.
- A pesar de no poder trabajar con secciones diferentes a la rectangular, no significa gran obstáculo, porque se puede trabajar con un elemento equivalente en inercia.
- El programa no permite la inclusión de elementos con algún tipo de inclinación.
- Por ser un programa que usa el método de la fuerza horizontal equivalente en el análisis sísmico y análisis uniaxial de columnas, tanto las secciones como las cantidades de acero son un poco aumentadas a los requerimientos reales de la estructura.

3.3.2 Incidencias técnicas en el uso del modelo de análisis estructural tridimensional. Antes de mencionar las incidencias técnicas observadas durante la realización de este trabajo se debe hacer mención y recordar que el programa tridimensional usado sirve para analizar casi cualquier tipo de estructura modelada y de casi cualquier material definido; como incidencias técnicas significativamente positivas que se observaron a lo largo de este trabajo se mencionarán las que tienen que ver exclusivamente con los tipos de materiales usados en este trabajo los cuales son: concreto reforzado y acero para los elementos estructurales de cubierta, luego se mencionarán incidencias que tienen que ver con el uso en general del programa:

- Existe una gran ventaja en cuanto a que se puede trabajar con distintos tipos de materiales en un mismo modelo.
- No existe la necesidad de trabajar independientemente partes de un edificio para luego cargar las respuestas en otro modelo, se puede hacer pero el programa calcula las respuestas de varios elementos en un mismo modelo.
- No existen inconvenientes en cuanto al tipo de sección de elementos usados, ni a su grado de inclinación, el programa posee un menú donde se puede incluir cualquier tipo de secciones.
- Como ventaja fundamental se anota que el programa puede trabajar con cualquier tipo de unidades solamente seleccionando del menú respectivo.
- El programa trabaja con varios códigos de diseño para acero, concreto, aluminio y acero formado en frío de diferentes partes del mundo. Si bien el programa dentro de los códigos de diseños no menciona la norma de diseño y construcción sismo resistente Colombiana, posee el código ACI-318, que es el código del Instituto Americano del Concreto sobre el cual está basado el código Colombiano, existen diferencias muy sutiles, pero dentro de las preferencias de uso se las puede igualar a las condiciones de la norma Colombiana.
- El programa después de hacer el análisis entrega una serie de resultados que se deben interpretar correctamente por lo expuesto en el punto anterior.
- Dentro del análisis de derivas, se debe hacer lo mismo que en el modelo de análisis bidimensional, solo que en este programa, se pueden observar los resultados obtenidos de distintos pórticos en una misma pantalla.
- Para el análisis de fuerzas gravitacionales la ventaja que ofrece este modelo es que se puede escoger el origen de la masa de la edificación y si en ella intervienen o no el peso propio de los elementos.
- Como resultados claros el programa arroja el área de acero requerida por cada sección de área del elemento, generando error cuando la sección es insuficiente o la cantidad de acero supera el adecuado.
- Para cada elemento analizado se obtienen diagramas de cortante y momento y distribución de fuerzas internas, ayuda importante en el instante de analizar las fuerzas actuantes que se presentan en un elemento en particular.
- Respecto a los elementos estructurales de acero, el programa ofrece una ventaja incomparable ya que un elemento de acero se puede auto diseñar luego de activar una opción en la cual el programa escoge automáticamente la sección más adecuada técnicamente entre varias que el usuario seleccionó.
- Es un programa desarrollado en Estados Unidos de América, por tanto viene completamente en el idioma inglés, sin embargo posee distintos menús que permiten un fácil y rápido aprendizaje.
- Es un programa de un gran espectro por lo que hace fácil la resolución de cualquier problema estructural.
- Al analizar los resultados, se puede observar que se debe ser muy cuidadosos porque estos no se entregan bajo los requerimientos de la norma Colombiana de diseño.
- Se puede trabajar con otros programas, por ejemplo, se puede importar y exportar datos de hojas electrónicas (Excel, Access), importar y exportar datos en formato de dibujo (Autocad).
- La ventaja más importante de este modelo es que permite tener una visión más real del modelo que se está trabajando y a la vez hacer cambios en él sin alterar para nada las preferencias que se hallan seleccionado como tipo de material a usar, secciones definidas, preferencias en el código de diseño, etc.; en general el uso de este programa ofrece mayor alcance al solucionar problemas de diverso origen y establecer variables que se ajustan más al modelo real original.
- Al presentarse un análisis detallado del acero de refuerzo, se puede observar su comportamiento ante cualquier solicitación, y de ahí se puede especificar el grado de confiabilidad de la estructura.
- A pesar que en este trabajo no se realizó, cabe anotar que se puede hacer un estudio en un periodo de tiempo prolongado para observar cómo se puede comportar la estructura ante sismos periódicos.

Como una incidencia en el uso del modelo de análisis estructural tridimensional se puede mencionar que al momento de obtener las fuerzas sísmicas en comparación con el modelo plano se obtiene un incremento del 50%, afectando los resultados siguientes notablemente

### 3.4 INCIDENCIA ECONOMICA EN EL USO DE CADA UNO DE LOS MODELOS DE ANALISIS ESTRUCTURAL

3.4.1 Incidencias económicas en el uso del modelo de análisis estructural plano. Realmente al analizar la información obtenida luego de aplicar el modelo plano (Programa MODULO4®) se puede afirmar que debido a que el programa usa un método de análisis de fuerza símica aproximado (entiéndase método de la fuerza horizontal equivalente) los resultados obviamente son un poco mayores a los necesarios, por tanto la incidencia principal que se obtiene para este modelo de análisis deriva en una cantidad de acero mayor a la obtenida usando el otro modelo ya que a mayor fuerza sísmica, mas acero se requerirá para absorber esta fuerza, al obtenerse mayores secciones en algunos casos, esto deriva en un aumento de los siguientes costos: mayor mano de obra necesaria para cubrir la magnitud de la obra, mayores costos derivados de material para el encofrado, concreto.

3.4.2 Incidencias económicas en el uso del modelo de análisis estructural tridimensional. Los resultados obtenidos en el uso de este modelo mediante el uso del programa, se hizo con el método aproximado de la fuerza horizontal equivalente.

En este punto se puede afirmar que el diseñador tiene la última palabra ya que si los resultados obtenidos están por encima de los que exige la norma el decidirá con el buen criterio si hace un diseño de elementos económicos por debajo de los requerimientos de la ley y ajustados a su realidad o se ajusta a la norma. Tabla 11.

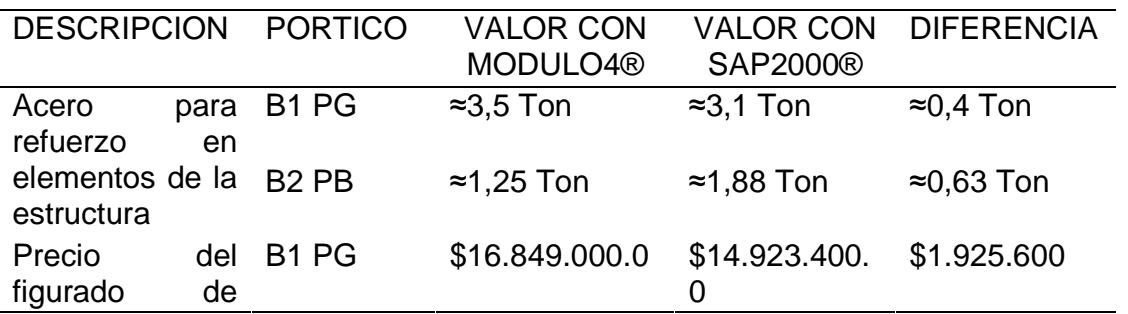

TABLA 11. Tabla de costos comparativos en cantidad de acero requerido para cada pórtico

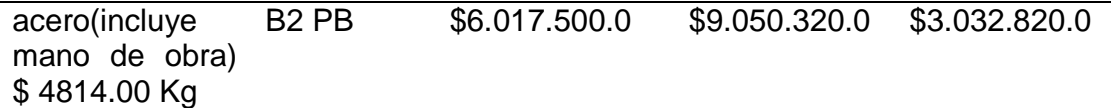

### **CONCLUSIONES**

La precisión en los modelos bidimensionales y tridimensionales depende de la habilidad del usuario para evaluar los resultados y obtener una solución numérica y convergente que se debe lograr revisando los resultados de los modelos y refinándolos de acuerdo a las necesidades en particular.

Al observar y comparar las incidencias técnicas y económicas, se puede notar que esta última se impone, sino la mayoría de veces, por sobre la primera, como se observó en las secciones 3.3 y 3.4, donde se analizan más a fondo estas incidencias.

Ya se observó en el análisis realizado que el resultado económico depende son solo del modelo a usar sino de los métodos sados durante su ejecución, es decir a mayor métodos exactos mejores serán los resultados desde el punto de vista económico principalmente.

Al comienzo de este trabajo se explicó que no se pretendía tomar parte por algún modelo de análisis estructural y en este momento, definitivamente vale la pena nuevamente aclararlo, el modelo de análisis tridimensional provee muchas más ventajas y facilidades técnicas en comparación del modelo bidimensional, algo como se mencionó en un principio visible sin necesidad de analizarlo a fondo, pero en este instante ya se tienen bases para justificar esa razón, entre las que se puede mencionar que en análisis tridimensional se involucran muchos más elementos y nodos que en los modelos bidimensionales; por lo anterior se puede decir que hay mas fuentes de posibles errores de ejecución y precisión numérica, los primeros se pueden producir por un modelo sin suficientes restricciones, definiciones inadecuadas de elementos, constates, materiales; los segundos podrían presentarse debido a incompatibilidad de elementos, distorsión de elementos, se pueden apreciar los cuadros resumen en la sección 3.1 y tabla 9 respectivamente.

La optimización del resultado final del diseño depende en gran medida del acierto que se haya obtenido en adoptar la estructura esqueletal mas adecuada para una edificación específica, ya que es importante considerar ciertas restricciones que surgen de la interacción con otros aspectos del proyecto global; las limitaciones globales en cuanto al costo y tiempo de ejecución así como la de satisfacer determinadas exigencias estéticas. Entonces, la solución al problema de diseño no puede obtenerse mediante un proceso matemático rígido, donde se aplique rutinariamente un determinado conjunto de reglas y formulas.

A pesar que ambos modelos ofrecen resultados que se ajustan a las NSR 98, para hallar valores más precisos de las cargas horizontales a las que estaría sometida la estructura, se debe usar el método del análisis dinámico de la estructura ya que mediante el uso del método simplificado se notó que los valores obtenidos son altos, a pesar que en este estudio, se optó por usar el método simplificado, es por eso que el diseñar una estructura con un periodo bajo significa diseñarla con un valor de aceleración espectral mayor, y por ende, se obtienen cargas sísmicas altas, que en realidad no tomaría la estructura al estar sometida al espectro de diseño del código.

Hay que recordar que el uso de modelos planos y tridimensionales mediante cualquier de programa implica que cada método usa un determinado número de operaciones para el análisis respectivo y esto puede acarrear el uso excesivo de esfuerzos que pueden derivan en un aumento de secciones y cantidad de refuerzo innecesario, volviendo antieconómica la estructura.

#### RECOMENDACIONES

Usar el modelo tridimensional ya que ofrece más condiciones realistas tanto a los análisis sencillos como a los más complejos, mientras que el modelo de análisis bidimensional, entre más sencillo lo que se desea analizar, no necesitará gran precisión y los errores se podrían obviar.

Escoger uno u otro tipo de modelo aquí superficialmente estudiado para el análisis de estructuras, sin intenciones de profundizar en el campo del análisis estructural, debe ser el producto de un estudio concienzudo como se indicó anteriormente en las conclusiones, deben imperar: el buen criterio, el tipo de necesidades a satisfacer subrayando que cada proyecto posee diferencias sino mínimas, características únicas y obviamente que todo lo anterior este enmarcado dentro de la normatividad vigente.

### BIBLIOGRAFÍA

ASOCIACIÓN COLOMBIANA DE INGENIERÍA SÍSMICA. Normas colombianas de diseño y construcción sismo resistente. Tomo 1: titulo A. Bogotá: AIS, 1998. p. A-96

\_\_\_\_\_\_\_\_.Normas colombianas de diseño y construcción sismo resistente. Tomo 1. Titulo B. Bogotá: 1998. p. B-10.

\_\_\_\_\_\_\_\_. Normas colombianas de diseño y construcción sismo resistente. Tomo 2: titulo C. Bogotá: AIS, 1998. p. C-7.

CASTILLO, Heberto. Diseño estructural. México: ED. MC GRAW HILL. Bogotá - COLOMBIA 1980.

ISNARD, Vadim. Formulario del Ingeniero. En: Métodos Prácticos de Cálculo de Obras de Ingeniería. ED. Urmo S.A. España.1982. 85. p.

CORTEZ, O. Walter. Estudios de suelo ITP. 2003, 3. p

LIMA, MESÍAS. Claudia. Estudio de suelos, diseño estructural y diseño de instalaciones hidrosanitarias del edificio para las aulas, biblioteca y observatorio astronómico (sic) universidad de Nariño-postgrado. Pasto, 2000. Trabajo de Grado. (Ingeniera Civil) Universidad de Nariño. Facultad de Ingeniería civil. Área de Estructuras. p 120.

MEDINA, R. Fernando A. Sistema de información y ayuda del programa modulo vigas y arcos [CD\_ ROM]. Bogotá, Colombia. 2004. 80. p

MINISTERIO DEL INTERIOR Y DE JUSTICIA. República de Colombia. Ley 400 de 1997, Decreto 33 de 1998; Santa Fe de Bogotá, 1998.

MINISTERIO DE VIVIENDA. Código técnico de la construcción, CTE. Partes I y II. Madrid. España. Ed. Acribia. Segunda edición, 2006. 70. p.

NORRIS, Charles. Análisis elemental de estructuras. Ed. MC GRAW HILL. Bogotá - Colombia .1982. 582 p.

PANTIGOSO, L. Henry. Modelamiento de estructuras con SAP2000 v. 10.0. Editorial Megabyte. Lima Perú. 2006, p. 18. ISBN.84-483-3145-6. 487. p.

SALINAS, B. Rafael. Fundamentos del análisis dinámico de estructuras. Universidad Nacional de Ingeniería. Bogotá 1998. 240 p.

RIASCOS, CALDERÓN. Franco Emiro. Diseño estructural hidráulico y sanitario del bloque de laboratorio del liceo de bachillerato de la Universidad De Nariño. Pasto, 2001. Trabajo de Grado. (Ingeniero Civil) Universidad De Nariño. Facultad de Ingeniería civil. Área de Estructuras. 185 p

RIVEROS, Mabel y GOMEZ, Alfonso. Ejercicios prácticos de ingeniería estructural. Grama editores. Bogotá, 2002. 84 p.

YEPES, CALDERÓN. Alejandro. Oficina de Planeación ITP. En informe "Proyecto Diseños De Arquitectura Para La Construcción Del Bloque De Laboratorios Del Instituto Tecnológico Del Putumayo" Mocoa –Putumayo. 2003.35. p

# ANEXOS

Anexo A: Estudios de suelos ITP Mocoa, Febrero 26 de 2003

Señor:

ALEJANDRO YEPES. ARQUITECTO CONSULTOR Proyecto construcción bloques de laboratorio y futuras ampliaciones ITP

REF: Estudio de suelos ITP.

Cordial saludo, arquitecto Alejandro:

Con el presente me permito hacerle entrega del Estudio de suelos, el cual consta de: Cuadro de datos, perfil estratigráfico por apiques, y registro fotográfico. A continuación se describe los datos más importantes del estudio en mención.

• Clasificación del suelo en sus diferentes capas así:

RELLENO (LIMO ARCILLOSO - MH)

CAPA VEGETAL

MH LIMO DE ALTA PLASTICIDAD O LIMO ARCILLOSO

- MH LIMO DE ALTA PLASTICIDAD O LIMO ARCILLOSO
- CL ARCILLA DE BAJA PLASTICIDAD
- Capacidad portante(kg/cm2) del terreno en sus diferentes capas así:

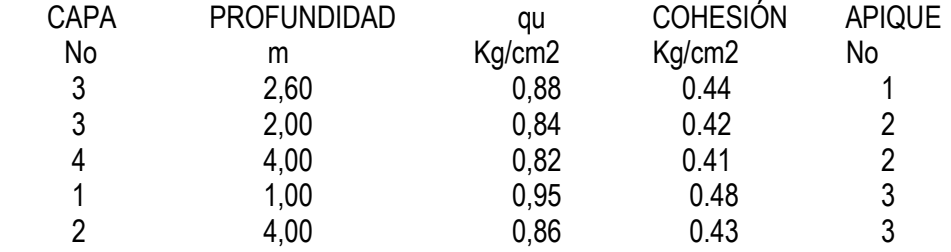

Cordialmente.

WALTER HERNANDO CORTÉS ORTIZ Geotecnólogo
## ANALISIS DE RESULTADOS

De acuerdo a los resultados de campo y de los análisis de laboratorio realizados a las muestras de suelo tomadas en la zona, se determino que es un terreno de características homogéneas, así: Relleno de características LIMO ARCILLOSO O MATERIAL DE AFIRMADO con una capa entre 0.30 a 1.30 ms de profundidad, CAPA VEGETAL de 0.10 ms de profundidad, LIMO ARCILLOSO café claro con una entre 0.30 a 0.50 ms de profundidad, LIMO ARCILLOSO rojizo con una capa de 1.80 ms de profundidad y ARCILLA DE BAJA PLASTICIDAD amarilla rojiza con una capa mayor de 3,0 ms de profundidad.

Para edificaciones menores a 3 pisos, se recomienda cimentar a una profundidad de 1,50 ms y tomar como capacidad portante 8,2 ton/m2.

#### RESUMEN RESULTADOS ESTUDIO DE SUELOS

PROYECTO

 CONSTRUCCIÓN BLOQUES DE LABORATORIO Y FUTURAS AMPLIACIONES ITP

MUNICI

ENTIDAD INSTITUTO TECNOLÓGICO DEL PUTUMAYO BARRIO LUIS CARLOS GALAN

PIO MOCOA

UBICACIÓN

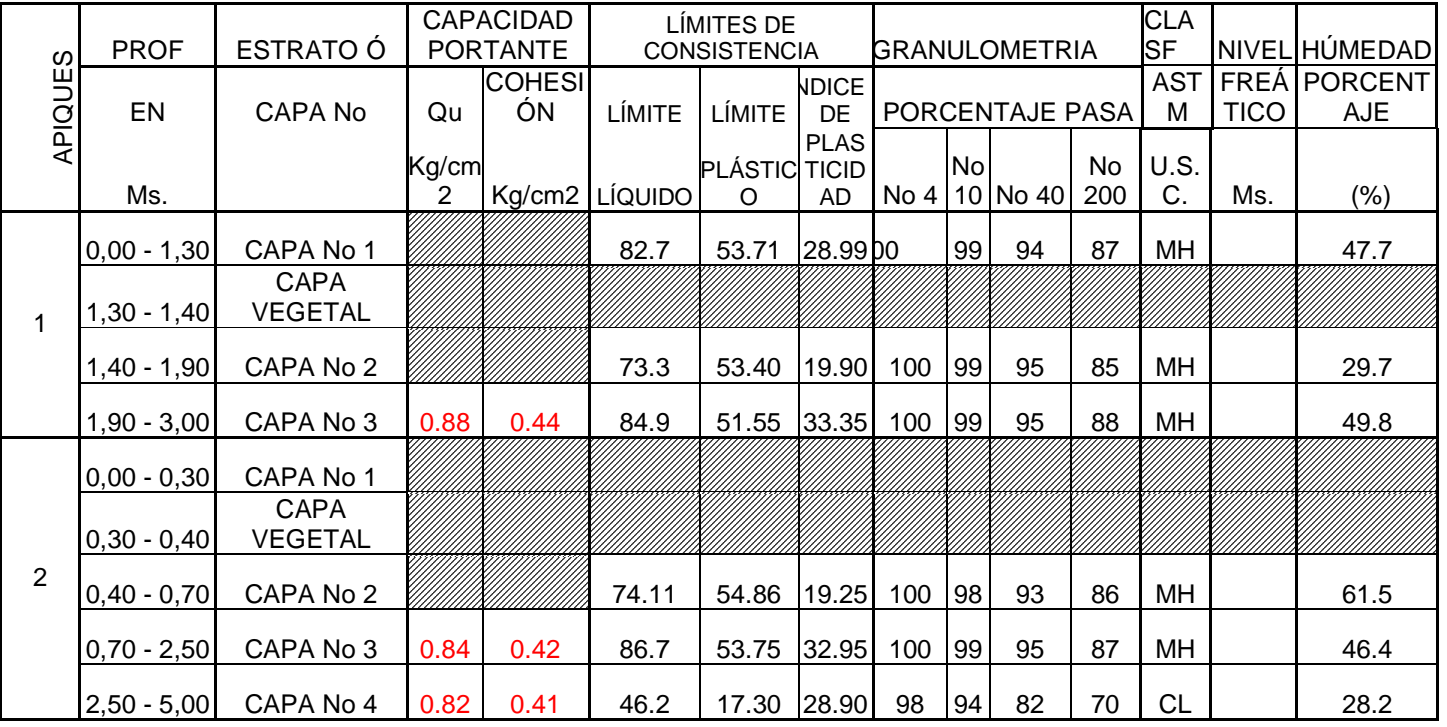

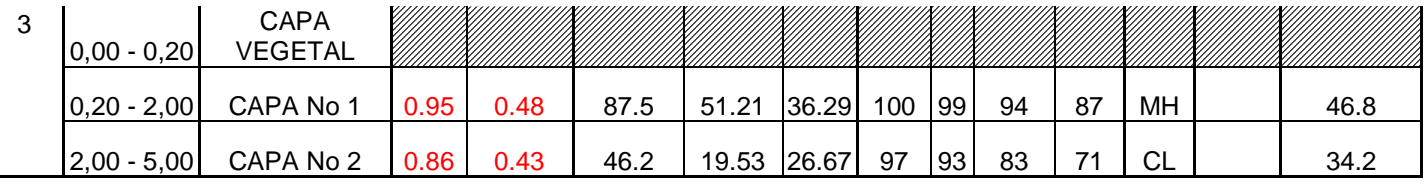

.= NO SE REALIZO ENSAYO

Anexo B Espectro de diseño para el presente estudio

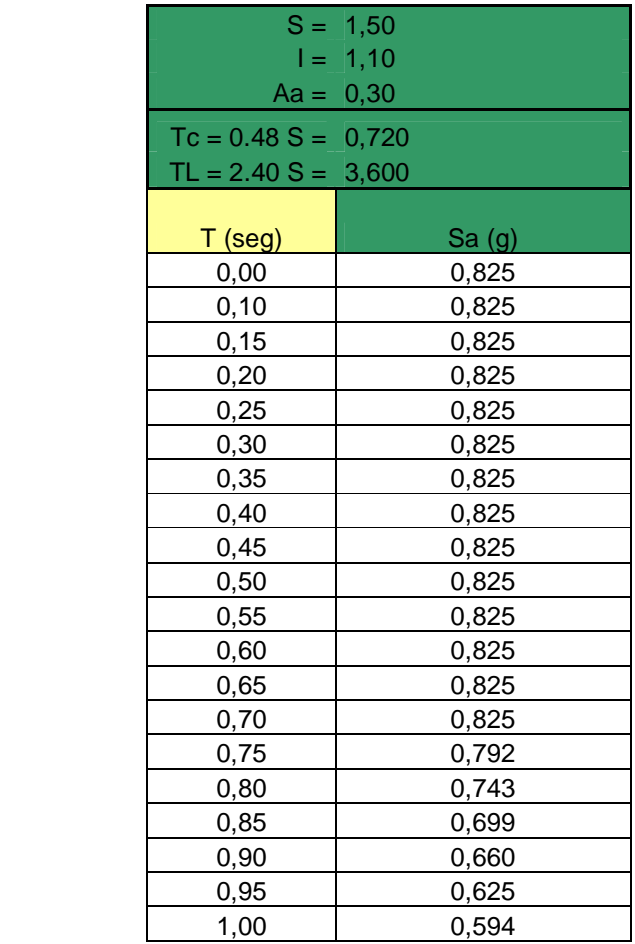

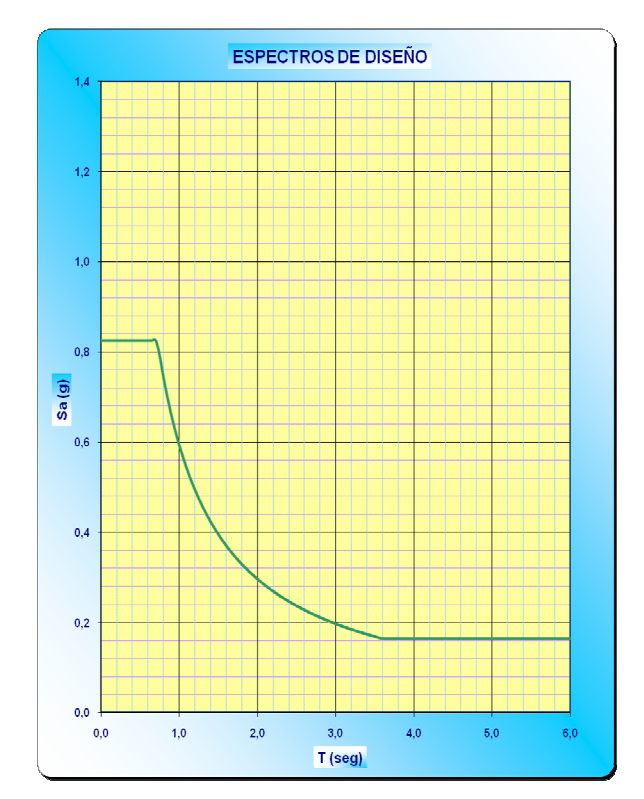

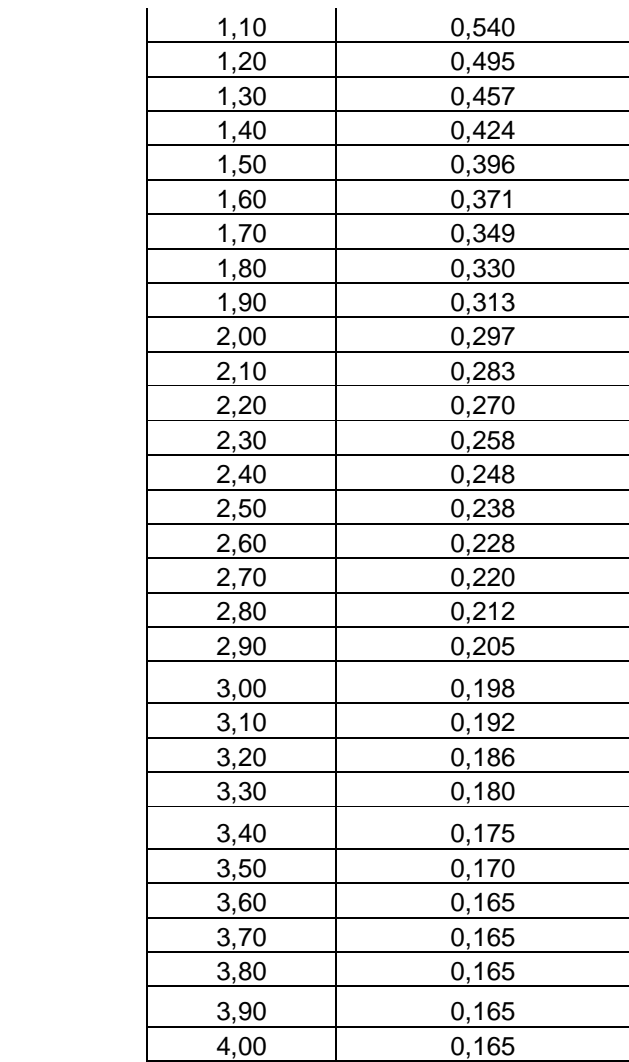

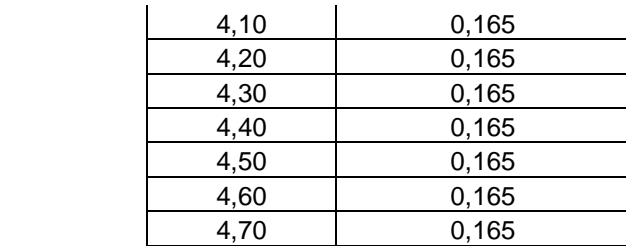

| TABLE: Auto Seismic Loads To Horizontal Diaphragms |                                     |                   |            |          |          |
|----------------------------------------------------|-------------------------------------|-------------------|------------|----------|----------|
| LoadCase                                           | AutoLdType                          | Diaphragm         | DiaphragmZ | FX       | FY       |
| Text                                               | Text                                | Text              | m          | Ton      | Ton      |
| <b>SISMOX</b>                                      | USER<br><b>COEFF</b><br><b>USER</b> | PISO <sub>3</sub> | 10.5       | 264,2918 | O        |
| <b>SISMOX</b>                                      | <b>COEFF</b><br>USER                | PISO <sub>2</sub> | 7          | 225,903  | ŋ        |
| <b>SISMOX</b>                                      | <b>COEFF</b><br><b>USER</b>         | PISO <sub>1</sub> | 3.5        | 110,1654 | O        |
| <b>SISMOY</b>                                      | <b>COEFF</b><br>USER                | PISO <sub>3</sub> | 10.5       | 0        | 264,2918 |
| <b>SISMOY</b>                                      | <b>COEFF</b>                        | PISO <sub>2</sub> | 7          | $\Omega$ | 225,903  |
| <b>SISMOY</b>                                      | <b>USER</b><br><b>COEFF</b>         | PISO <sub>1</sub> | 3.5        | 0        | 110,1654 |

Anexo C. Fuerza sísmica Bloque uno obtenido medianteSAP2000-

#### FUERZAS SISMICAS MODULO4

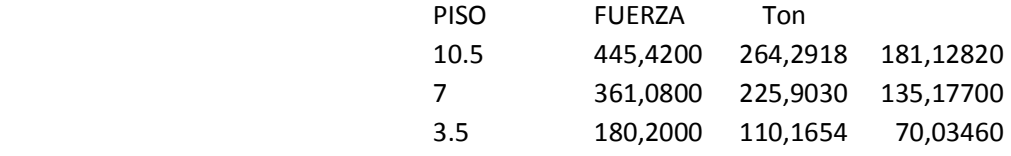

| TABLE: Auto Seismic Loads To Horizontal Diaphragms |                   |                   |            |            |           |
|----------------------------------------------------|-------------------|-------------------|------------|------------|-----------|
| LoadCase                                           | AutoLdType        | Diaphragm         | DiaphragmZ | FX.        | <b>FY</b> |
| Text                                               | Text              | Text              | m          | <b>Ton</b> | Ton       |
| <b>SISMOX</b>                                      | <b>USER COEFF</b> | PISO <sub>3</sub> | 10,5       | 83,6864    | 0         |
| <b>SISMOX</b>                                      | <b>USER COEFF</b> | PISO <sub>2</sub> |            | 91,7968    | 0         |
| <b>SISMOX</b>                                      | <b>USER COEFF</b> | PISO <sub>1</sub> | 3,5        | 45,0677    | 0         |
| <b>SISMOY</b>                                      | <b>USER COEFF</b> | PISO <sub>3</sub> | 10,5       | 0          | 83,6864   |
| <b>SISMOY</b>                                      | <b>USER COEFF</b> | PISO <sub>2</sub> | 7          | 0          | 91,7968   |
| <b>SISMOY</b>                                      | <b>USER COEFF</b> | PISO <sub>1</sub> | 3,5        | 0          | 45,0677   |

Anexo D. Fuerza sísmica Bloque dos obtenido medianteSAP2000

#### FUERZAS SISMICAS MODULO4

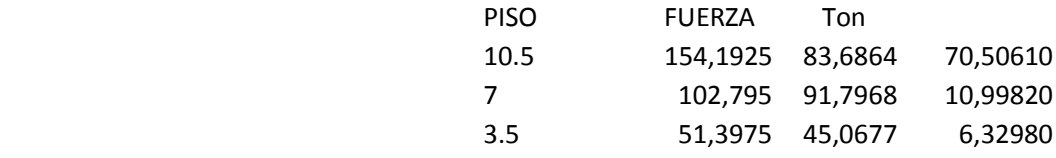

|       | TABLE: Concrete Design 1 - Column Summary Data - ACI 318-99 |          |                   |                 |                        |               |                   |             |
|-------|-------------------------------------------------------------|----------|-------------------|-----------------|------------------------|---------------|-------------------|-------------|
| Frame | DesignSect                                                  | Location | PMMCombo          | PMMArea         | VMajCombo              | VMajRebar     | VMinCombo         | VMinRebar   |
| Text  | Text                                                        | cm       | Text              | cm <sub>2</sub> | Text                   | cm2/cm        | Text              | cm2/cm      |
|       |                                                             |          |                   |                 |                        |               | 075cu+rsy         |             |
| 721   | COLCIRCB150                                                 |          | $0$ $cutrsx+rsy$  |                 | 29,3783 075cu+rsy (Sp) | 0             | (Sp)              | 0,0418      |
|       |                                                             |          |                   |                 |                        |               | 075cu+rsy         |             |
| 721   | COLCIRCB150                                                 |          | 165 075cu+rsy     |                 | 19,635 075cu+rsy (Sp)  |               | $0$ (Sp)          | 0,0418      |
|       |                                                             |          |                   |                 |                        |               | 075cu+rsy         |             |
| 721   | COLCIRCB150                                                 |          | 330 075cu+rsy     |                 | 19,635 075cu+rsy (Sp)  |               | $0$ (Sp)          | 0,0418      |
|       |                                                             |          |                   |                 |                        |               | 075cu+rsy         |             |
| 722   | COLCIRCB150                                                 |          | $0$ 075 $cut$ rsy |                 | 19,635 075cu+rsy (Sp)  |               | $0$ (Sp)          | $\mathbf 0$ |
|       |                                                             |          |                   |                 |                        |               | 075cu+rsy         |             |
| 722   | COLCIRCB150                                                 |          | 175 075cu+rsy     |                 | 19,635 075cu+rsy (Sp)  |               | $0$ (Sp)          | $\pmb{0}$   |
|       |                                                             |          |                   |                 |                        |               | 075cu+rsy         |             |
| 722   | COLCIRCB150                                                 |          | 350 075cu+rsy     |                 | 19,635 075cu+rsy (Sp)  |               | $0$ (Sp)          | $\mathbf 0$ |
| 723   | COLCIRCB150                                                 |          | $0$ 075 $cut$ rsy |                 | 19,635 075cu+rsy (Sp)  | 0,0418        | 075cu+rsy<br>(Sp) | 0,0418      |
|       |                                                             |          |                   |                 |                        |               | 075cu+rsy         |             |
| 723   | COLCIRCB150                                                 |          | 175 075cu+rsy     |                 | 19,635 075cu+rsy (Sp)  | $0,0418$ (Sp) |                   | 0,0418      |
|       |                                                             |          |                   |                 |                        |               | 075cu+rsy         |             |
| 723   | COLCIRCB150                                                 |          | 350 075cu+rsy     |                 | 19,635 075cu+rsy (Sp)  | $0,0418$ (Sp) |                   | 0,0418      |
|       |                                                             |          |                   |                 |                        |               | 075cu+rsy         |             |
| 724   | COLCIRCB150                                                 |          | $0$ $cutrsx+rsy$  |                 | 32,4281 075cu+rsy (Sp) | 0,0418        | (Sp)              | 0,0418      |
|       |                                                             |          |                   |                 |                        |               | 075cu+rsy         |             |
| 724   | COLCIRCB150                                                 |          | 165 075cu+rsy     |                 | 19,635 075cu+rsy (Sp)  | 0,0418        | (Sp)              | 0,0418      |
|       |                                                             |          |                   |                 |                        |               | 075cu+rsy         |             |
| 724   | COLCIRCB150                                                 |          | 330 075cu+rsy     |                 | 19,635 075cu+rsy (Sp)  | 0,0418        | (Sp)              | 0,0418      |
| 725   | COLCIRCB150                                                 |          | $0$ 075 $cut$ rsy |                 | 19,635 075cu+rsy (Sp)  |               | 0,0418 075cu+rsy  | 0,0418      |

Anexo E. Resultado de áreas de acero para columnas PG bloque uno

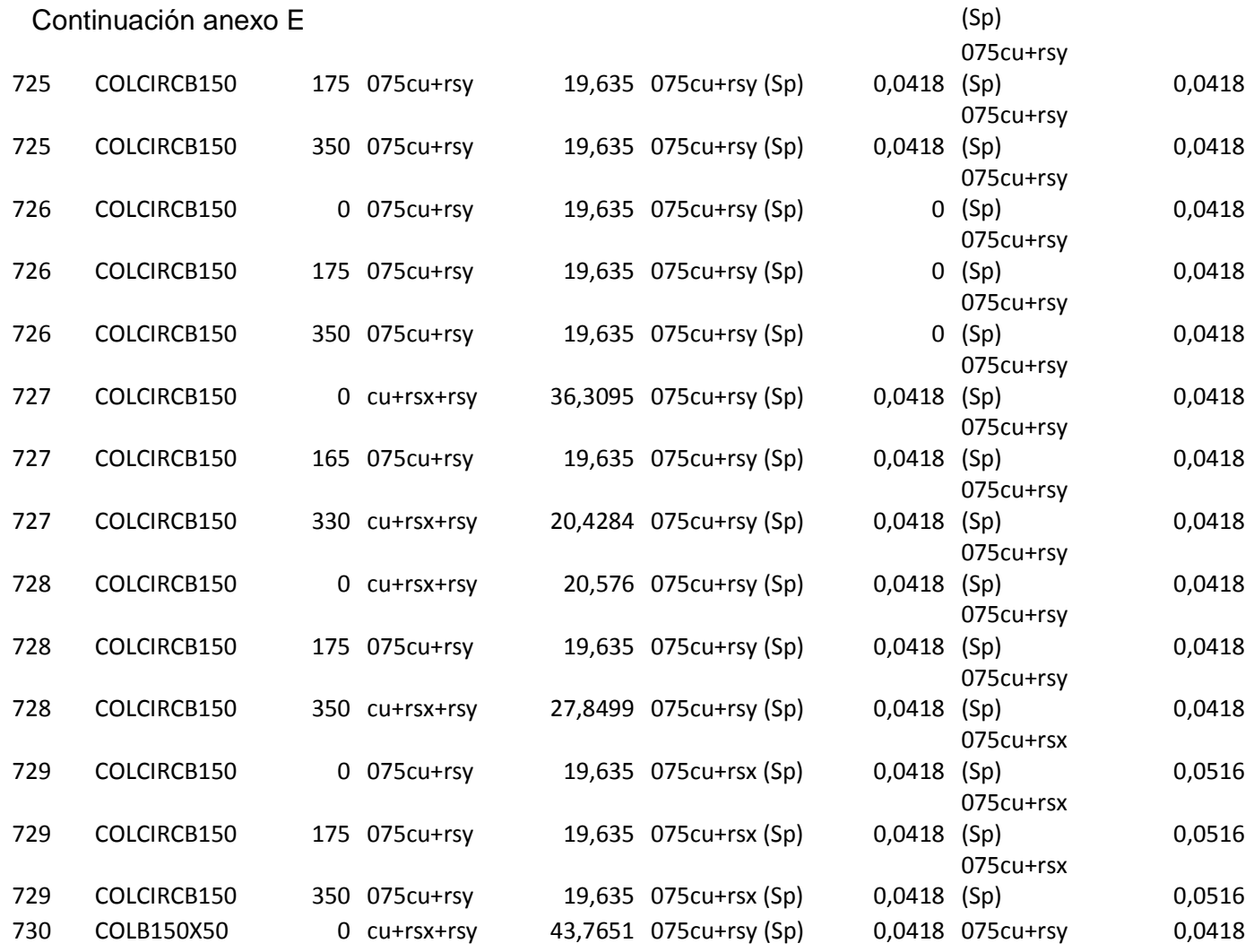

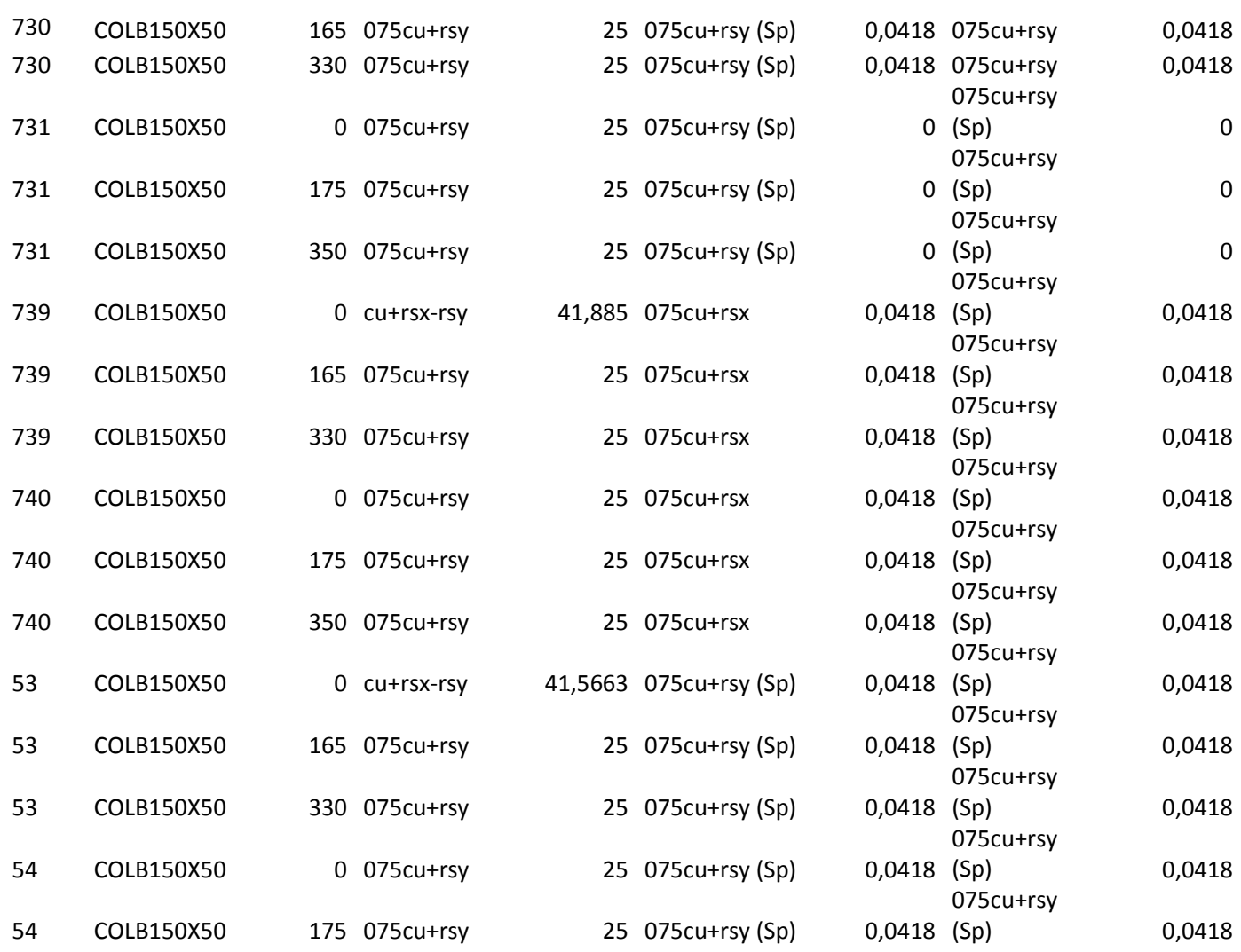

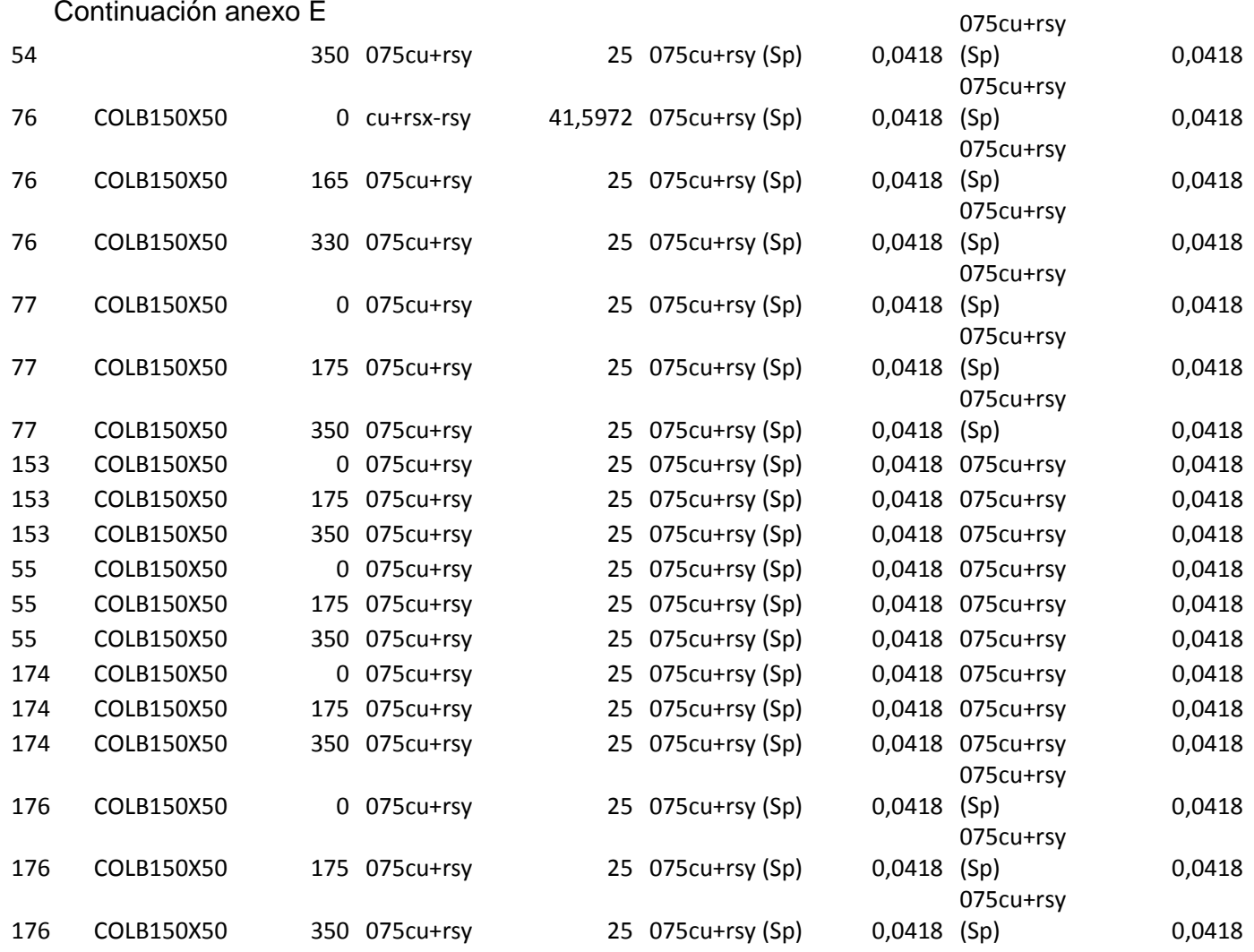

| Anexo F. Resultado de áreas de acero para vigas PG bloque uno |  |
|---------------------------------------------------------------|--|
|                                                               |  |

TABLE: Concrete Design 2 - Beam Summary Data - ACI 318-99

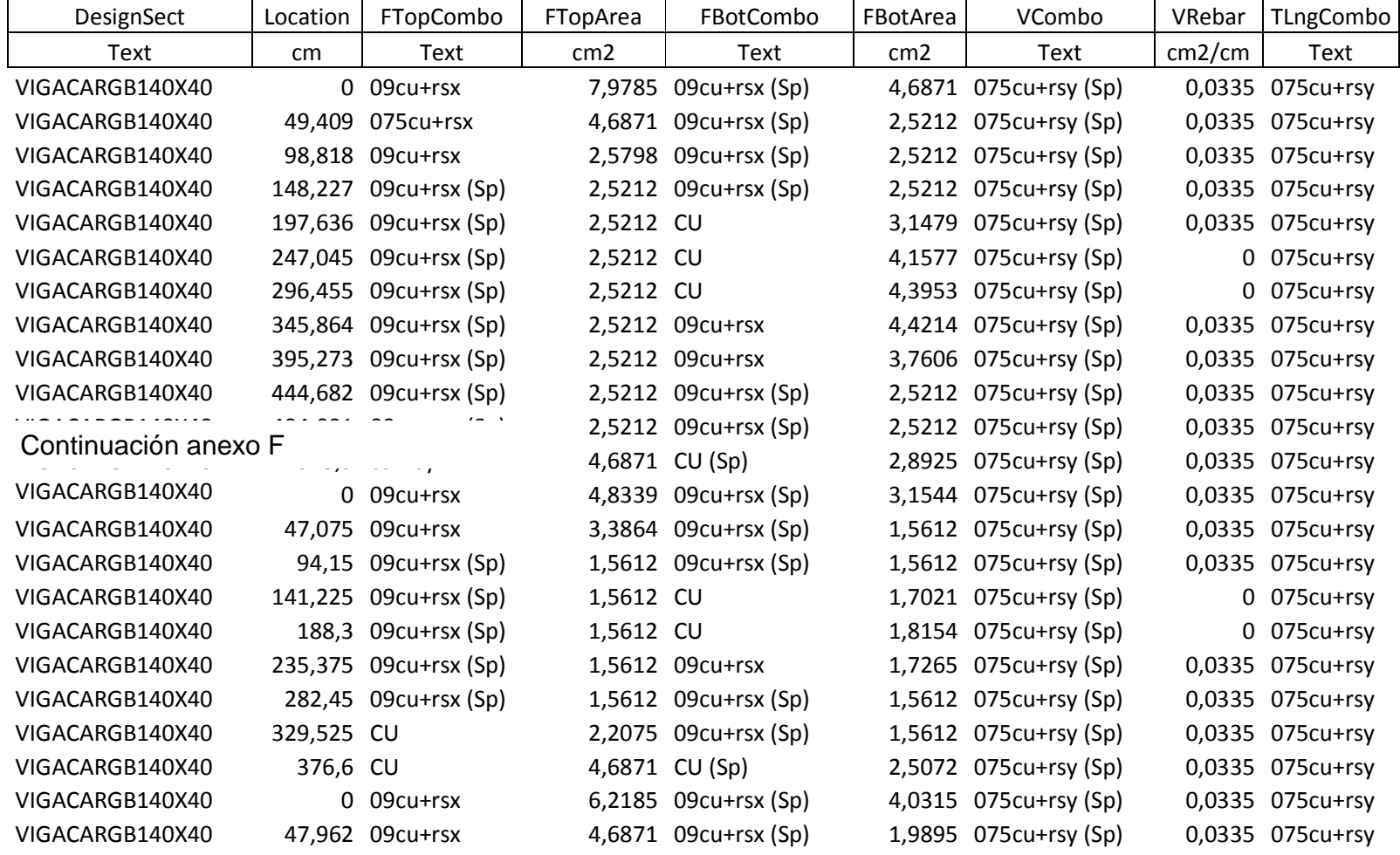

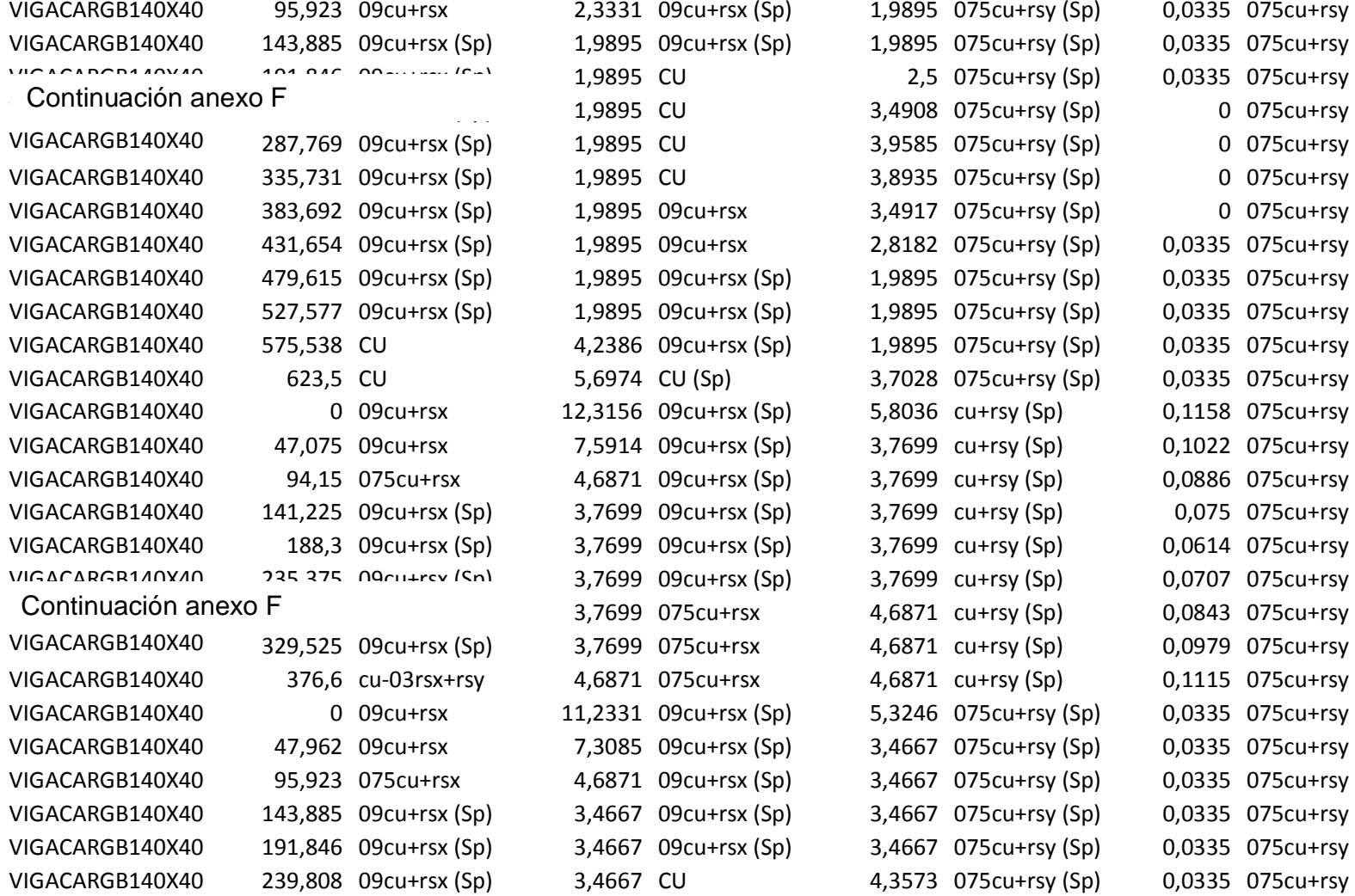

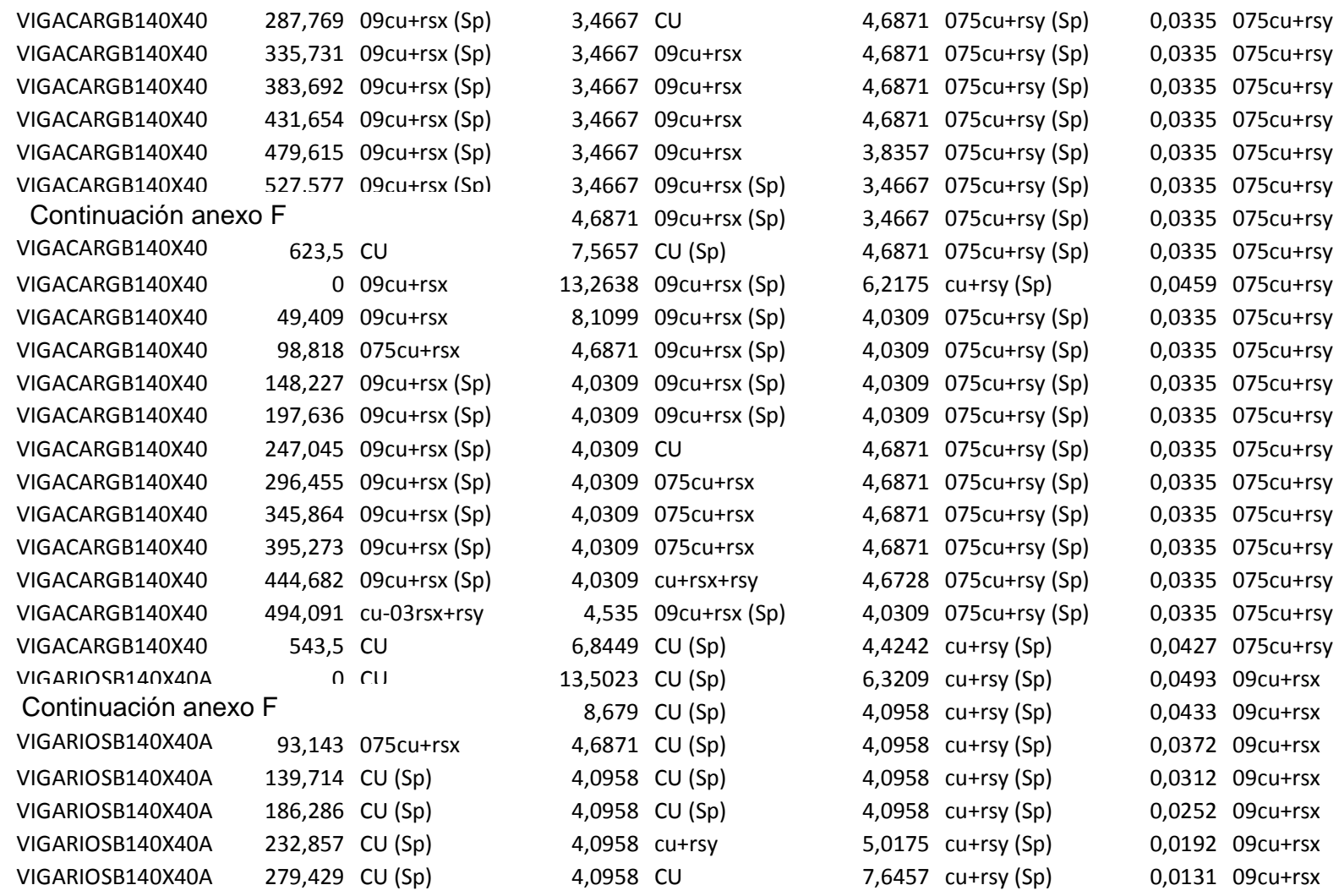

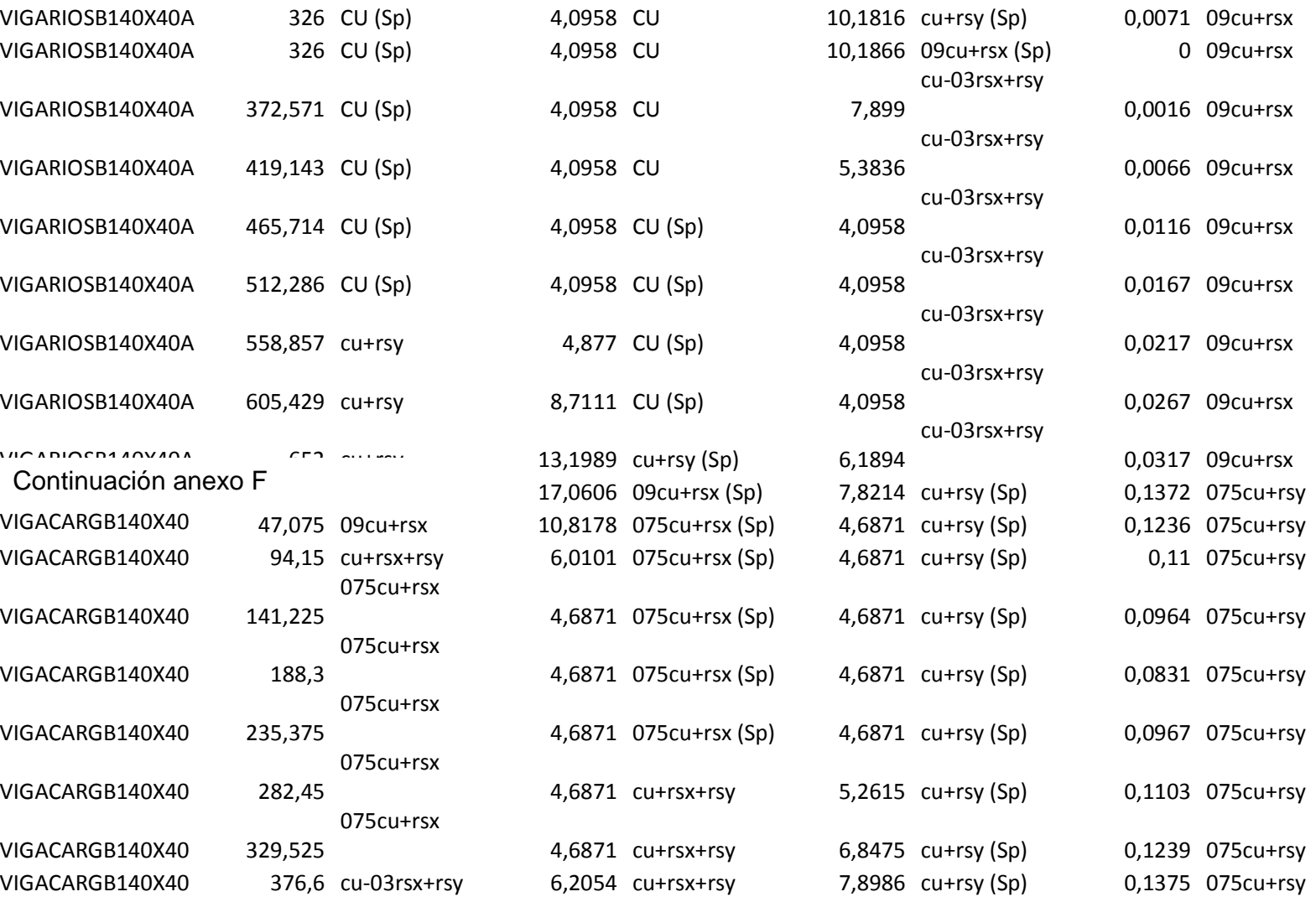

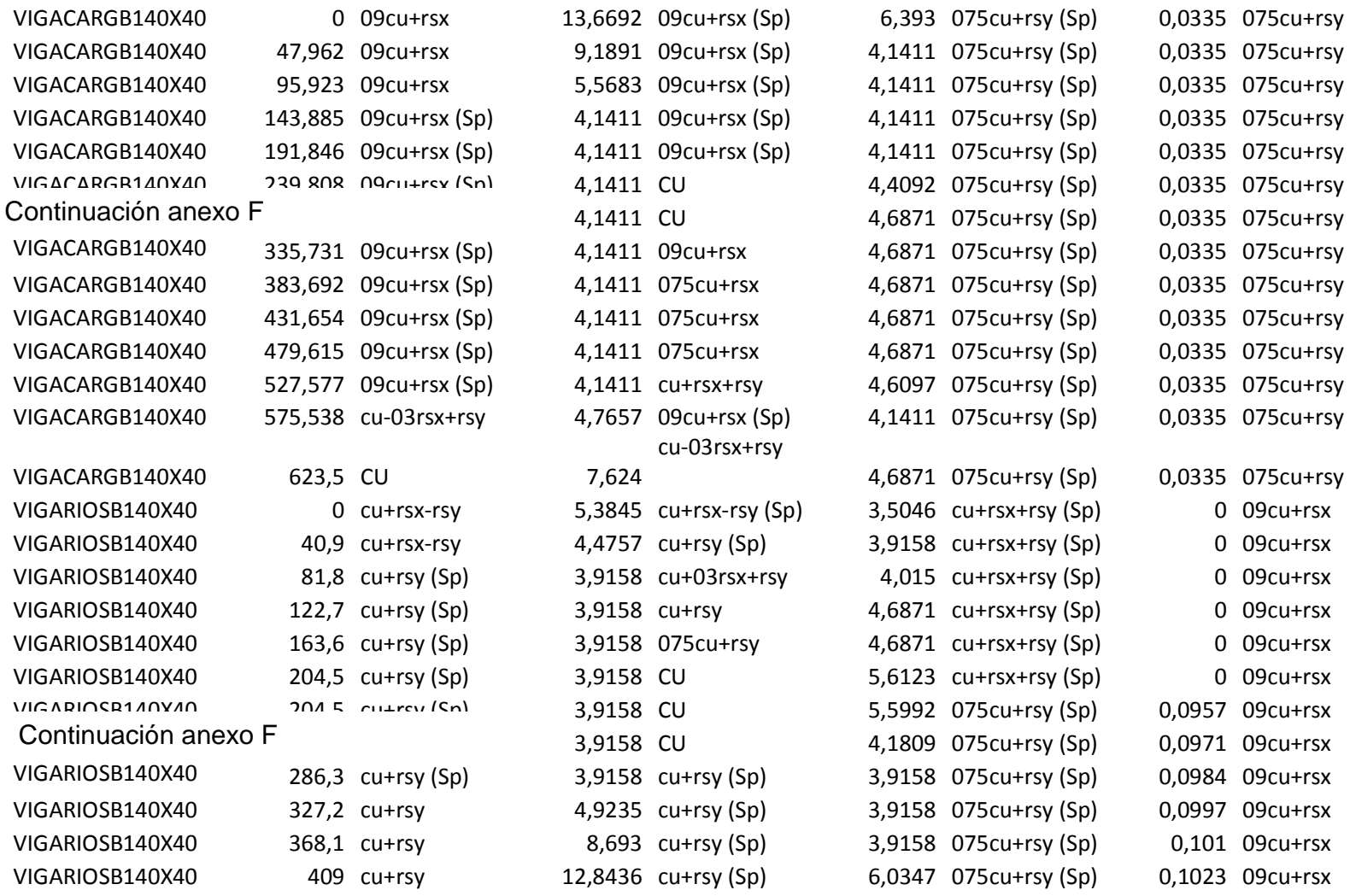

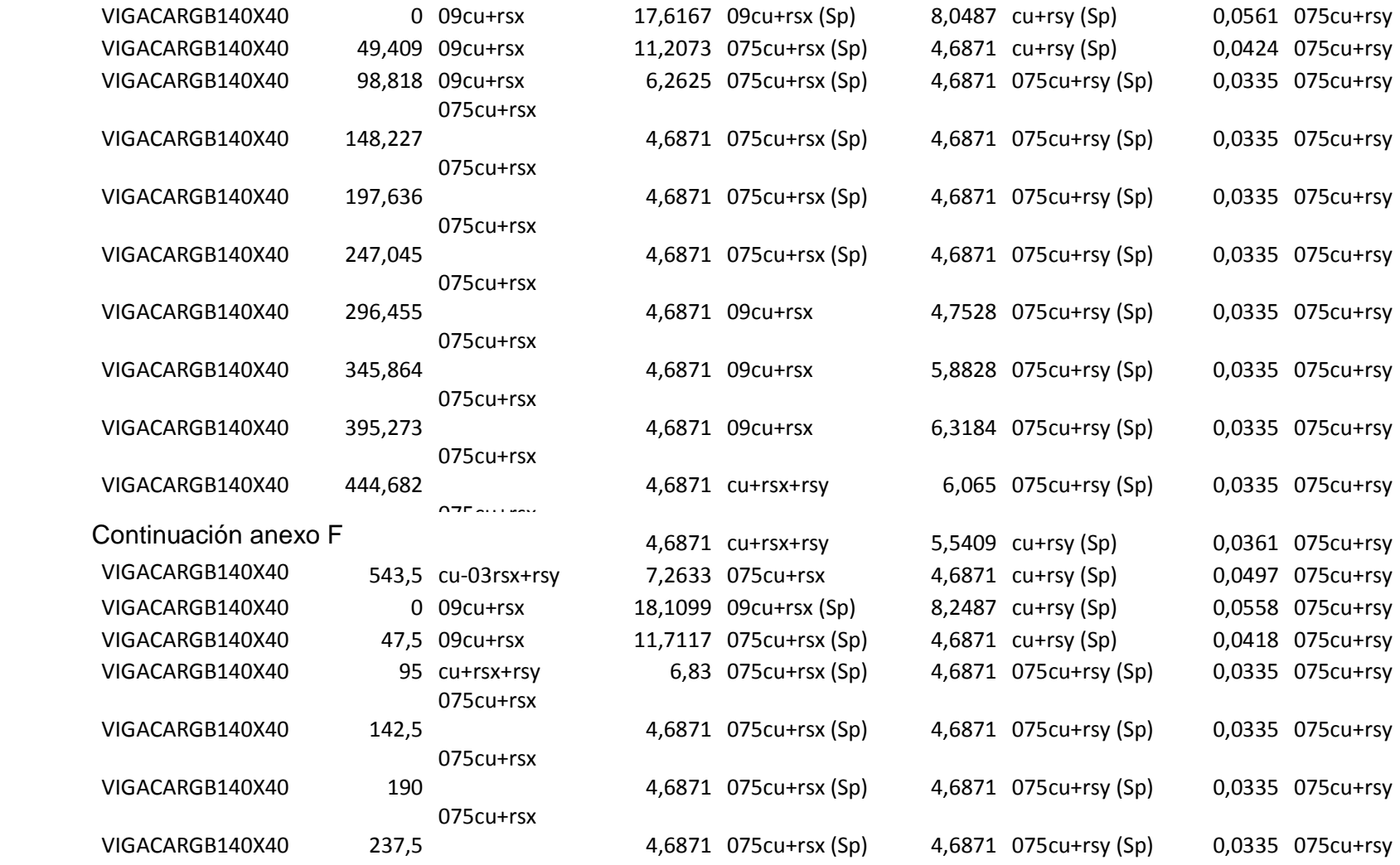

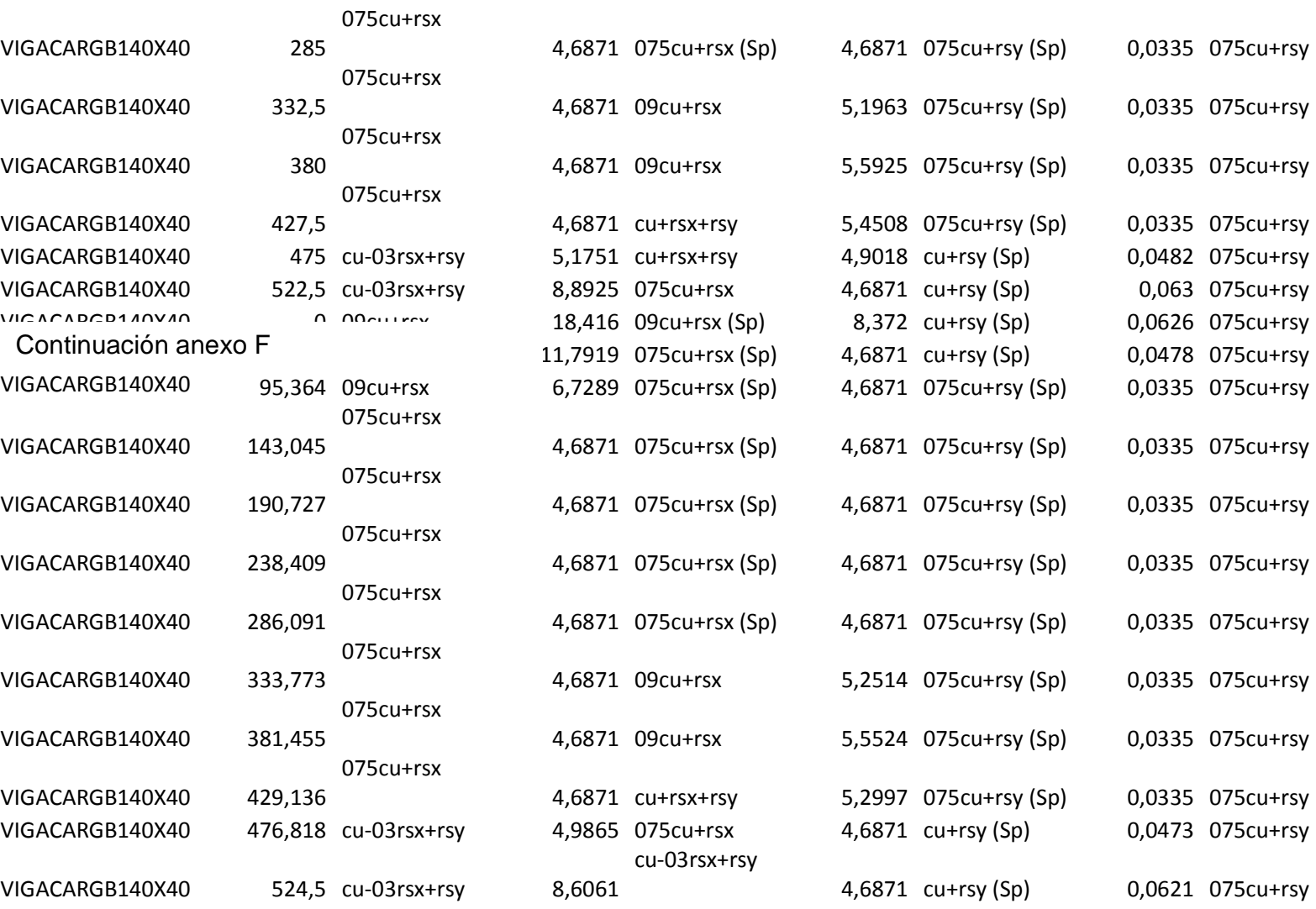

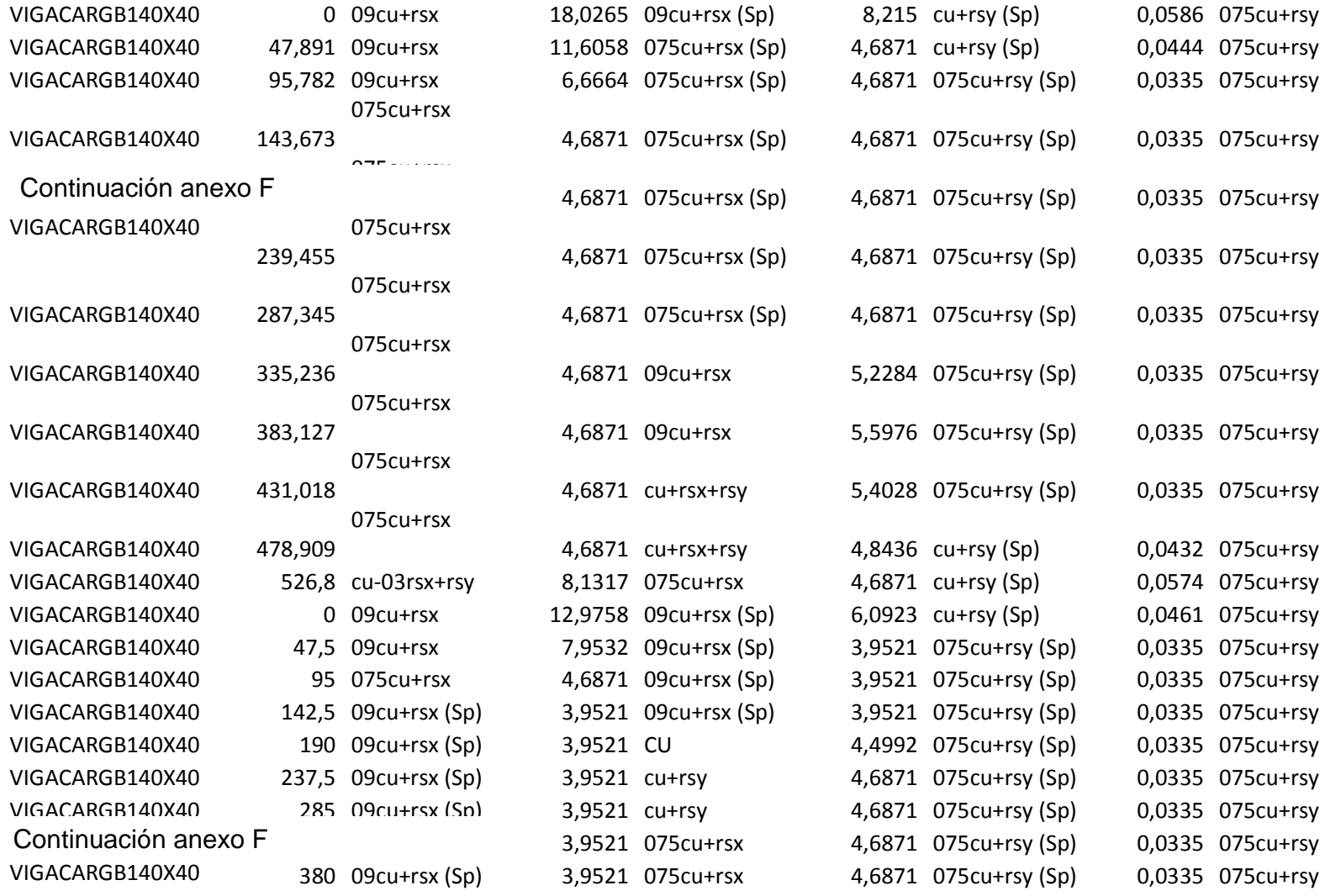

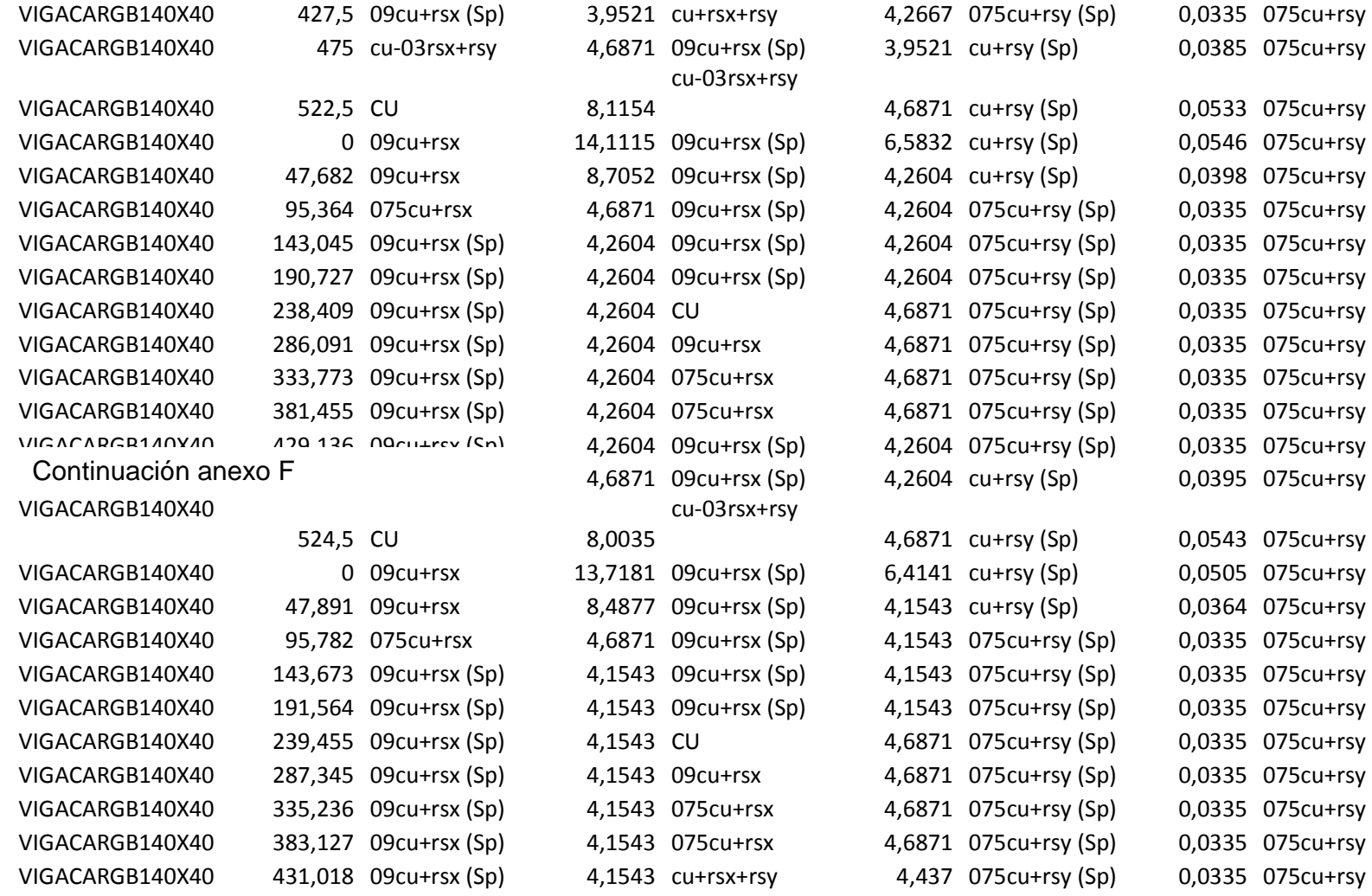

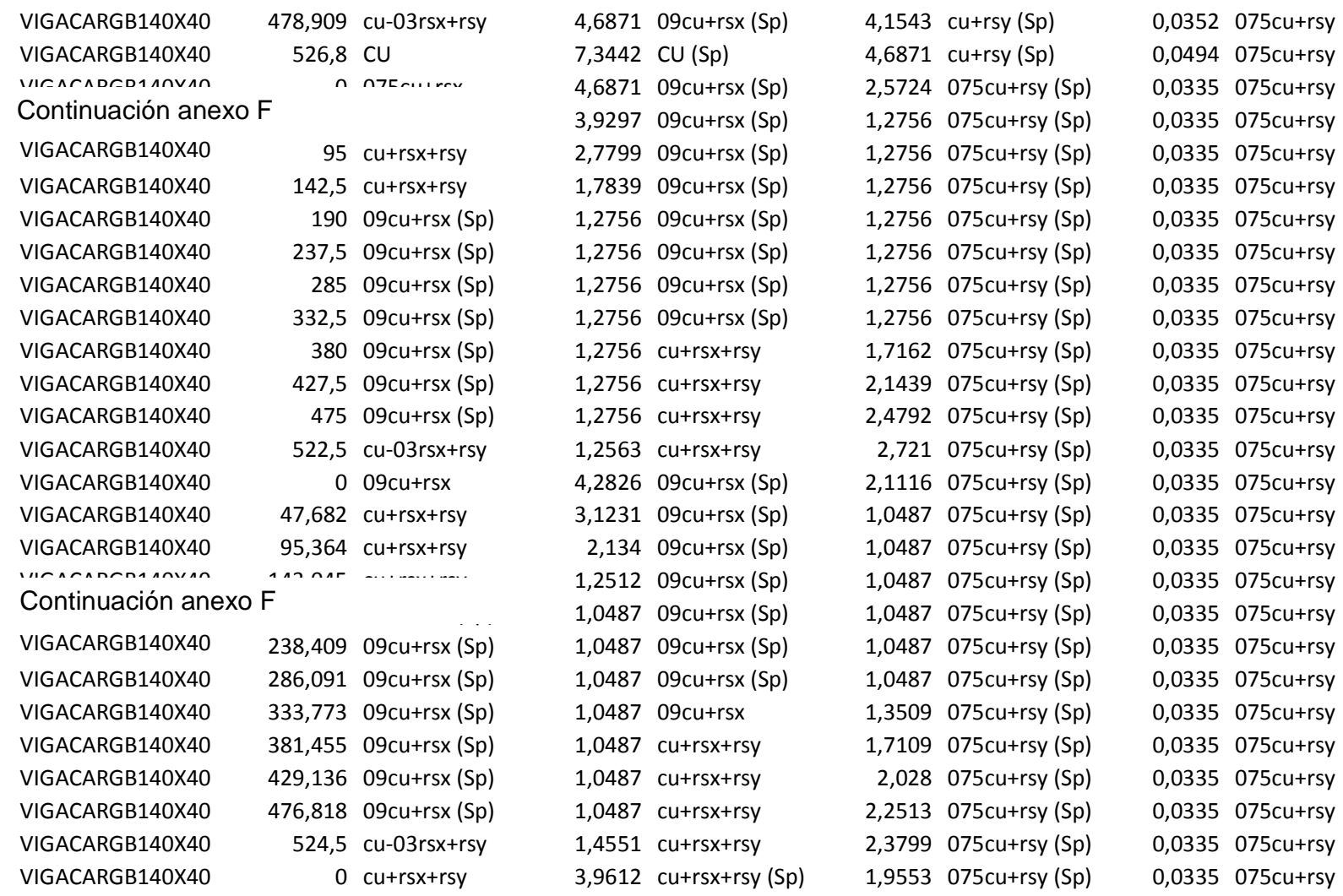

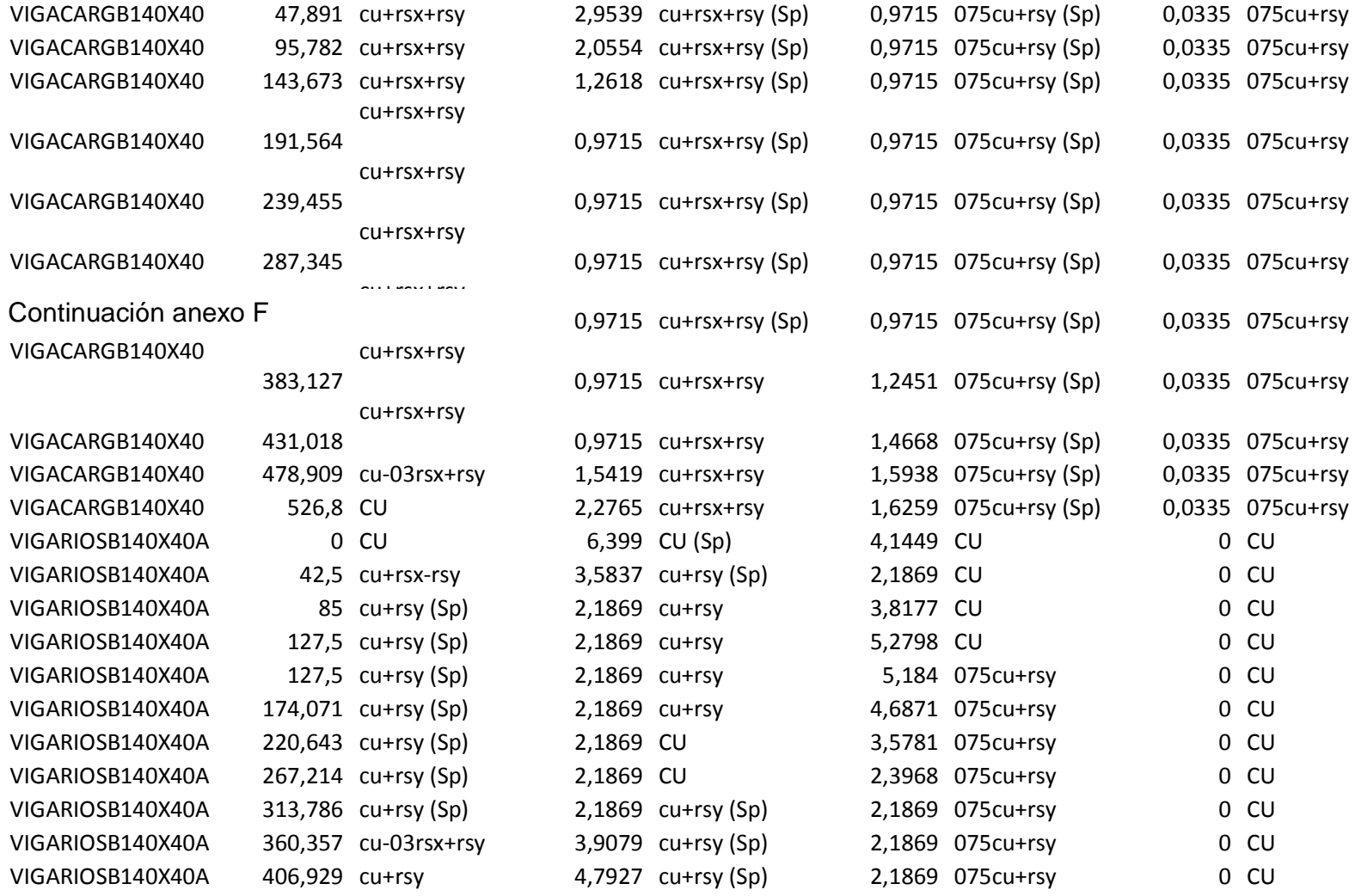

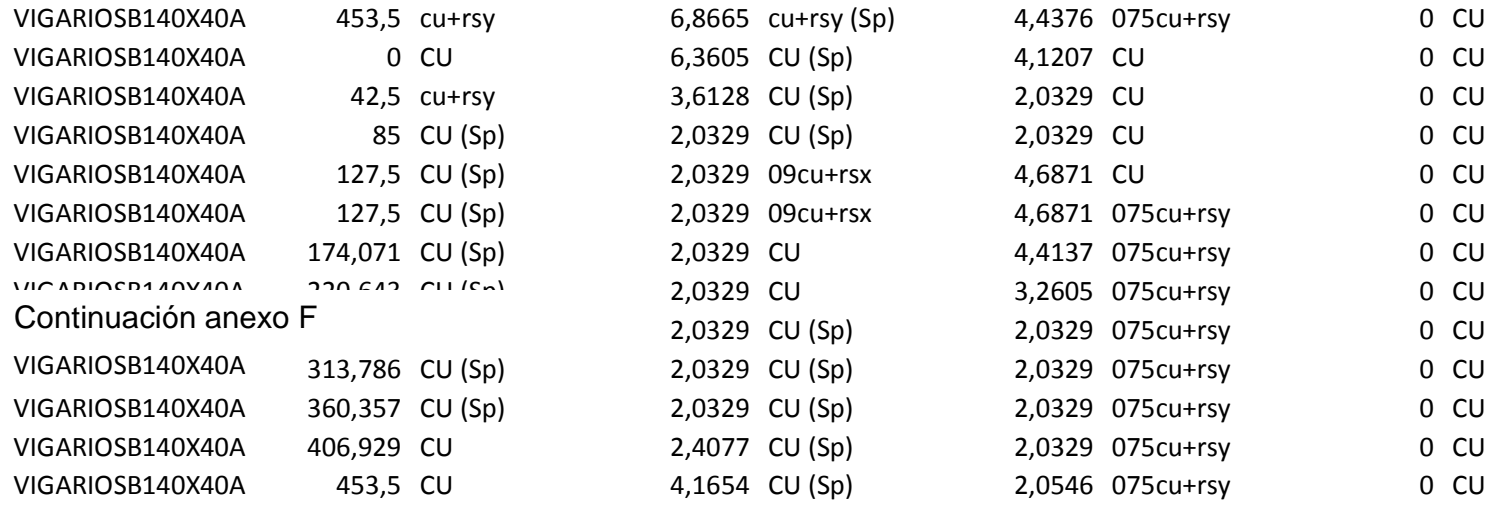

|  | Anexo G. Resultado de áreas de acero para columnas PB bloque Dos |  |  |  |
|--|------------------------------------------------------------------|--|--|--|
|--|------------------------------------------------------------------|--|--|--|

TABLE: Concrete Design 1 - Column Summary Data - ACI 318-99

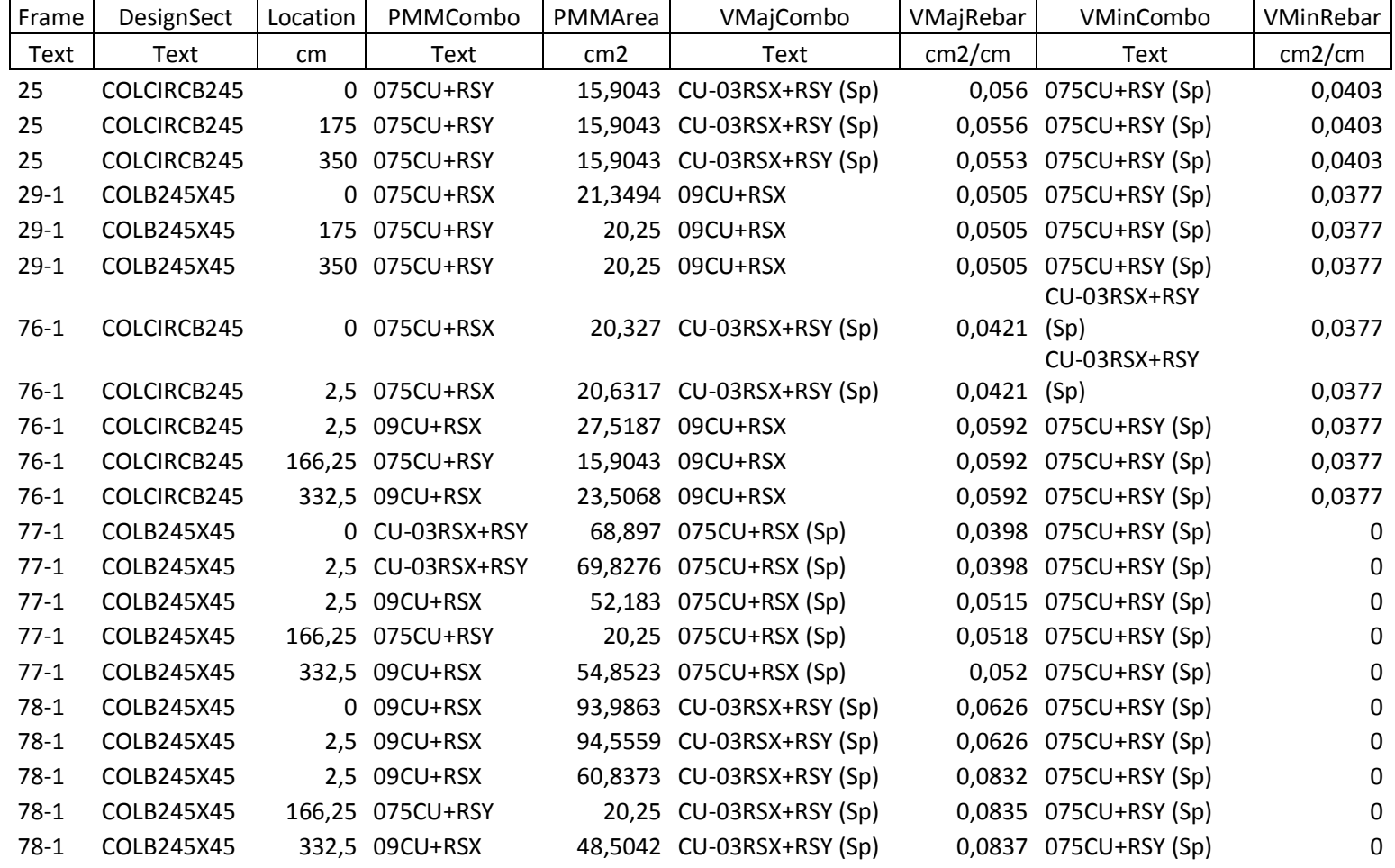

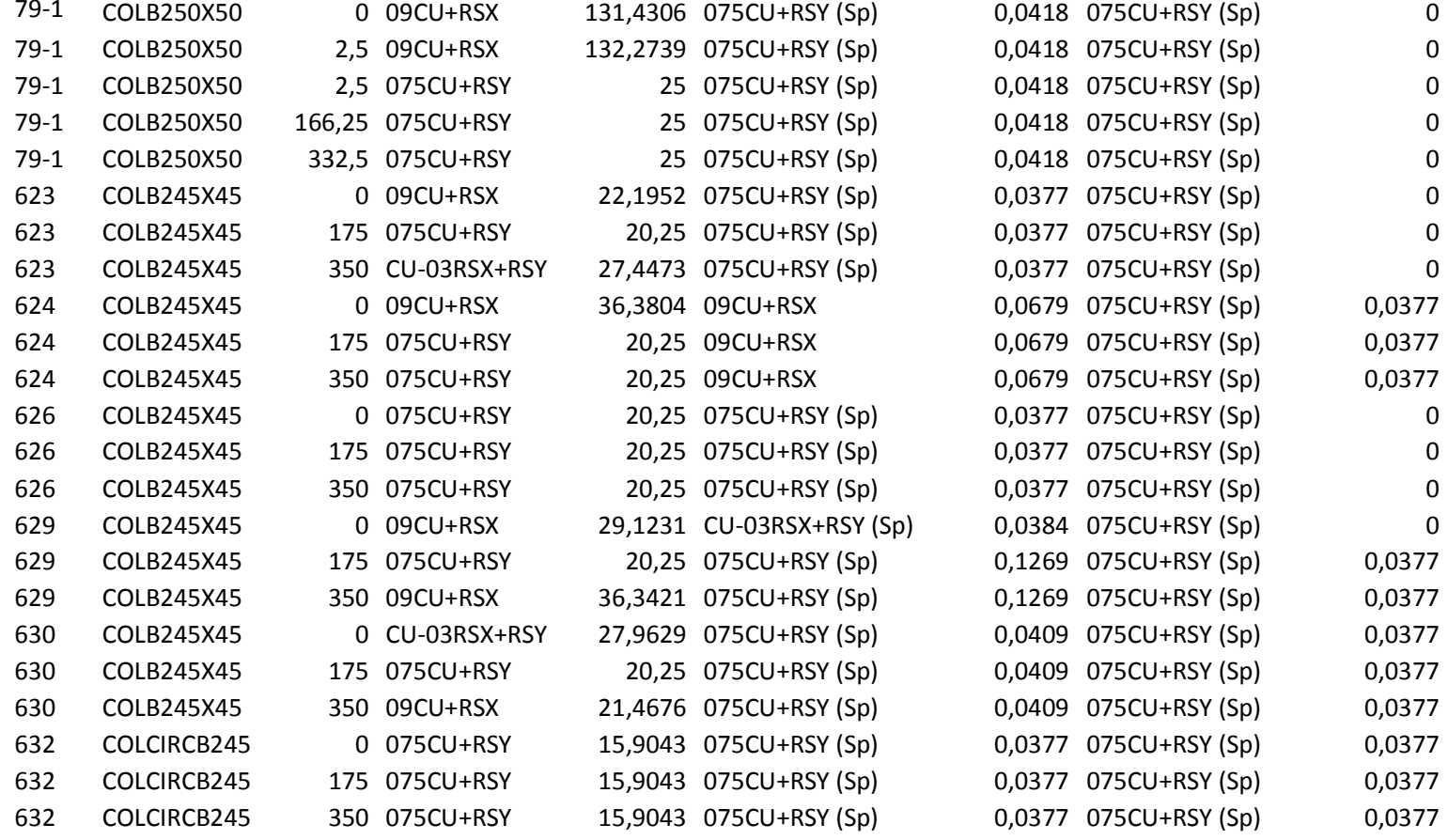

#### Anexo H. Resultado de áreas de acero para vigas PB bloque Dos

TABLE: Concrete Design 2 - Beam Summary Data - ACI 318-99

| DesignSect     | Location | FTopCombo                 | FTopArea       | FBotCombo               | FBotArea       | VCombo                  | VRebar   |
|----------------|----------|---------------------------|----------------|-------------------------|----------------|-------------------------|----------|
| Text           | m        | Text                      | m <sub>2</sub> | Text                    | m <sub>2</sub> | Text                    | m2/m     |
| VIGCARGB250X50 |          | 0 09CU+RSX                |                | 0,000825 09CU+RSX (Sp)  |                | 0,000538 075CU+RSY (Sp) | 0,000643 |
|                |          |                           |                | CU-03RSX+RSY            |                |                         |          |
| VIGCARGB250X50 |          | 0,47075 075CU+RSX         | 0,000753       | (Sp)                    |                | 0,000285 075CU+RSY (Sp) | 0,000573 |
|                |          |                           |                | CU-03RSX+RSY            |                |                         |          |
| VIGCARGB250X50 |          | 0,9415 075CU+RSX          | 0,0005         | (Sp)                    |                | 0,000285 075CU+RSY (Sp) | 0,000553 |
|                |          |                           |                | CU-03RSX+RSY            |                |                         |          |
| VIGCARGB250X50 |          | 1,41225 CU-03RSX+RSY (Sp) | 0,000285       | (Sp)<br>CU-03RSX+RSY    |                | 0,000285 075CU+RSY (Sp) | 0,000623 |
| VIGCARGB250X50 |          | 1,883 CU-03RSX+RSY (Sp)   | 0,000285       | (Sp)                    |                | 0,000285 075CU+RSY (Sp) | 0,000693 |
|                |          |                           |                | CU-03RSX+RSY            |                |                         |          |
| VIGCARGB250X50 |          | 2,35375 CU-03RSX+RSY      | 0,000301       | (Sp)                    |                | 0,000285 075CU+RSY (Sp) | 0,000763 |
|                |          |                           |                | CU-03RSX+RSY            |                |                         |          |
| VIGCARGB250X50 |          | 2,8245 CU-03RSX+RSY       | 0,000544       | (Sp)                    |                | 0,000285 075CU+RSY (Sp) | 0,000832 |
|                |          |                           |                | CU-03RSX+RSY            |                |                         |          |
| VIGCARGB250X50 |          | 3,29525 CU-03RSX+RSY      | 0,000753       | (Sp)                    |                | 0,000285 075CU+RSY (Sp) | 0,000902 |
|                |          |                           |                | CU-03RSX+RSY            |                |                         |          |
| VIGCARGB250X50 |          | 3,766 CU-03RSX+RSY        | 0,000885       | (Sp)                    |                | 0,000576 075CU+RSY (Sp) | 0,000972 |
| VIGCARGB250X50 |          | 0 09CU+RSX                |                | 0,003326 09CU+RSX (Sp)  |                | 0,00149 09CU+RSX (Sp)   | 0,002538 |
| VIGCARGB250X50 |          | 0,47962 09CU+RSX          |                | 0,001765 075CU+RSY (Sp) |                | 0,000753 09CU+RSX (Sp)  | 0,002133 |
| VIGCARGB250X50 |          | 0,95923 075CU+RSY (Sp)    |                | 0,000753 075CU+RSY (Sp) |                | 0,000753 09CU+RSX (Sp)  | 0,001727 |
| VIGCARGB250X50 |          | 1,43885 075CU+RSY (Sp)    |                | 0,000753 075CU+RSY (Sp) |                | 0,000753 09CU+RSX (Sp)  | 0,001322 |
| VIGCARGB250X50 |          | 1,91846 075CU+RSY (Sp)    |                | 0,000753 CU-03RSX+RSY   |                | 0,000859 09CU+RSX (Sp)  | 0,000916 |
| VIGCARGB250X50 |          | 2,39808 075CU+RSY (Sp)    |                | 0,000753 09CU+RSX       |                | 0,001222 09CU+RSX (Sp)  | 0,000511 |
| VIGCARGB250X50 |          | 2,87769 075CU+RSY (Sp)    |                | 0,000753 09CU+RSX       |                | 0,001486 075CU+RSY (Sp) | 0,000418 |

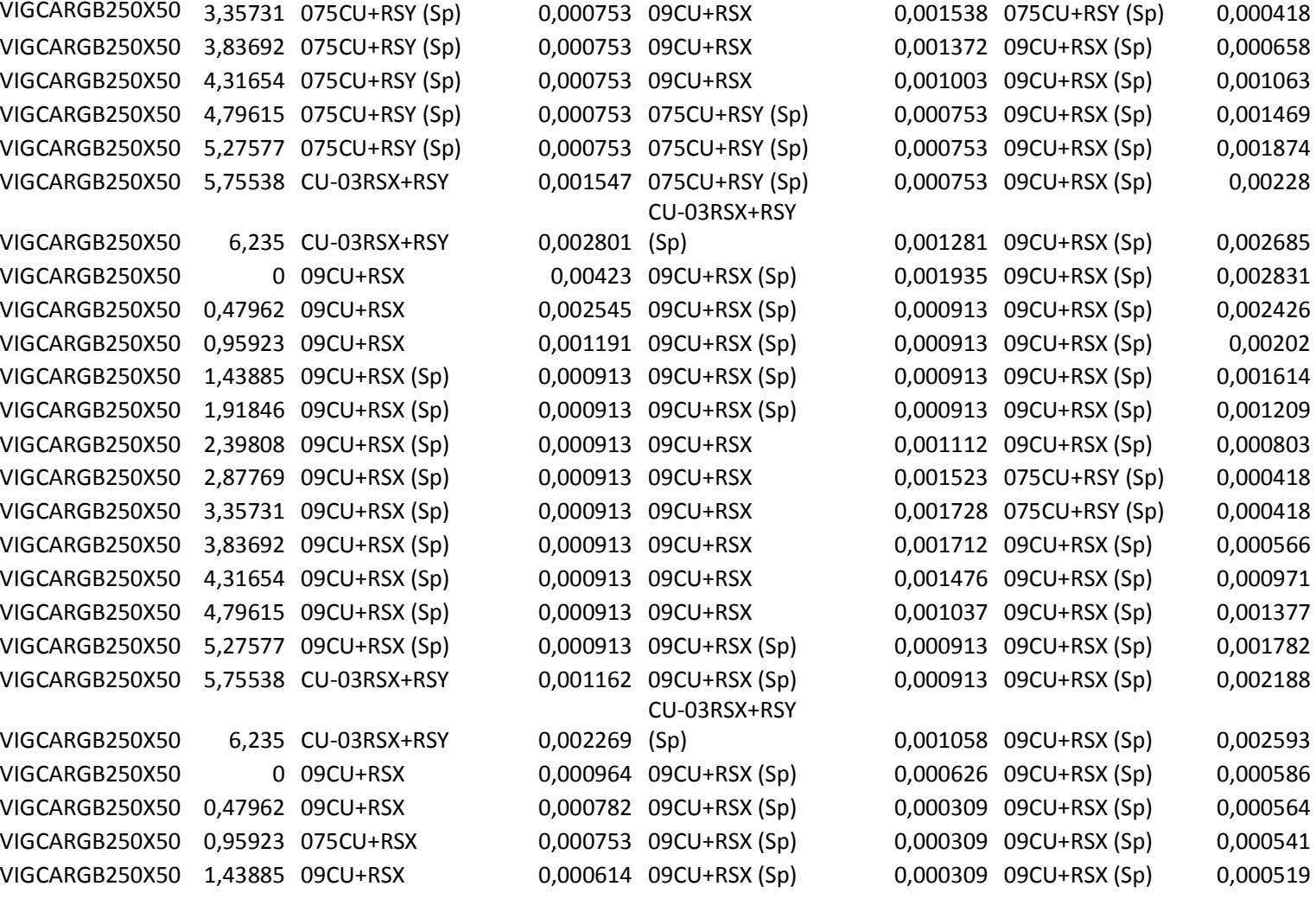

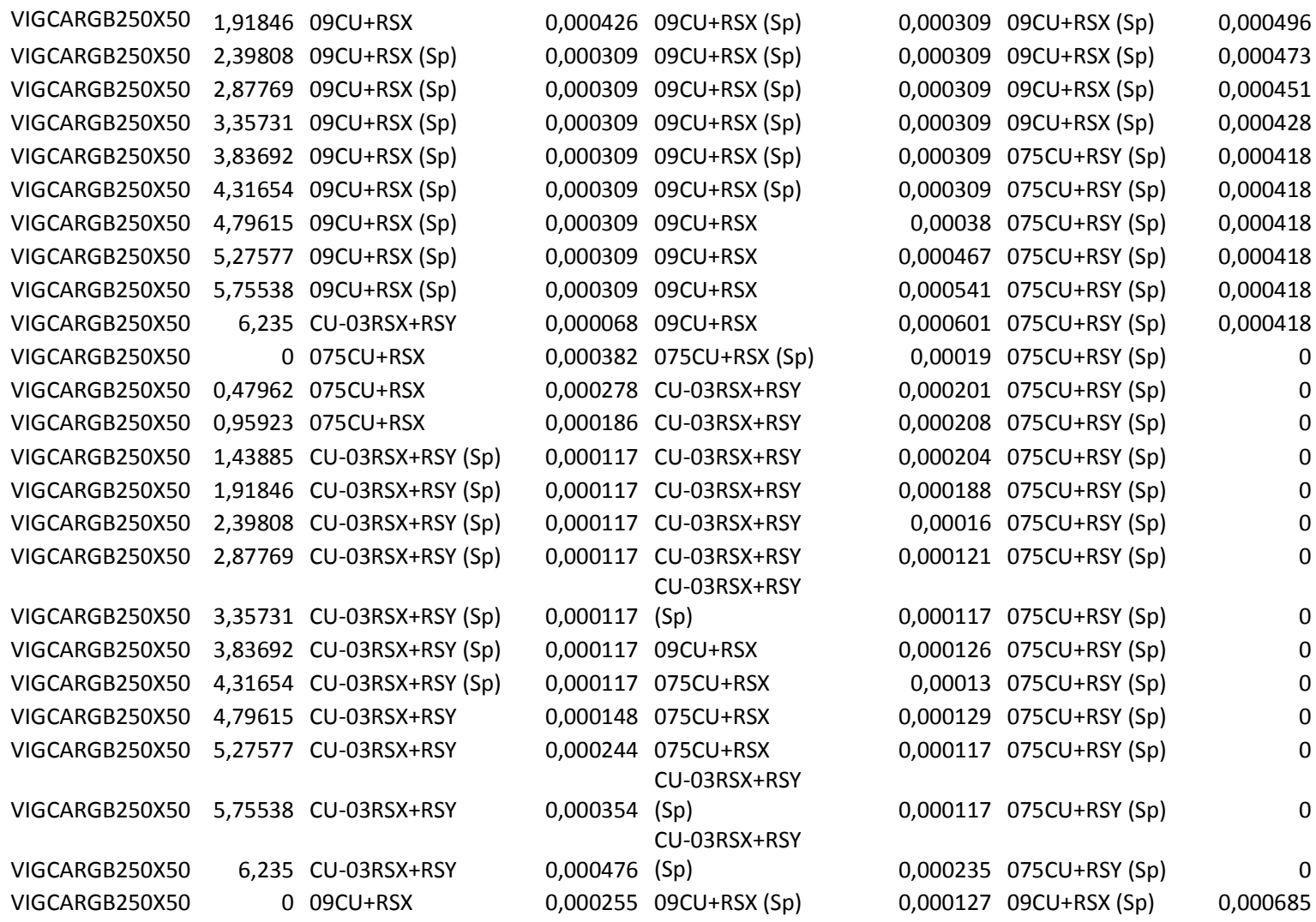

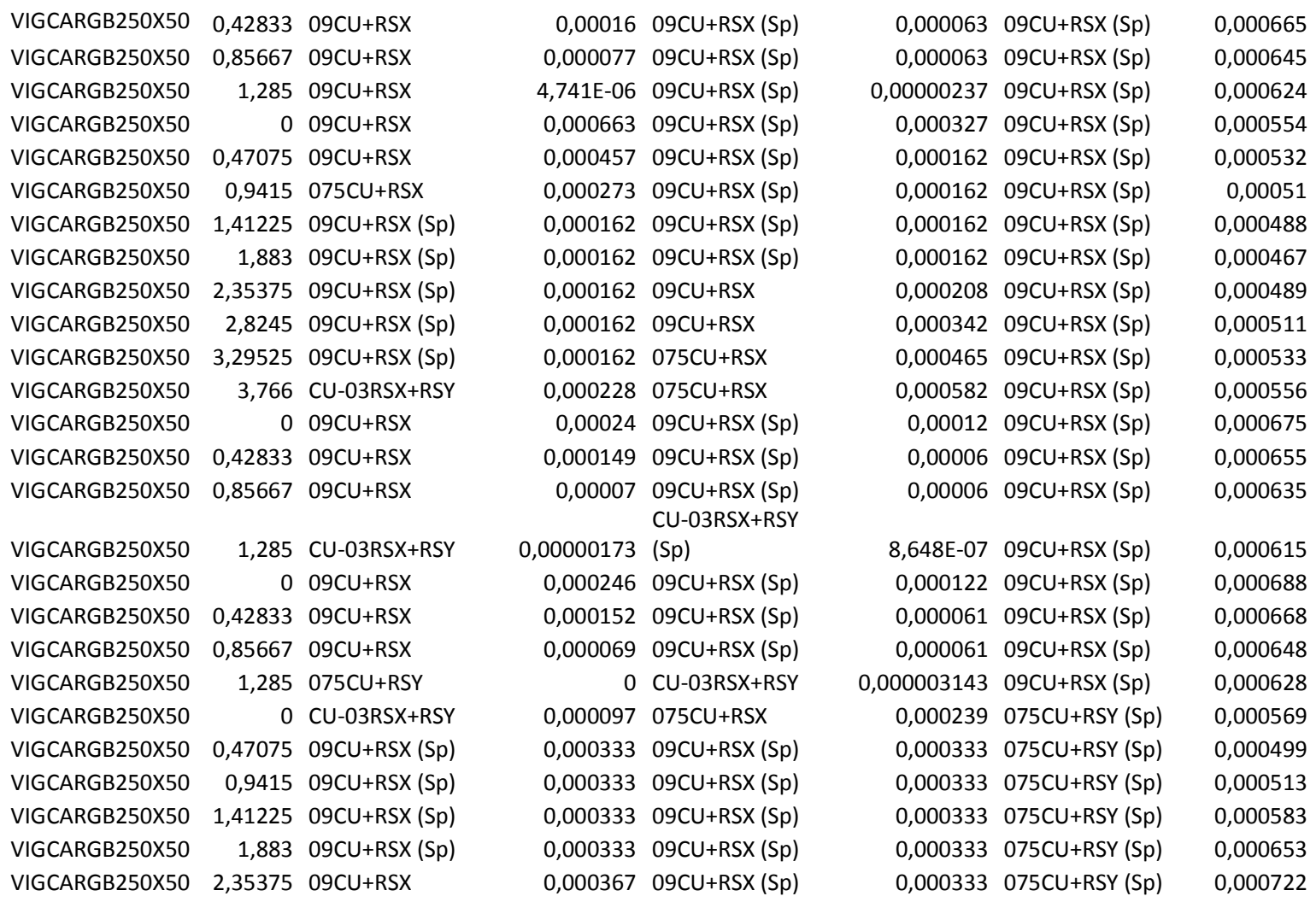

![](_page_138_Picture_333.jpeg)

![](_page_138_Picture_334.jpeg)

![](_page_139_Picture_56.jpeg)

Anexo I. Resultado obtenidos mediante MODULO4

![](_page_141_Picture_8.jpeg)

142

# **MÓDULO 4 WINDOWS 1.2** CÁLCULO DE LAS DERIVAS DEL EDIFICIO INCIDENCIA TECNICA Y ECONOMICA<br>EN EL USO DE UN MODELO DE ANALISIS ESTRCUTURAL PLANO Y UNO TRIDIMENSIONAL<br>PARA EL ANALISIS DE ESTRUCTURAS FECHA : 2006/07/22 Proyecto FUERZAS DEL PORTICO Y NUDOS DE APLICACION : Pórtico:P2 Piso  $\sqrt{2}$ Nudo F<br>
Sismica (t) Aplicac<br>
36.15 25<br>
72.43 26<br>
96.89 27<br>
0 27 Sismic<br>36.15<br>72.43<br>96.89<br>0<br>0  $\overline{1}$  $\frac{2}{4}$  $\overline{5}$  $\overline{27}$ DERIVAS : Pórtico:P2, Despl<br>
N. Sup (cm) N. Inf (cm)<br>
2.398 0<br>
5.476 2.398<br>
7.697 5.476<br>
7.691 7.697<br>
7.201 7.881 Deriva<br>Calc (cm)<br>2.398<br>3.078<br>2.222<br>0.184<br>-0.68 Deriva<br>Máx (cm)<br>3.5<br>3.5<br>3.5<br>0.29<br>0.89 Piso Dcalc/Dmáx Revisión 0.685<br>0.879<br>0.635<br>0.634<br>-0.764  $A\n
$$
A\n
$$
B\n
$$
B\n
$$
B\n
$$
B\n
$$
B\n
$$
B\n
$$
B\n
$$
B\n
$$
B\n
$$
B\n
$$
B\n
$$
B\n
$$
B\n
$$
B\n
$$
B\n
$$
B\n
$$
B\n
$$
B\n
$$
B\n
$$
B\n
$$

$$
$$
$$
$$
$$
$$
$$
$$
$$
$$
$$
$$
$$
$$
$$
$$
$$
$$
$$
$$
$$
$$$  $\overline{z}$  $\overline{3}$  $\frac{4}{5}$ Pág. 1

#### **MÓDULO 4 WINDOWS 1.2 CÁLCULO DE LAS DERIVAS DEL EDIFICIO** INCIDENCIA TECNICA Y ECONOMICA<br>EN EL USO DE UN MODELO DE ANALISIS ESTRCUTURAL PLANO Y UNO TRIDIMENSIONAL<br>PARA EL ANALISIS DE ESTRUCTURAS FECHA: 2006/07/22 Proyecto FUERZAS DEL PORTICO Y NUDOS DE APLICACION : Pórtico:P1 Piso  $\mathsf{F}$ Nudo Sísmica (t) -<br>20.33 Nudo<br>
Aplicac<br>
20<br>
21<br>
22<br>
22<br>
22<br>
22  $\ddot{ }$ 40.73  $\overline{c}$  $\overline{3}$ 38.73  $\Omega$  $\frac{4}{5}$  $\check{\circ}$ DERIVAS : Pórtico:P1 Despi Despi<br>  $N.$  Sup (cm)  $N. lnf$  (cm)<br>  $1.349$  0<br>  $3.079$   $1.349$ <br>  $1.376$ Piso Deriva Deriva Dcalc/Dmáx Revisión Calc (cm)  $Max$  (cm) 0<br>1.349<br>3.079<br>4.328  $3.5$ <br> $3.5$ 1.349 0.385  $<$  OK  $>$  $1.731$ <br> $1.249$ 0.494<br>0.357<br>0.357  $<\frac{1}{\sqrt{N}}$  $\overline{2}$ 3 4.328  $\frac{3.5}{0.29}$  $\overline{4}$ 4.432  $0.103$  $\overline{5}$ 4.049 4.432  $-0.383$  $0.89$  $-0.43$  $<$  OK  $>$

Pág. 1
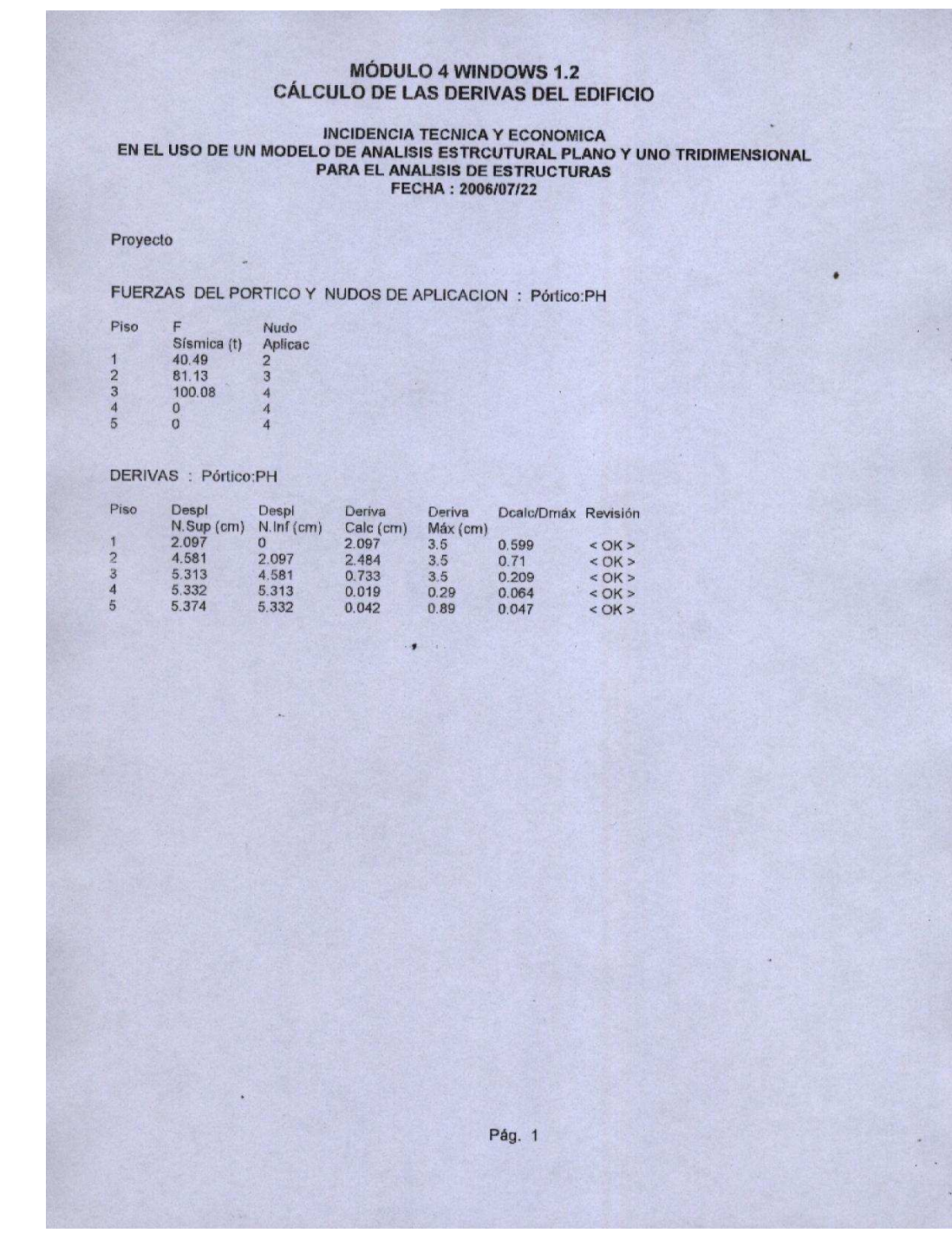

ï.

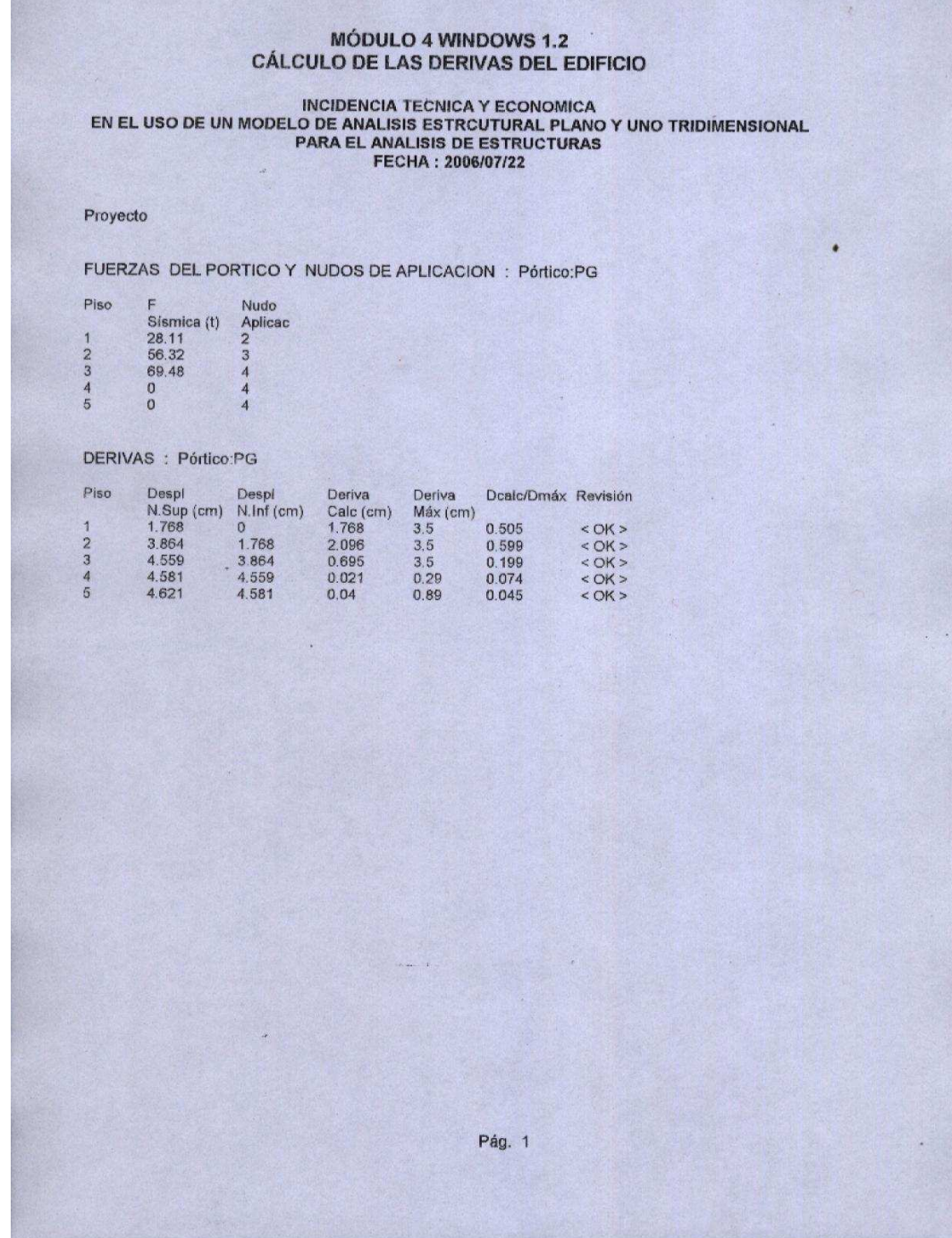

辉

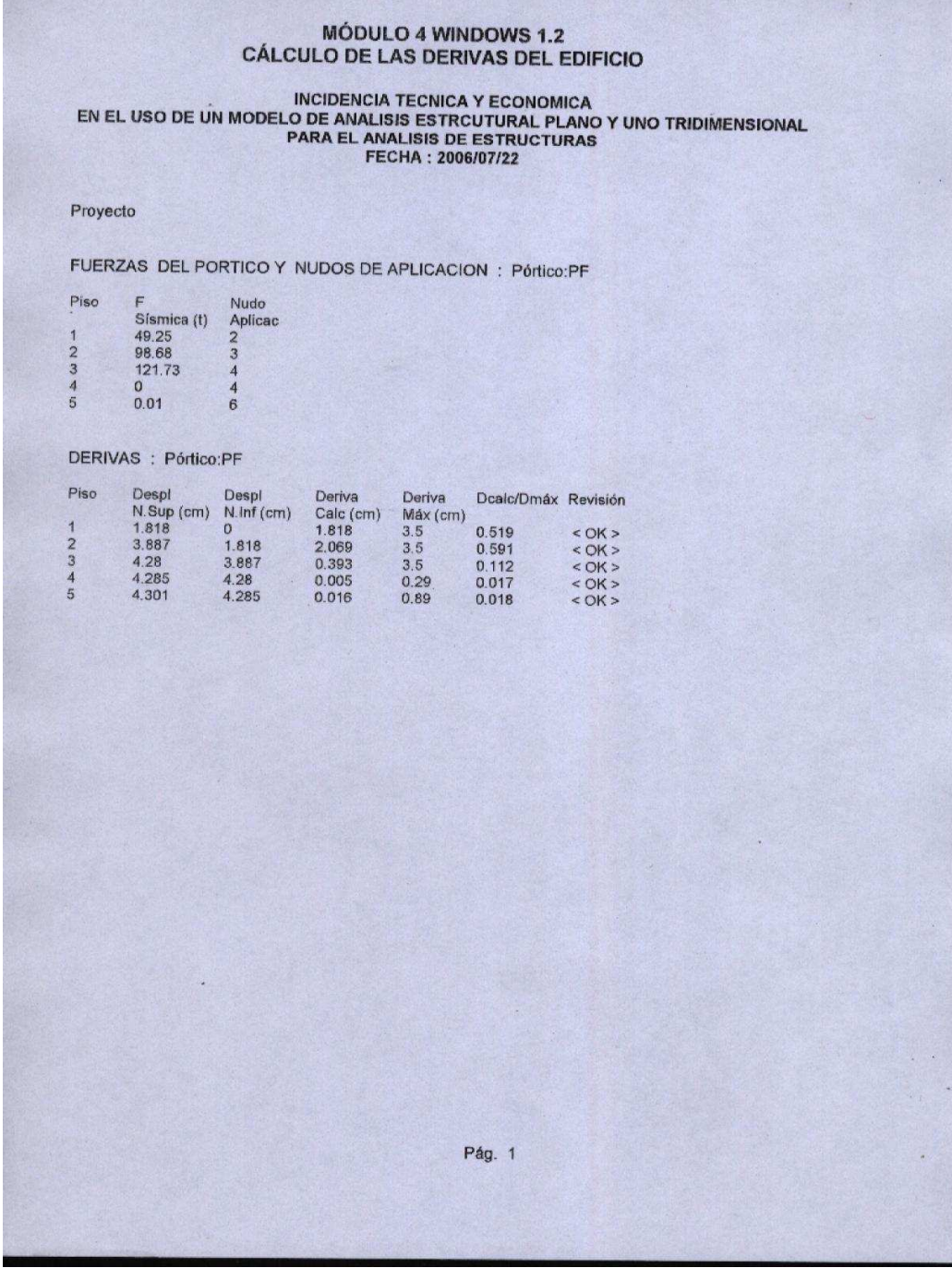

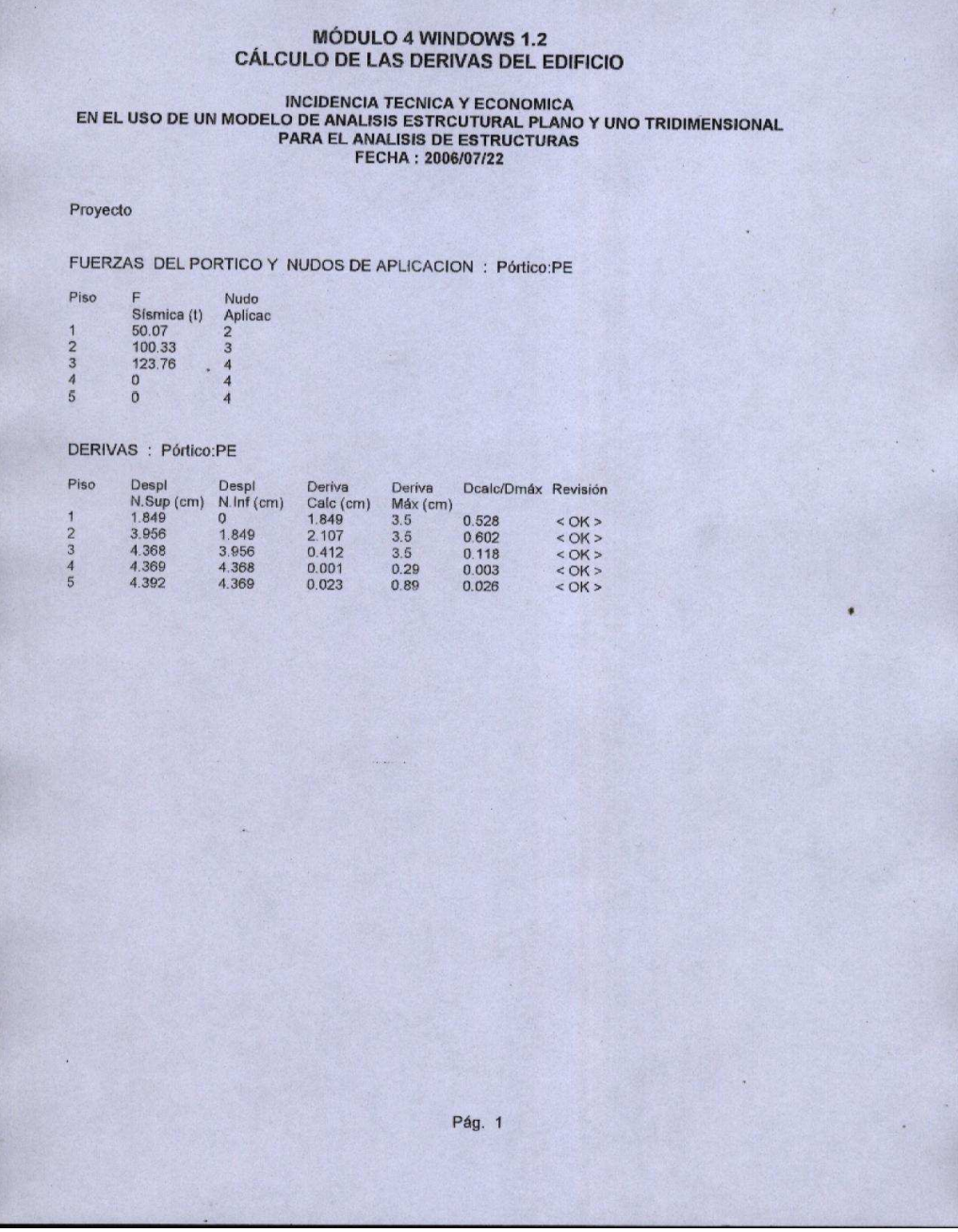

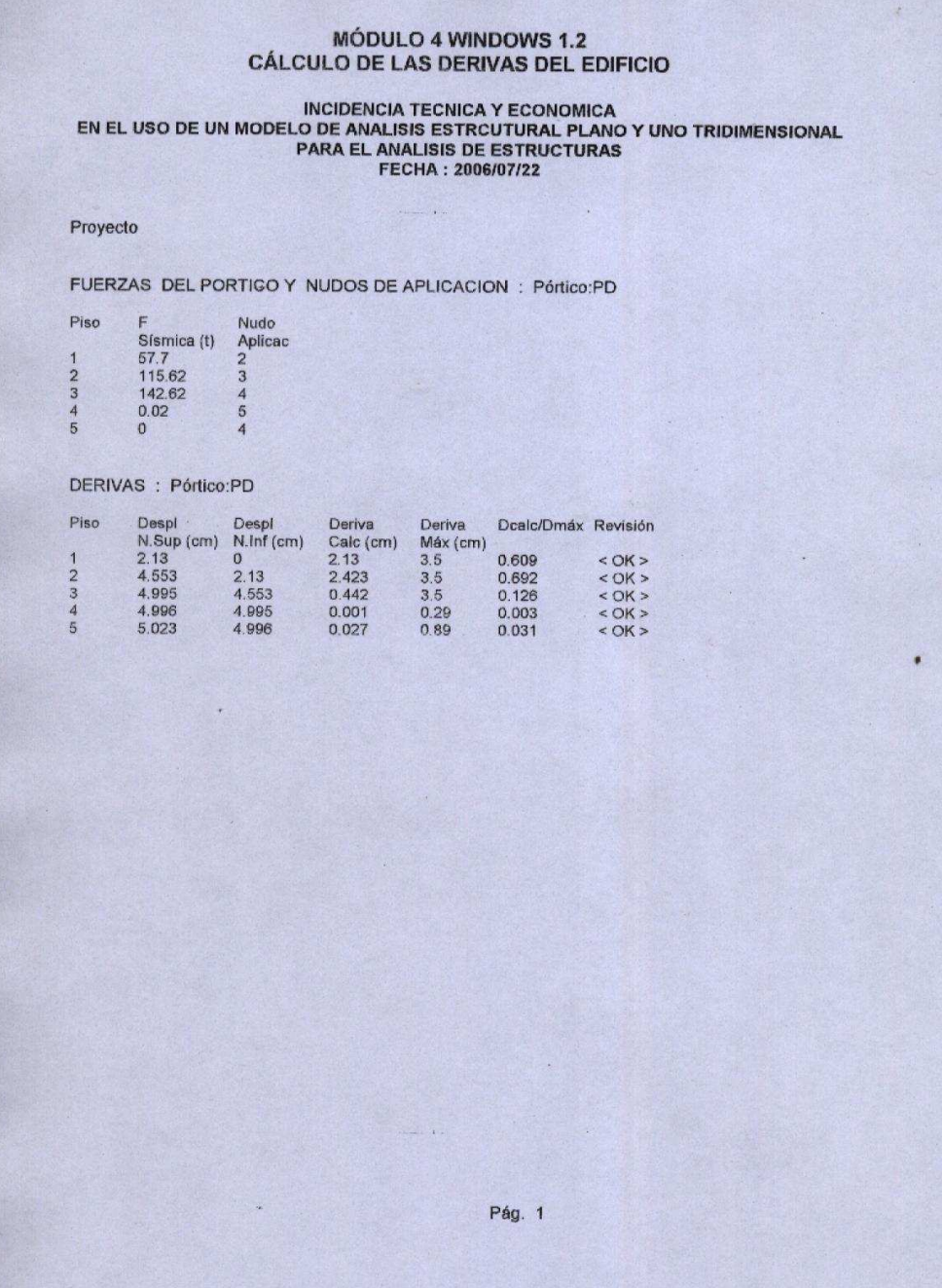

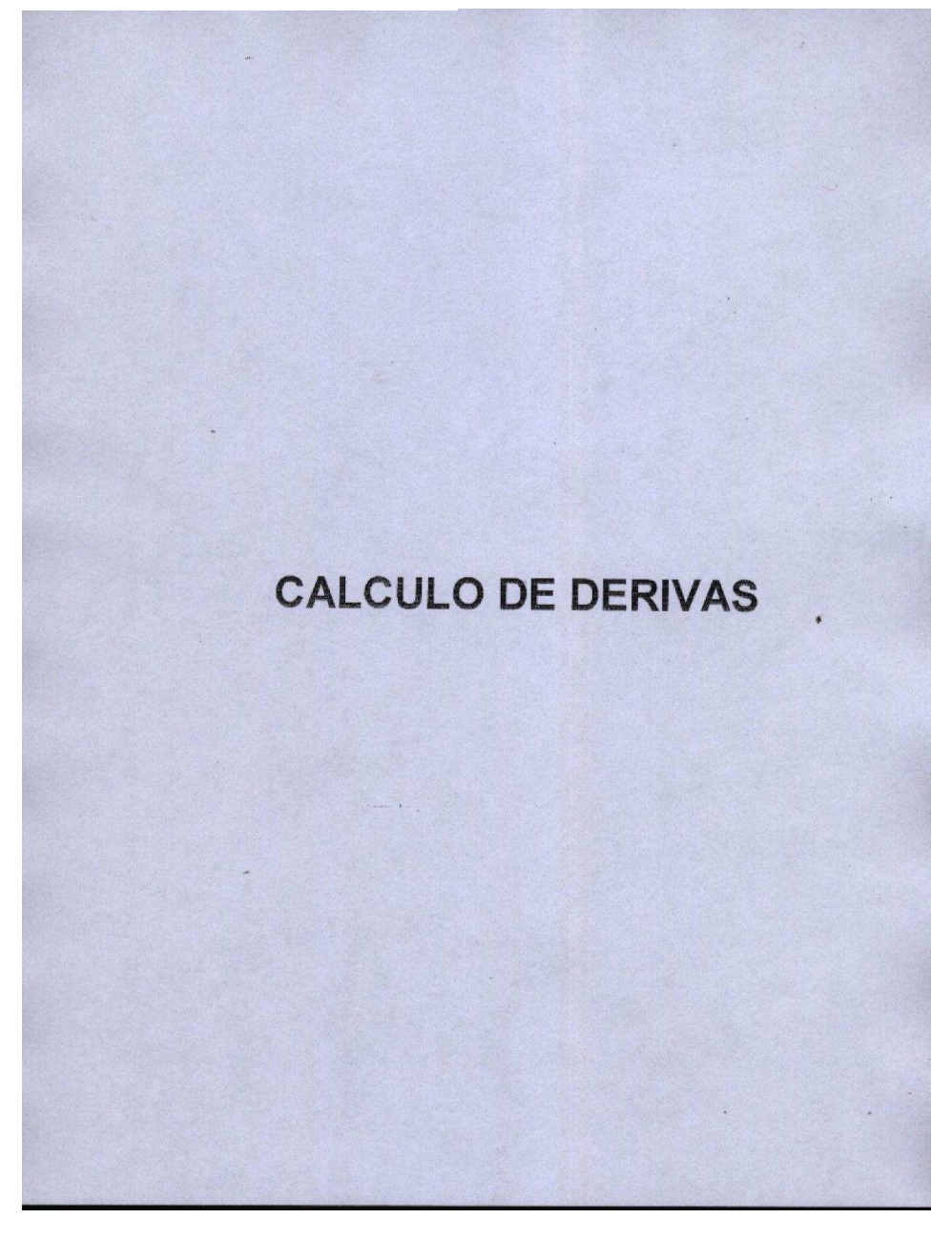

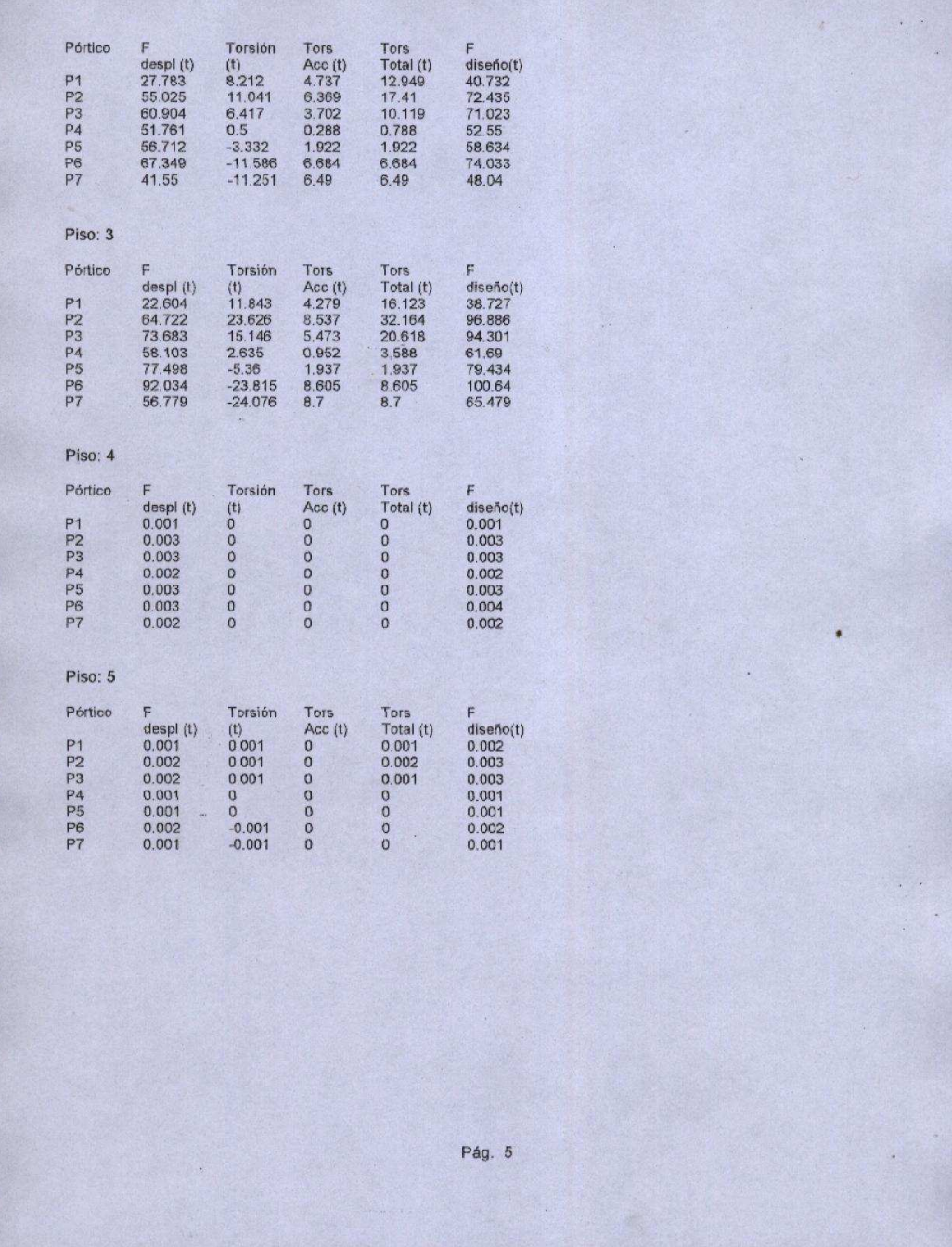

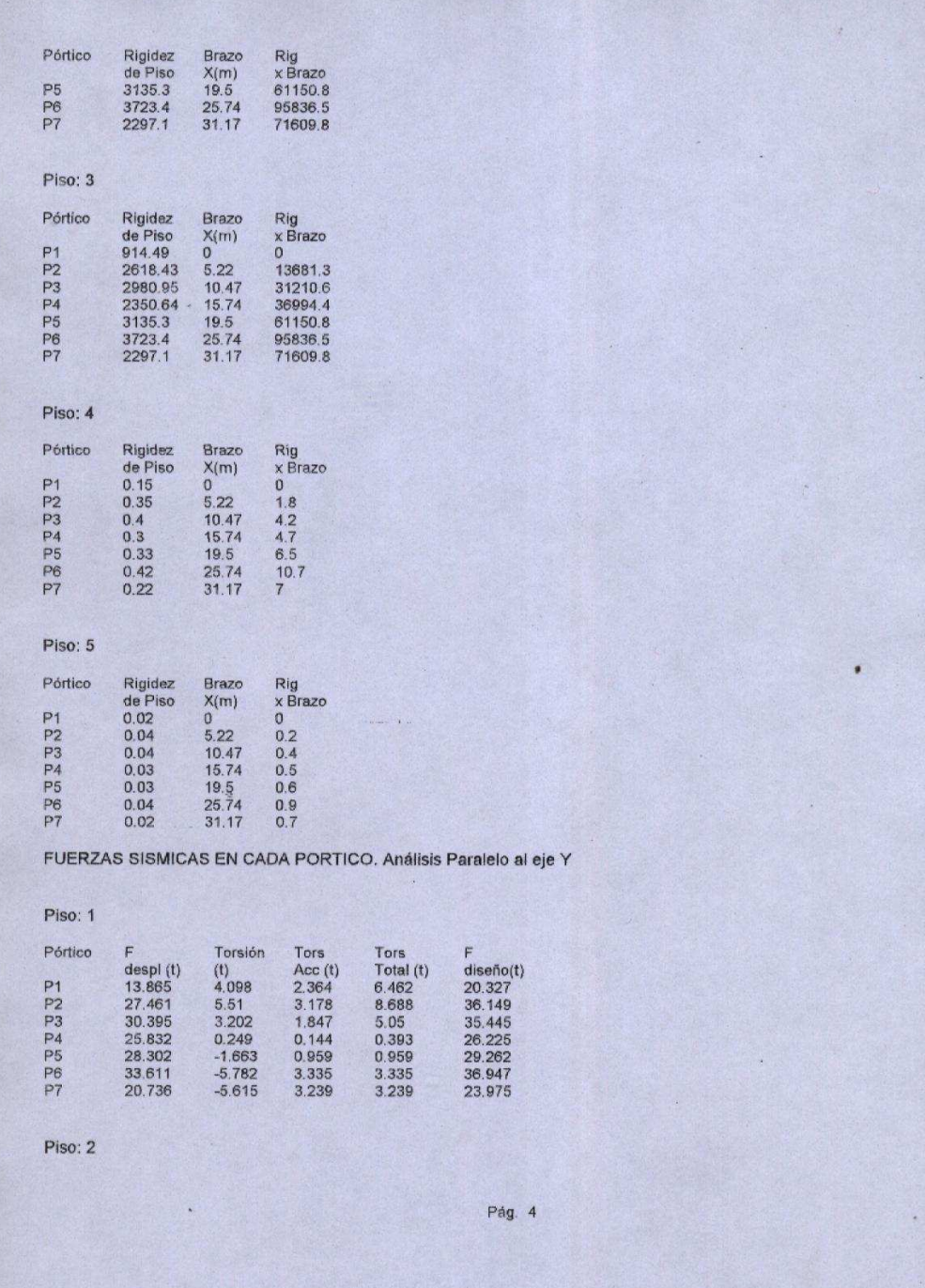

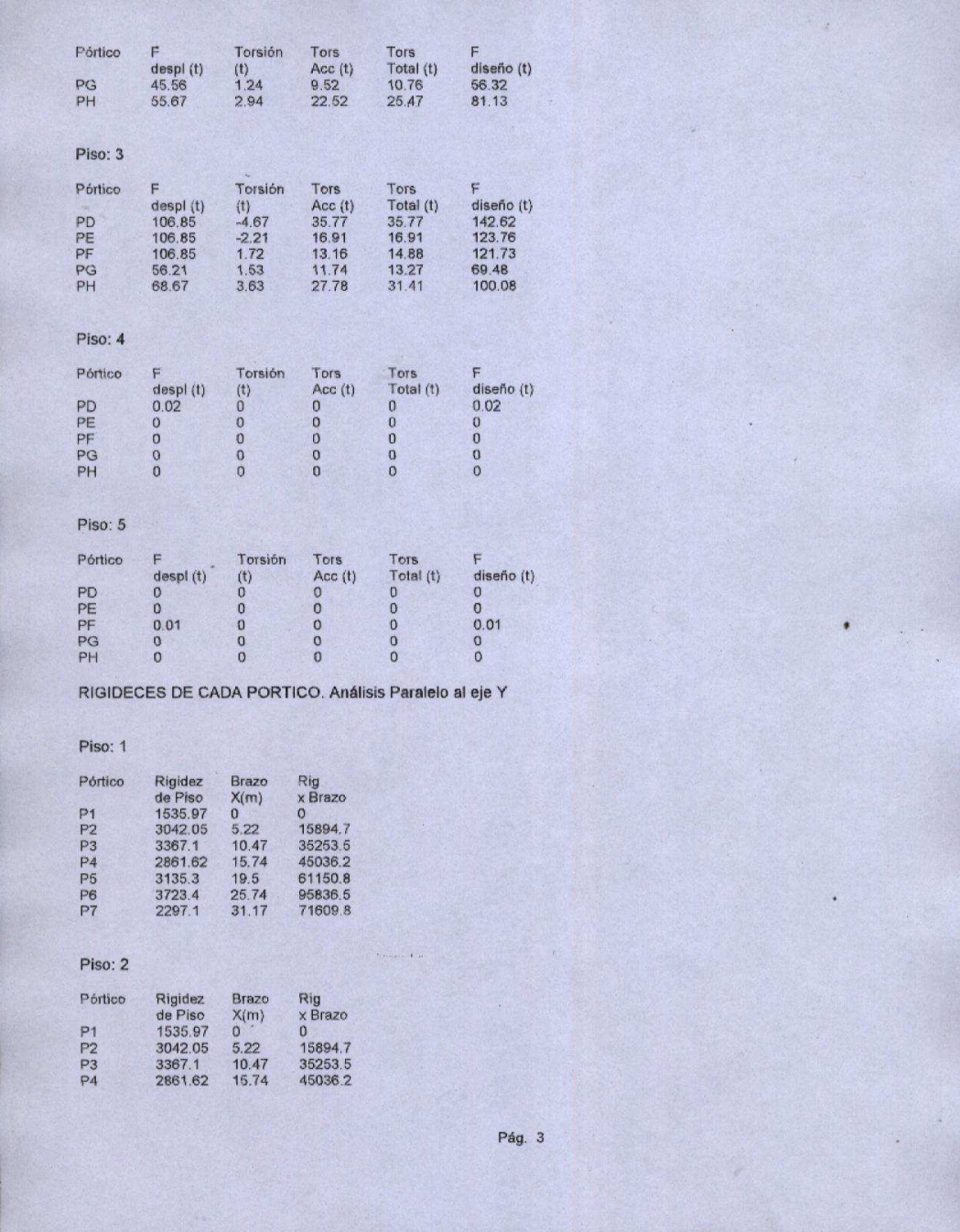

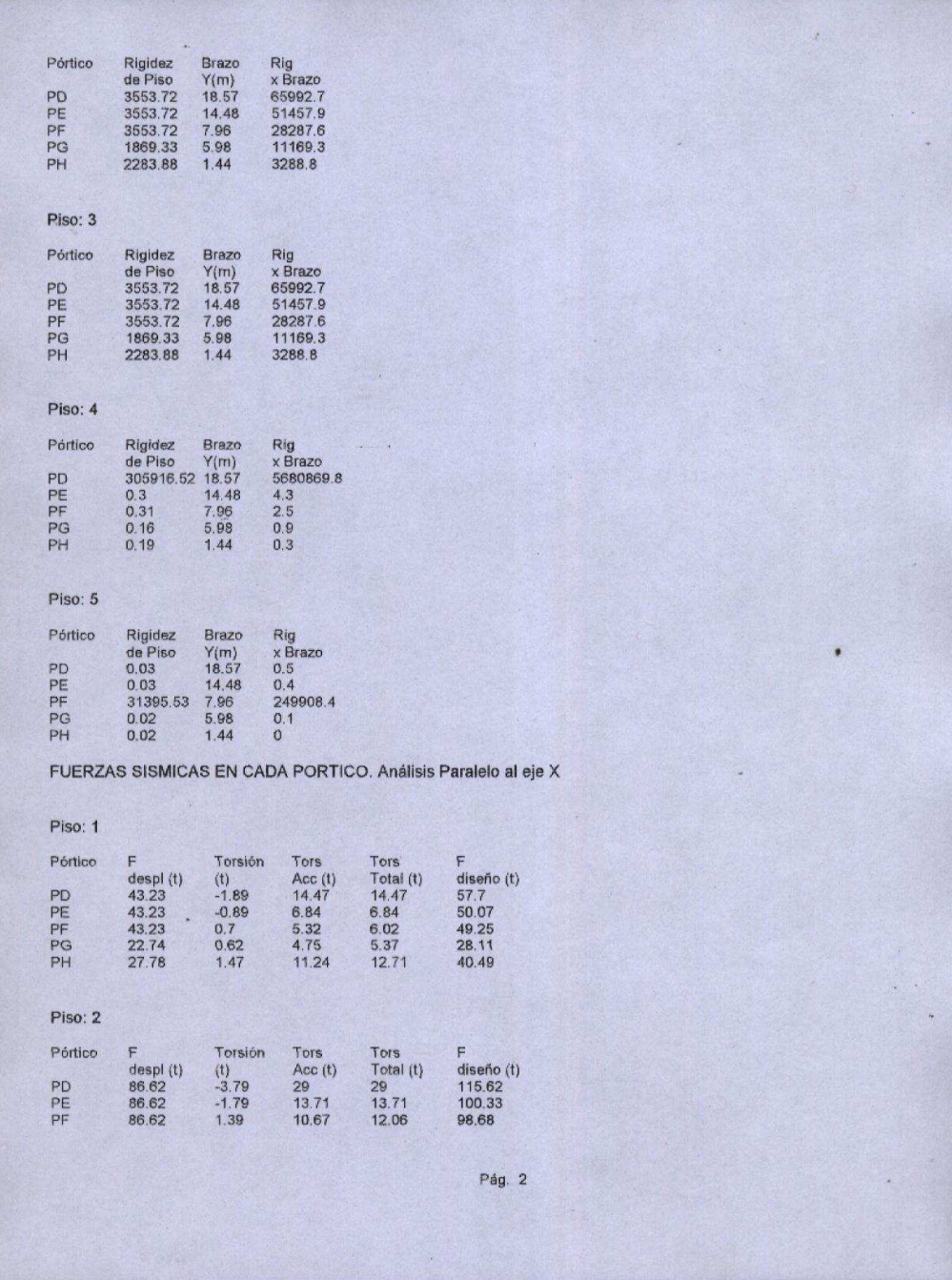

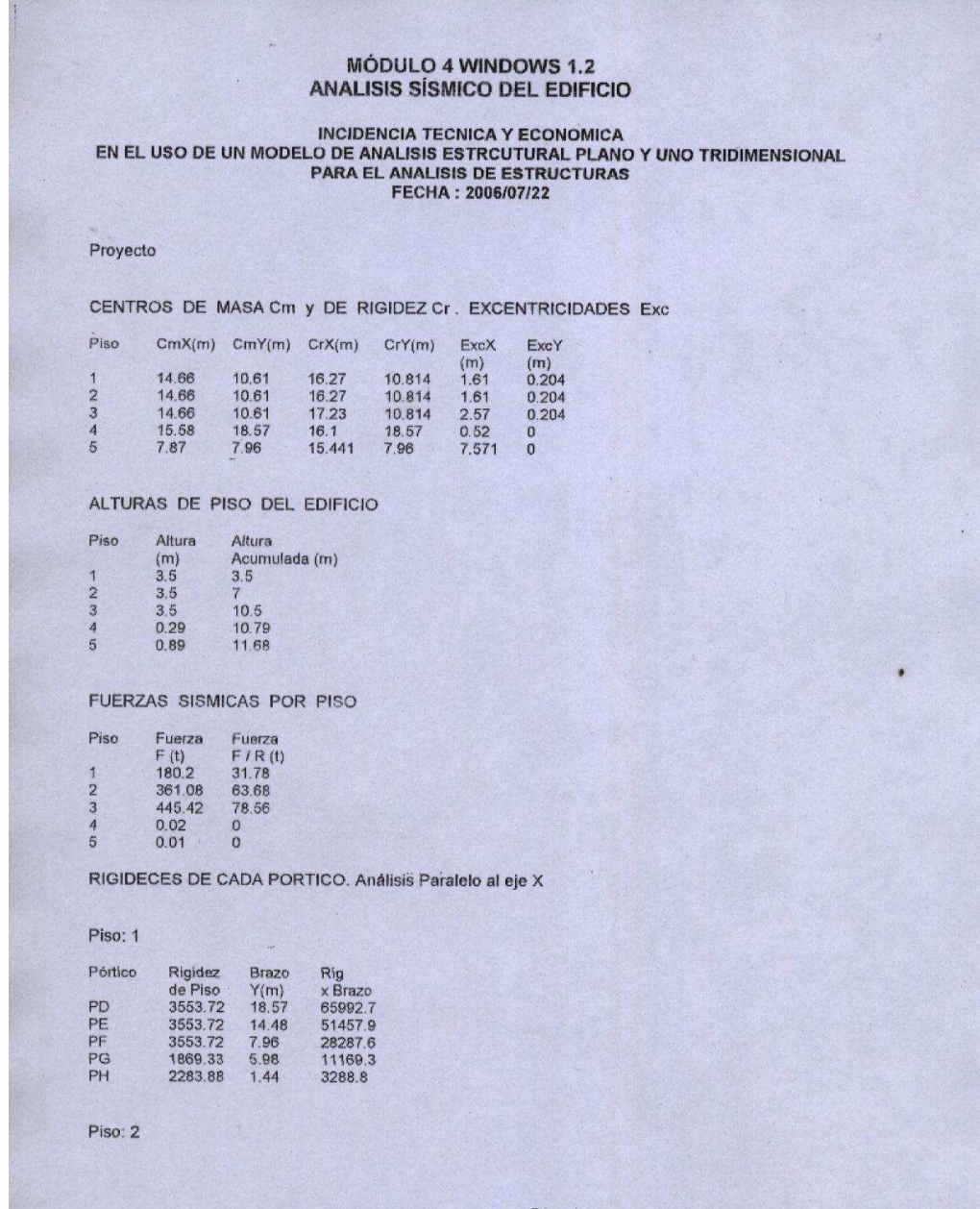

Pág. 1

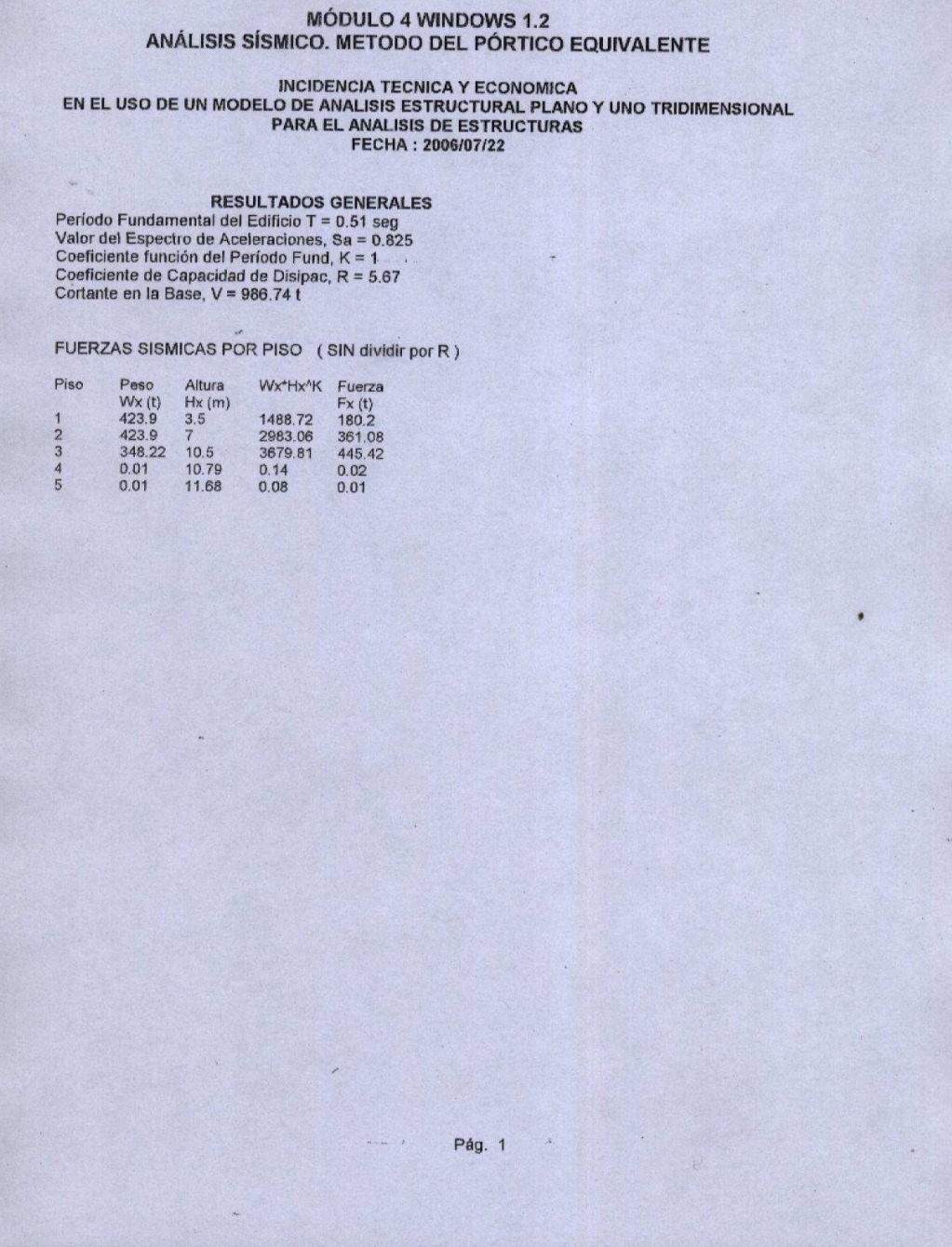

156

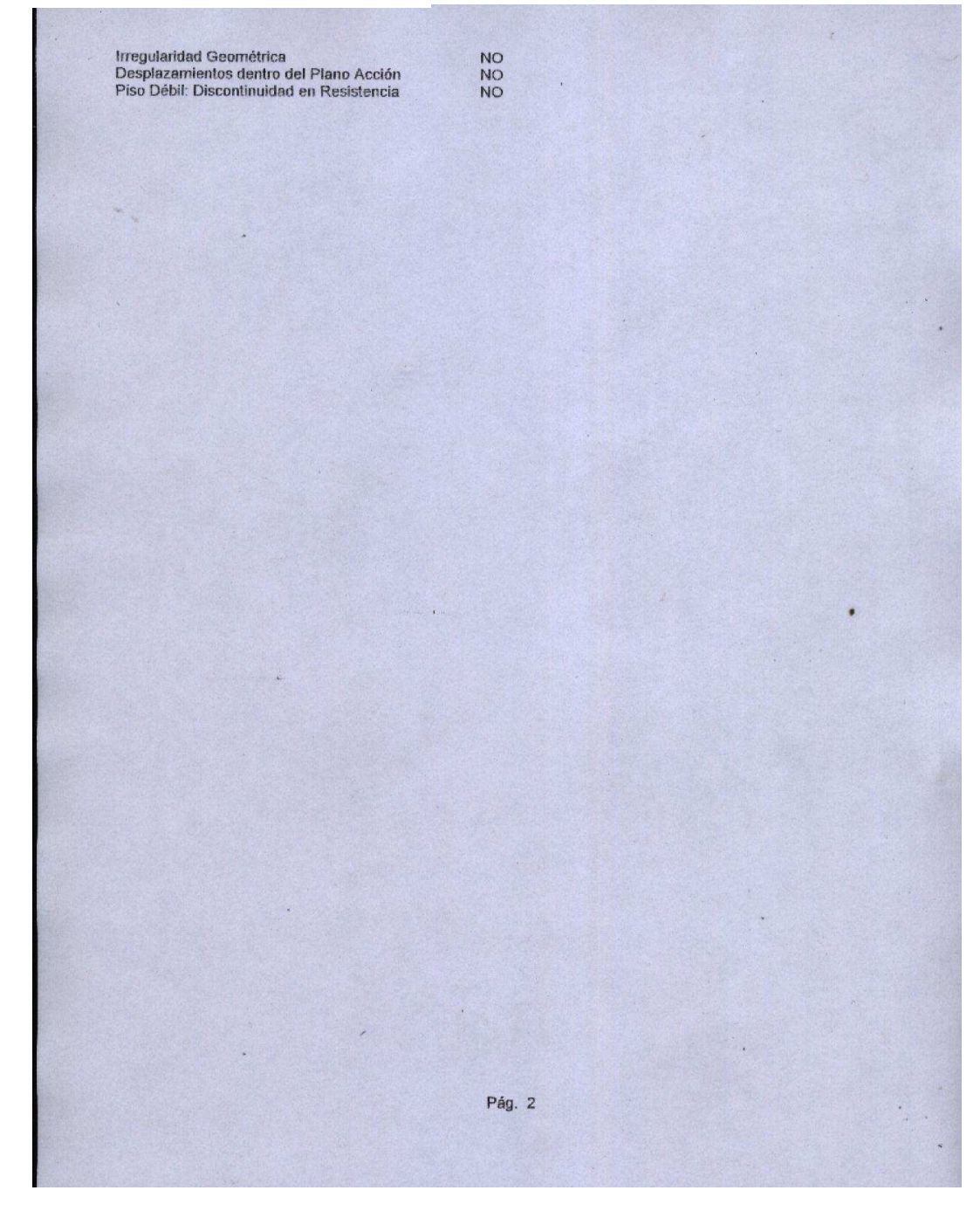

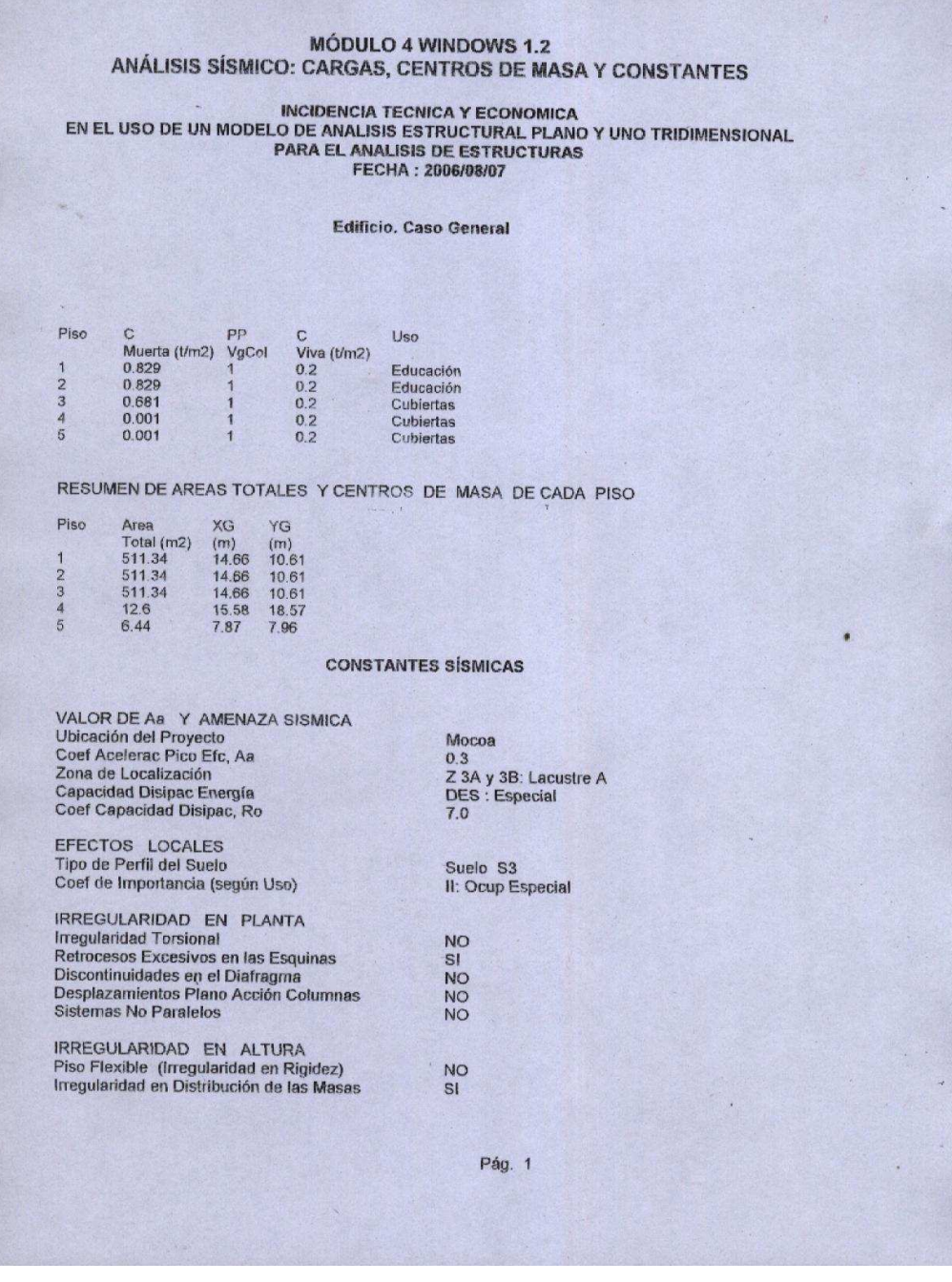

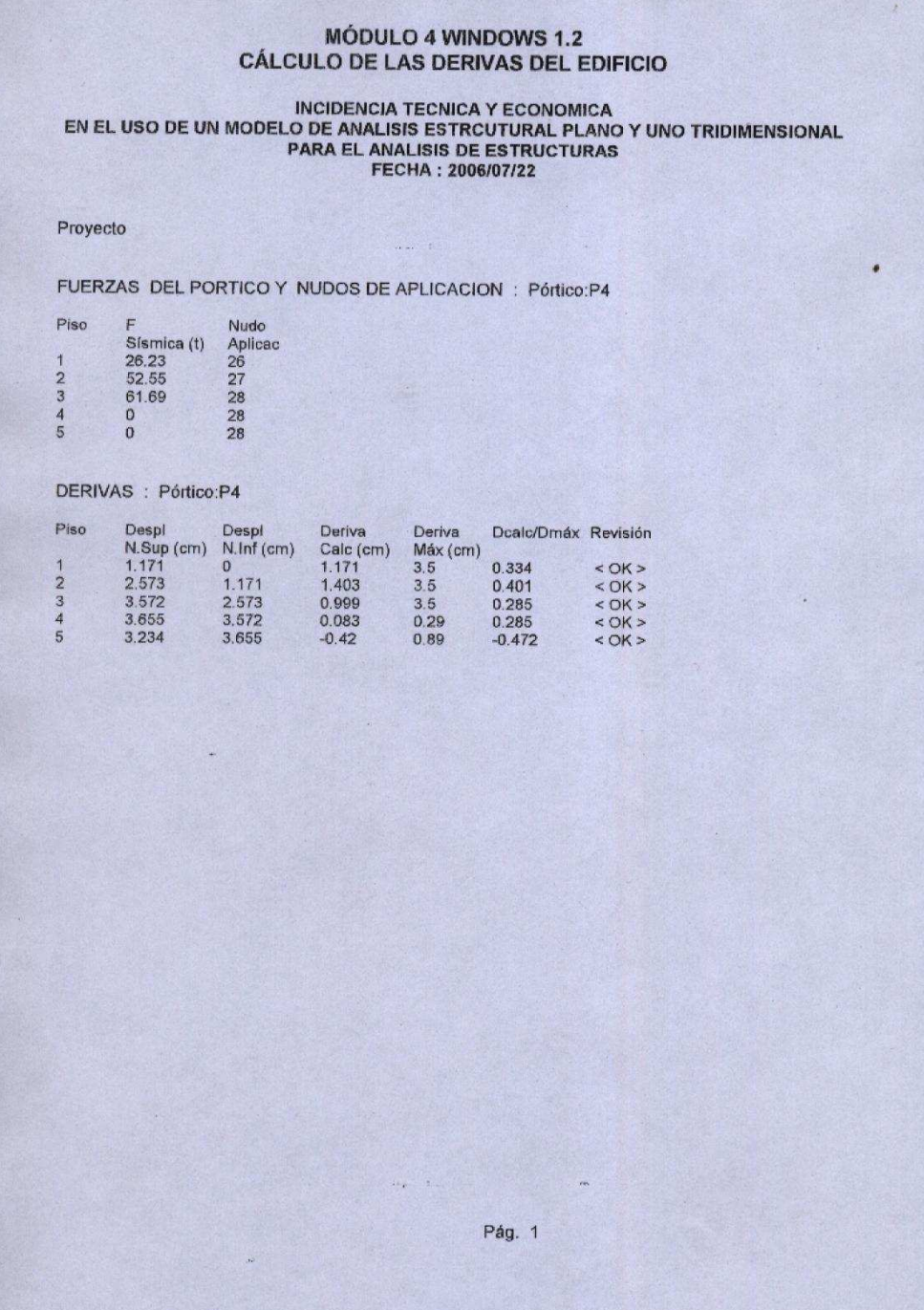

159